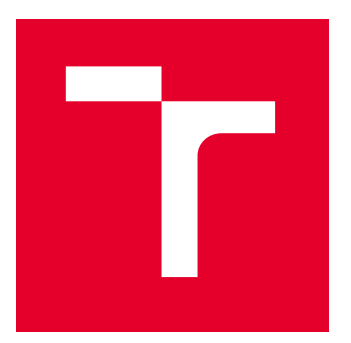

# VYSOKÉ UČENÍ TECHNICKÉ V BRNĚ

BRNO UNIVERSITY OF TECHNOLOGY

## FAKULTA STROJNÍHO INŽENÝRSTVÍ

FACULTY OF MECHANICAL ENGINEERING

## ÚSTAV VÝROBNÍCH STROJŮ, SYSTÉMŮ A ROBOTIKY

INSTITUTE OF PRODUCTION MACHINES, SYSTEMS AND ROBOTICS

## VYUŽITÍ HEAD-MOUNTED DISPLEJŮ V MANAGEMENTU RIZIK U OBRÁBĚCÍCH STROJŮ

USE OF HEAD-MOUNTED DISPLAYS IN RISK MANAGEMENT FOR MACHINE TOOLS

DIPLOMOVÁ PRÁCE

MASTER'S THESIS

AUTOR PRÁCE **AUTHOR** 

VEDOUCÍ PRÁCE **SUPERVISOR** 

Bc. Martin Jelínek

Ing. Zdeněk Tůma, Ph.D.

BRNO 2022

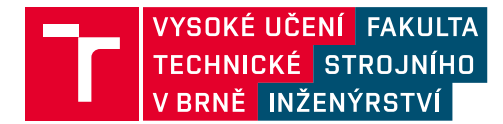

## **Zadání diplomové práce**

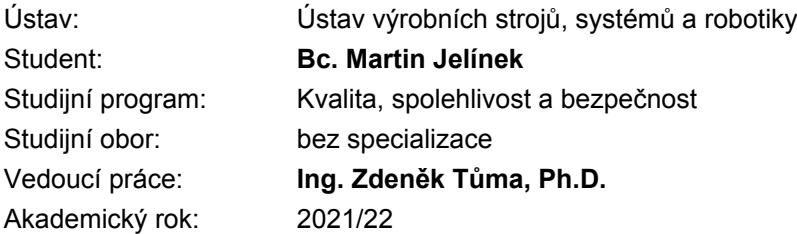

Ředitel ústavu Vám v souladu se zákonem č.111/1998 o vysokých školách a se Studijním a zkušebním řádem VUT v Brně určuje následující téma diplomové práce:

#### **Využití Head–mounted displejů v managementu rizik u obráběcích strojů**

#### **Stručná charakteristika problematiky úkolu:**

V rámci diplomové práce bude zpracována rešeršní část obsahující technické možnosti virtuální reality zaměřené na VR hedsety a jejich uplatnění v průmyslových aplikacích zejména v oblasti posuzování rizik. Dále bude provedeno posouzení rizik na vybraném stroji jednak pomocí technologie VR, tak i na reálném stroji. Toto téma diplomové práce je podpořeno projektem "Strojírenská výrobní technika a přesné strojírenství" CZ.02.1.01/0.0/0.0/16\_026/0008404 prostřednictvím Operačního programu výzkum, vývoj, vzdělávání (2014 – 2020) a spolufinancováno Evropskou unií.

#### **Cíle diplomové práce:**

Rešerše a zhodnocení současného stavu. Systémový rozbor řešené problematiky. Analýza rizik vybraného stroje. Analýza rizik vybraného stroje pomocí technologie VR. Posouzení využitých metod. Závěrečné zhodnocení a doporučení pro praxi.

#### **Seznam doporučené literatury:**

Unity Real-Time Development Platform | 3D, 2D VR & AR ... [online]. [cit. 2019-09-13]. Dostupné z: https://unity.com/

GOMES DE SÁ, Antonino and Gabriel ZACHMANN. 1999. Virtual reality as a tool for verification of assembly and maintenance processes. Computers & Graphics. 23(3), 389-403.

DANGELMAIER, Wilhelm, Matthias FISCHER, Jürgen GAUSEMEIER, Michael GRAFE, Carsten MATYSCZOK and Bengt MUECK. 2005. Virtual and augmented reality support for discrete manufacturing system simulation. Computers in Industry. 56(4), 371-383.

ŽÁRA, Jiří. VRML 97 – Laskavý průvodce virtuálními světy. Brno: Computer Press, 1999. ISBN 8072261436.

Termín odevzdání diplomové práce je stanoven časovým plánem akademického roku 2021/22

V Brně, dne

L. S.

doc. Ing. Petr Blecha, Ph.D. ředitel ústavu

doc. Ing. Jiří Hlinka, Ph.D. děkan fakulty

### **ABSTRAKT**

Tato diplomová práce se zabývá provedením a technickými možnostmi VR headsetů a jejich uplatněním ve strojírenství, v oblasti managementu rizik u obráběcích strojů, při využití zkušeností z jiných oblastí a historie. V praktické části je provedena analýza rizik u vybraného stroje (vertikální obráběcí centrum) prostřednictvím kontrolních seznamů a virtuálními technologiemi. Techniky analýzy rizik jsou následně porovnány a zhodnoceny. Výstupem je vyhodnocení výsledku a návrh praktického využití virtuální reality v praxi.

## **ABSTRACT**

This diploma thesis deals with the design and technical possibilities of VR headsets and their application in mechanical engineering, specifically in the field of risk management in machine tools, using experience from other areas and history. The practical part of the thesis comprises a risk analysis carried out on a single selected machine (vertical machining center) by means of checklists and virtual technologies. The risk analysis techniques used are subsequently compared and evaluated. The results are then assessed and a proposal for the use of virtual reality in practice is put forward.

## **KLÍČOVÁ SLOVA**

Virtuální realita, Head-mounted display, management rizik, vertikální obráběcí centrum, rozšířená realita, mixovaná realita, digitální dvojče, analýza rizik, riziko, nebezpečí, kontrolní seznam, virtuální technologie, CAVE

### **KEYWORD**

Virtual reality, Head-mounted display, risk management, vertical machining center, augmented reality, mixed reality, digital twin, risk analysis, risk, hazard, checklist, virtual technology, CAVE

## **BIBLIOGRAFICKÁ CITACE**

JELÍNEK, Martin. *Využití Head-mounted displejů v managementu rizik u obráběcích strojů* [online]. Brno, 2022 [cit. 2022-05-06].

Dostupné z: [https://www.vutbr.cz/studenti/zav-prace/detail/137005.](https://www.vutbr.cz/studenti/zav-prace/detail/137005) Diplomová práce. Vysoké učení technické v Brně, Fakulta strojního inženýrství, Ústav výrobních strojů, systémů a robotiky. Vedoucí práce Zdeněk Tůma.

## **PODĚKOVÁNÍ**

Děkuji panu Ing. Zdeňku Tůmovi, Ph.D. za vstřícný přístup a cenné rady při zpracovávání této diplomové práce.

## **ČESTNÉ PROHLÁŠENÍ**

Prohlašuji, že tato práce je mým původním dílem, zpracoval jsem ji samostatně pod vedením Ing. Zdeňka Tůmy, Ph.D. a s použitím literatury uvedené v seznamu.

V Brně dne 20. 5. 2022 ………………………………………………

Jelínek Martin

## **OBSAH**

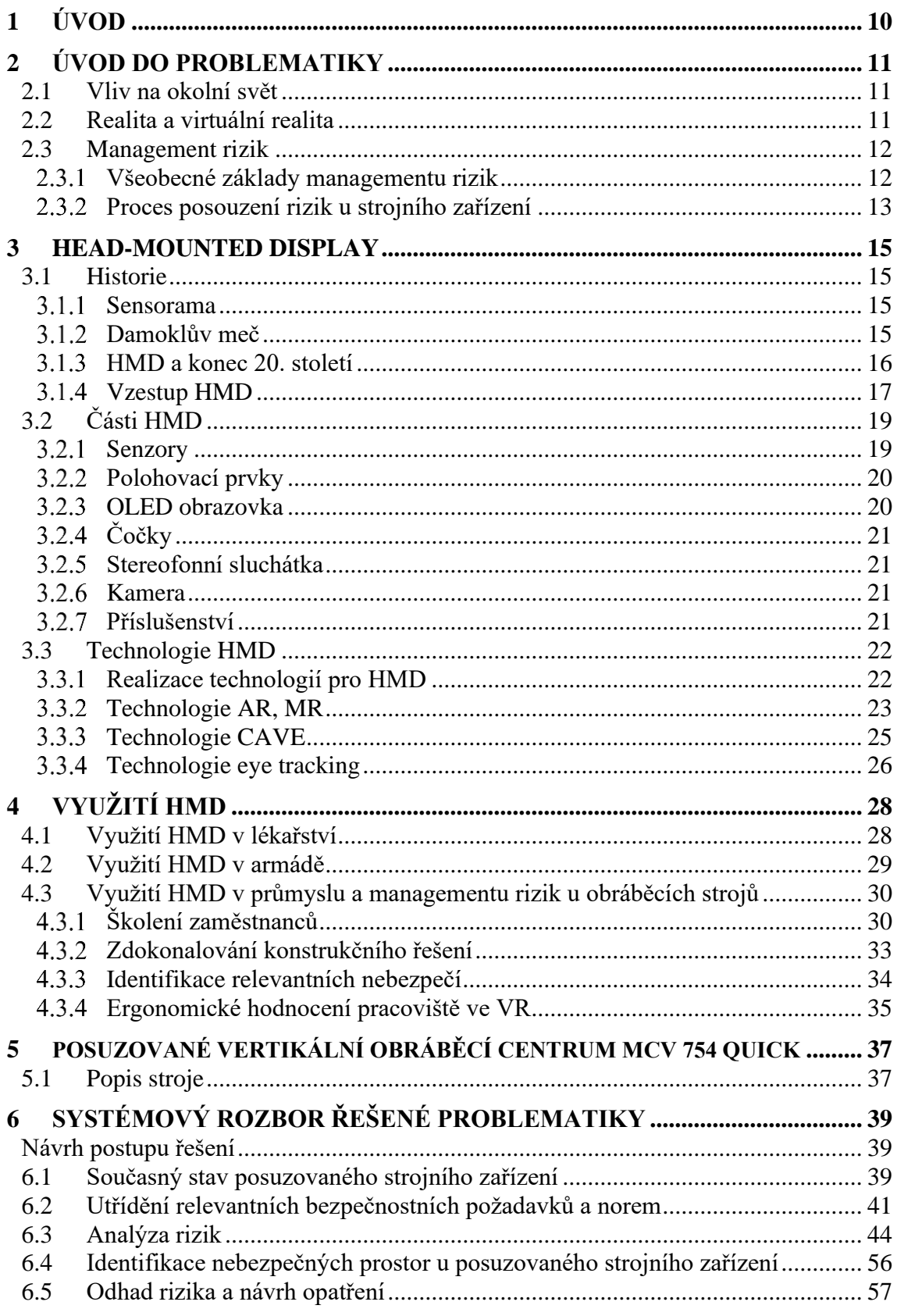

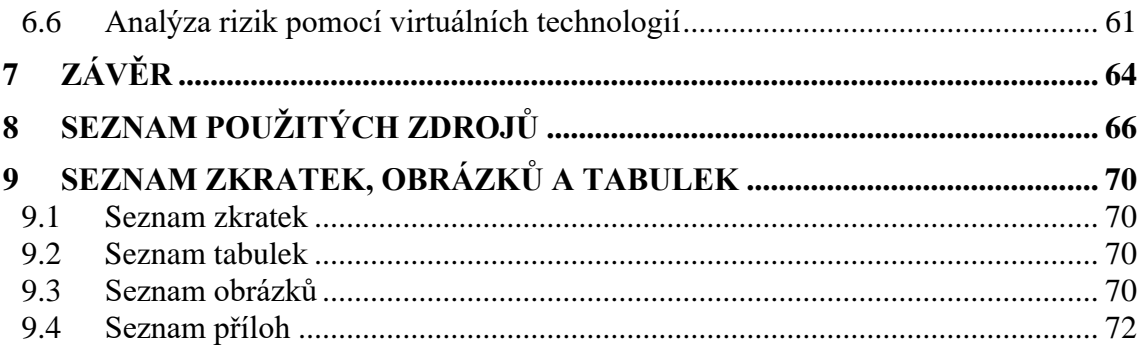

## **1 ÚVOD**

V poslední době se ve světě, ale i v technické praxi můžeme stále častěji setkat s pojmy virtuální a rozšířená realita. Jsou používány jako účelový doplněk ve vojenské technice, při počítačových hrách a v komplexních simulacích. Rozvoj těchto technologií je umožněn velkým pokrokem dosaženým v oblasti displejů, umístěných přímo na hlavu pozorovatele. Moderní přístroje tohoto typu jsou díky minimalizaci a pokroku v mikroelektronice mnohem přizpůsobivější a přívětivější než jejich předchůdci. Lze jimi současně pozorovat okolí i obrazy zobrazované na monitoru umístěném několik centimetrů před očima pozorovatele, popř. promítané přímo na sítnici jeho oka.

HMD představují dosud nevyužitý potenciál v řadě odvětví. Jejich praktické využití je v různém stádiu vývoje a používání. Dosavadní zkušenosti v oblastech jako je zdravotnictví, armáda nebo herní průmysl je možno využít i ve strojírenství. Proto je zapotřebí zmapovat všechny situace, rozebrat dosavadní postupy a zjistit možnosti, jak spojit virtuální technologie se strojírenstvím. Z toho pak lze vycházet v návrhu možností využití HMD v managementu rizik, konkrétně pro obráběcí stroje. A to pro celý cyklus jejich životnosti: od počátečního návrhu stroje, po vlastní výrobní proces vč. zaškolení obsluhy, údržby stroje, oprav a ukončení životnosti.

### **2 ÚVOD DO PROBLEMATIKY**

Z hlediska kybernetiky lze každý živý organismus brát jako otevřený systém, který je vždy ve vzájemné interakci s okolním prostředím. Toto prostředí obsahuje dva vzájemně propojené prvky (vstupy a výstupy), které ovlivňují chování jednotlivých systému (Obr. 1). Vstupy zajišťují příjem informací (systém je jistým způsobem informován o jednotlivých vlivech, vlastnostech a působení okolního prostředí) a naopak výstupy předávají zpracované informace do okolí. Aby systém přijal určité informace, musí být vybaven potřebnými senzory. [1]

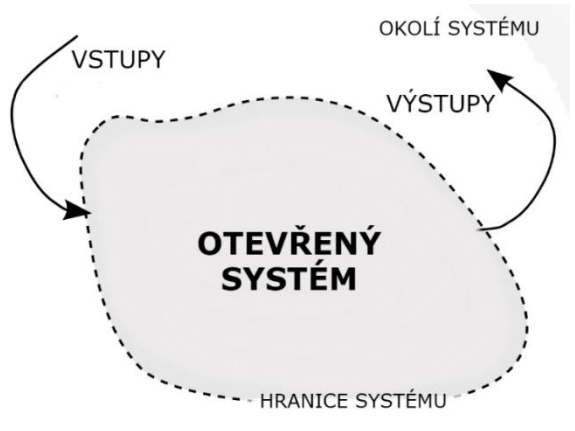

**Obr. 1 Schéma otevřeného systému [2]**

Každý zdravý člověk se rodí s již s vestavěnými senzory, kterými může zpracovávat komplexní informace vysílané z okolí. Na základě těchto informací se následně může rozhodnout pro odpovídající reakci. Z nynějších poznatků o lidském těle víme, že člověk je obdařen pěti smysly – zrak, sluch, hmat, čich, chuť.

#### **2.1 Vliv na okolní svět**

Člověk jako otevřený systém již svou přítomností působí na okolní prostředí, ve kterém se pohybuje. Nicméně k jeho zásadnímu ovlivnění dochází až s využitím lidských rukou, které prošly dlouholetým evolučním vývojem. Ruce nám totiž nejen umožňují uchopovat a přemisťovat objekty, ale také nám dávají schopnost obrábět, leštit, přetvářet nebo jinak měnit objekty. Dokonce jsme schopni je využívat na takové úrovni, že je používáme k sestavení a ovládání komplexnějších zařízení a systémů (stroje, nástroje, programy), které výrazněji ovlivňují okolní svět. Aby toto bylo možné, ruce musí využívat informace získané od zraku, sluchu, hmatu a někdy dokonce čichu a chuti. Všechny tyto smysly, funkce a systémy dohromady vytvářejí náš svět a naši realitu v reálném čase. [1]

#### **2.2 Realita a virtuální realita**

Pojem *virtuální realita* (dále jen VR) se dodnes poměrně obtížně definuje, může za to samotné spojení "virtuální" a "realita", kde si tato slova v jisté míře protiřečí. Pod slovem "virtuální" si lze představit něco neskutečného, zdánlivého či fiktivního. Zatímco "realita", jak již bylo zmíněno, je pojímána jako něco pravého, skutečného, co můžeme ovlivňovat našimi smysly a existuje to okolo nás v reálném čase. Lze tedy vyvodit závěr, že VR je prostředí, které umožňuje uživateli ocitnout se v trojrozměrném simulovaném prostoru, vymodelovaném v paměti počítače. [7]

Osobně se přikláním k názoru, že do virtuální reality spadá vše, co se snaží ošálit naše smysly a vytváří to tak iluzi, že se nacházíme v reálně neexistujícím prostoru. Do VR podle tohoto názoru patří i panoramatické obrazy nebo různé falešné prvky v architektuře. Příkladem VR v širokém slova smyslu může být Maroldovo virtuální zobrazení bitvy u Lipan (Obr. 2), kde byly přidány k panoramatickému obrazu i reálné prvky tak, aby vytvářely virtuálně reálný trojrozměrný prostor. [8]

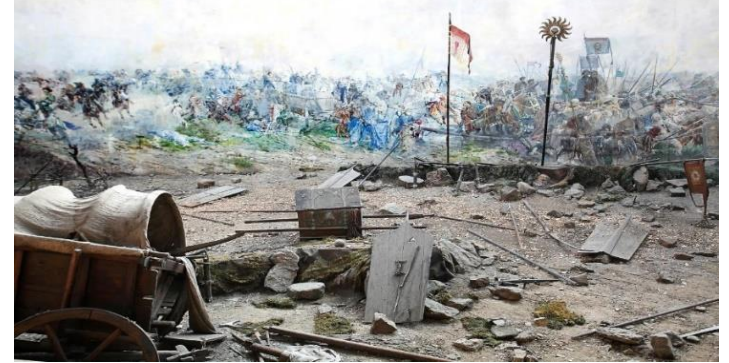

**Obr. 2 Maroldovo panorama bitvy u Lipan [8]**

#### **2.3 Management rizik**

Pro lepší objasnění spojení virtuálních technologií a managementu rizik u obráběcích strojů je zapotřebí si nejprve vysvětlit základní fakta o řízení rizik.

Základní filozofie managmentu rizik vychází z myšlenky, že žádný reálný proces nelze považovat za zcela bezpečný. Proto je kladen důraz na všechny procesy, které jsou v nepřijatelné míře zatíženy rizikem, kde dříve nebo později nastane nebezpečná událost a vznik škody, jestliže nebudou realizována ochranná a bezpečností opatření.

#### **Všeobecné základy managementu rizik**

Celý systém managmentu rizik je postaven na základě systému managmentu kvality (dále QMS). Ten přetváří organizace na takové úrovni, že se stávají důvěryhodným a přínosným kandidátem pro spolupráci na trhu. Jako vhodný nástroj pro zavedení QMS se staly normy řady 9000 (nejpoužívanější je norma ČSN EN ISO 9001), které uvádějí podrobný návod, jak implementovat management kvality do všech myslitelných typů organizací.

Hlavním mechanismem QMS, se stal Demingův cyklus, který je známý pod zkratkou PDCA. [58]

PDCA je opakující se činnost, která je složena ze čtyř postupných na sebe navazujících úkonů – Plan (Plánuj), Do (Dělej), Control (Kontroluj), Act (Jednej). Pouze do těchto čtyř slov lze shrnout propracovaný systém, jak zefektivnit a zlepšit úroveň organizace, spokojenosti zákazníků, produktů a služeb. I když to zprvu není patrné, tak téměř každá část QMS je ovlivňována managementem rizik. Je to z toho důvodu, že bez rizik by neexistovaly závěry, ze kterých by bylo možné vycházet.[58]

Management rizik je tedy soustavná systematická a metodická činnost, která má za úkol identifikovat nebezpečí, analyzovat rizika, stanovit prioritu rizik podle stupně

významnosti, zavádět konkrétní opatření k vyloučení nebo snížení nežádoucích rizik a následně kontrolovat a monitorovat dopad těchto opatření.

Hlavním prvkem je **riziko.** To je definováno jako kombinace pravděpodobnosti výskytu daného úrazu a jeho závažností. Tyto dvě části určují pomyslnou míru potencionálního rizika, která se stane následně základem pro řízení politiky, přístup podniku k rizikům nebo stanovení hranic rizik podle stupně závažnosti. [30]

Dalším prvkem, který se často zaměňuje s pojmem riziko, je **nebezpečí.** Je to z toho důvodu, že nebezpečí je potencionálním zdrojem rizik. Nejčastěji se toto slovo používá k určení bližšího původu (mechanické nebezpečí, ergonomické nebezpečí atd.) nebo druhu potencionální škody (nebezpečí pořezání, nebezpečí popálení, nebezpečí zasažení elektrickým proudem). [30]

#### **Proces posouzení rizik u strojního zařízení**

Samostatný proces posuzování rizik se řídí stejným mechanismem jako QMS. V oblasti strojních zařízení byl podle tohoto mechanismu vytvořen propracovaný postup (Obr. 3), který odhalí všechny nedostatky, bezpečnostní pochybení, a dokonce navrhne možná bezpečnostní opatření.

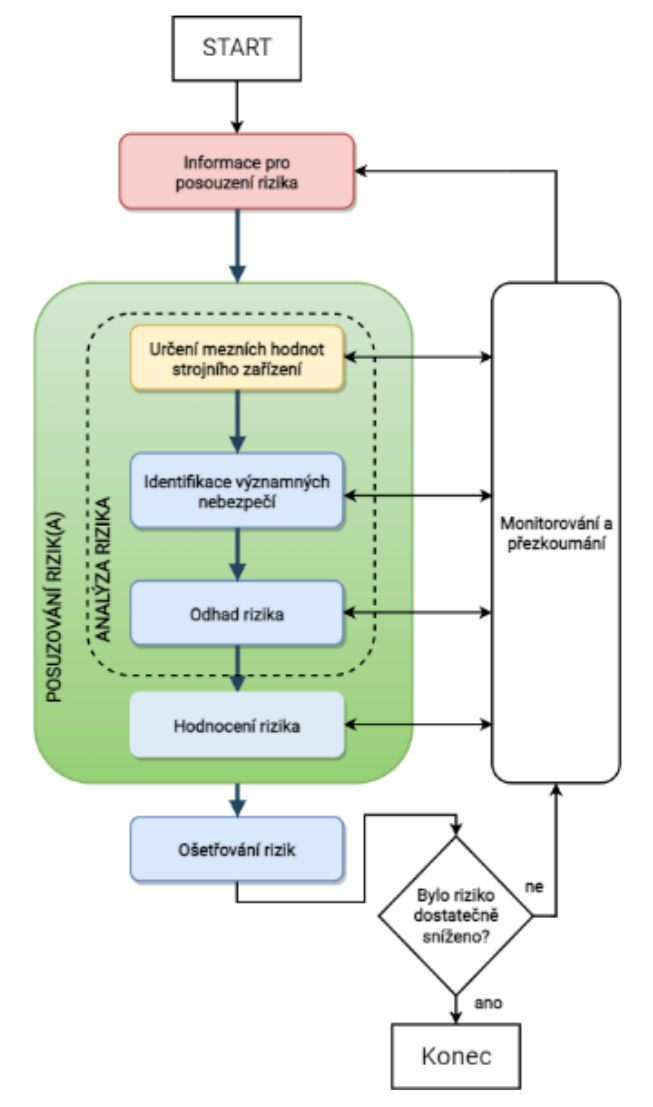

**Obr. 3 Postup posuzování rizik [30]**

Základními kroky jsou: důkladné prostudování stroje a určení vhodné metody pro analýzu rizik (Plan), samostatné provedení analýzy rizik (Do), hodnocení rizik (Control) a stanovení a uskutečnění ochranných bezpečnostních opatření (Act).

#### **Informace pro posouzení rizika (Plan)**

V této fázi se sjednotí všechny potřebné informace o daném strojním zařízení (konstrukční výkresy, právní předpisy, normy, prostředky určující povahu stroje), v jaké životní fázi se stroj nachází s přihlédnutím k selháním a úrazům, které se staly. [30]

#### **Určení mezních hodnot strojního zařízení (Plan)**

Dále se vymezí oblast působnosti, do které se zahrnou předpokládané způsoby a podmínky používání stroje a situace vedoucí k nesprávnému použití. Přihlédne se také k tomu, v jakém prostředí se strojní zařízení nachází a kteří uživatelé stroj ovládají. [30]

#### **Identifikace významných nebezpečí (Do)**

V této fázi se provede systematická identifikace předvídatelných nebezpečí (trvalá nebezpečí, nebezpečí, která mohou nastat neočekávaně) a nebezpečných událostí a situací ve všech fázích životního cyklu stroje např. při provozu stroje – jeho zastavení, čištění, seřizování apod. [30]

#### **Odhad rizika (Do)**

Dále se provede odhad velikosti rizika, který vychází z uvažovaného nebezpečí a je určeno kombinací pravděpodobnosti výskytu úrazu a jeho závažnosti. [30]

#### **Hodnocení rizika (Control)**

V této části se provede analýza všech odhadnutých rizik a zvolit ta, u kterých je požadováno jejich snížení. [30]

#### **Ošetřování rizik (Act)**

V závěrečné fázi bude postupováno buď přímým vyloučením zjištěného rizika nebo systematickou metodou tří kroků [30].

#### Krok 1: Zabudovaná konstrukční bezpečnostní opatření

Jedná se o opatření, která jsou přímo součástí stroje a konstrukce stroje (odstranění ostrých hran, vyčnívajících částí, zacloněných míst, mezer u pohyblivých částí).

Krok 2: Bezpečnostní ochrana a/nebo doplňková ochrana

Pokud nelze předcházet rizikům zabudovanými ochrannými opatřeními, je třeba zařízení doplnit o ochranné kryty a ochranná bezpečnostní zařízení např. světelné závory, snímače.

Krok 3: Informace pro používání

Jedná se o opatření, která se zaměřují na komunikační prostředky, jako např. výstražná světla, piktogramy, texty, symboly, výstražné zvuky apod., dále informace pro obsluhu stroje. [30]

Následně se bere v potaz otázka, zda dané riziko/rizika jsou snížena na dostatečnou mez. Pokud nejsou snížena, musí se znovu všechny části v procesu posuzování rizik důkladně přezkoumat, event. vytvořit nový cyklus posouzení rizik. [30]

### **3 HEAD-MOUNTED DISPLAY**

Nejvýznamnějším a nejrozšířenějším prostředkem pro zobrazování VR se stal tzv. Head-mounted Display neboli na hlavu připevněný displej (dále HMD). Ten ve své podstatě umožňuje nahradit reálný svět tím virtuálním.

Na hlavu uživatele jsou tedy umístěny "brýle" (podobné přilbě), které jsou opatřeny dvěma malými obrazovkami s vhodnou optikou. Pro každé oko uživatele je na obrazovce vytvořen stejný obraz, jen pod mírně posunutým úhlem. Na stranu HMD v oblasti uší jsou připevněna stereofonní sluchátka, která díky úpravě zvuku (hlasitosti, směr působení) dokážou vytvořit přesvědčivý prostorový zvuk. Aby bylo zaručeno celkové vnoření do VR je nezbytné, co nejpřesněji snímat i pohyb a polohu hlavy uživatele. K tomu dopomáhají mechanické, magnetické, gyroskopické nebo jiné senzory.

#### **3.1 Historie**

Ačkoli o světě HMD je slyšet převážně až v dnešní době, tak jeho historie sahá až do 50. let 20. století.

#### **Sensorama**

Za předchůdce HMD lze považovat Divadlo zážitků Mortona Heiliga tzv. "Experience Theater". Jednalo se o záměr, který se pokusil modelově stimulovat smysly diváka podle měnitelné scény. Podle vytvořeného konceptu postavil v roce 1957 Heilig prototyp označený jako [Sensorama](https://en.wikipedia.org/wiki/Sensorama) (Obr. 4). V roce 1962 si ho nechal patentovat. Tento vynález umožňoval v rámci promítání krátkých filmů (Obr. 5) vnímat kromě stereoskopického displeje i zvuk, různé druhy vůní, proudění větru a mírné vibrace. [11]

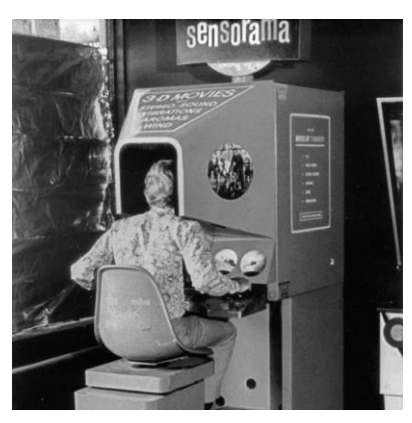

**Obr. 4 první prototyp Sensorama [11] Obr. 5 Ukázka z krátkého filmu [11]**

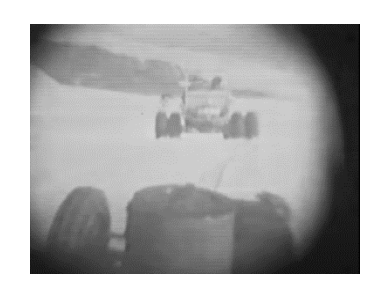

#### **Damoklův meč**

Dalším vynálezcem ve světě HMD byl Ivan Sutherland, který se už v padesátých letech 20. stol. zabýval interaktivní grafikou. Navrhl jedny z prvních programů, kde byla grafika ovládána pomocí světelného pera. Za své zásluhy byl nakonec obdařen Turringovou cenou ("Nobelova cena informatiky"). V roce 1968 navrhl první virtuální brýle Ultimate Display, které byly všeobecně považovány za první zobrazovací systém namontovaný na hlavě (HMD) pro použití v imerzních simulačních aplikacích. [12]

Damoklův meč byl ve své podstatě velice primitivní, jak z hlediska uživatelského rozhraní, tak také z hlediska vizuálních zážitků. Vytvářel pouze jednoduché 3D obrazce v reálném světě (Obr. 6). Tento vynález by se dal považovat za první náznak rozšíření reality. Aby se tyto brýle daly použít, musela být jejich konstrukce vzhledem k vysoké hmotnosti zavěšena na stropě místnosti (Obr. 7). Díky tomu dostaly brýle i svůj název. [13]

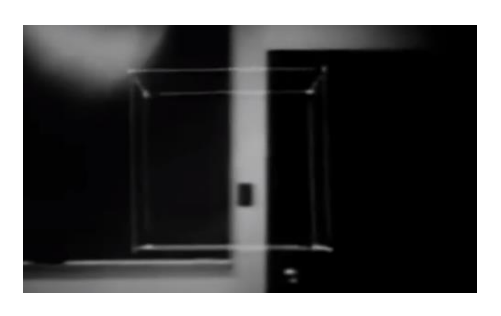

**Obr. 10) Obr. 6 vytvořený 3D obrazec v reálném světě [13] Obr. 7 Ultimate display (Damoklův meč) [13]**

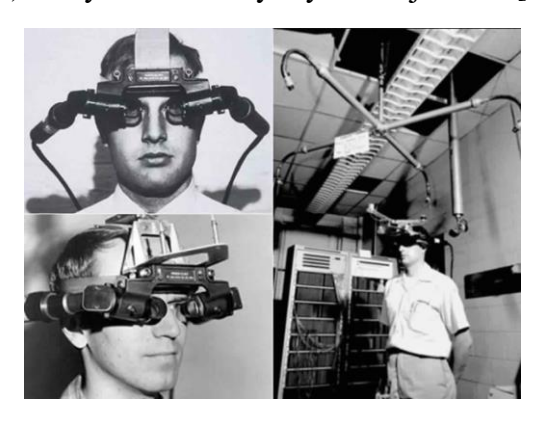

#### **HMD a konec 20. století**

Důležitým milníkem v historii HMD byl rok 1979, ve kterém Eric [Howlett](https://en.wikipedia.org/wiki/Eric_Howlett) vynalezl optický systém [LEEP](http://www.leepvr.com/theleepsystem.php) (Large Expanse Extra Perspective) (Obr. 8). Jednalo se o stereoskopický obraz složený ze dvou stejných fotografií, ale pod jiným úhlem. Systém LEEP se stal se svým širokým zorným polem a přesvědčivým pocitem trojrozměrného prostoru základem pro novodobé VR brýle. O tento zobrazovací systém následně projevilo zájem vědecké výzkumné středisko pro letectvo a vesmír Ames Research Center. Na jeho základě vytvořilo v roce 1985 systém VIEW (Obr. 9). [14]

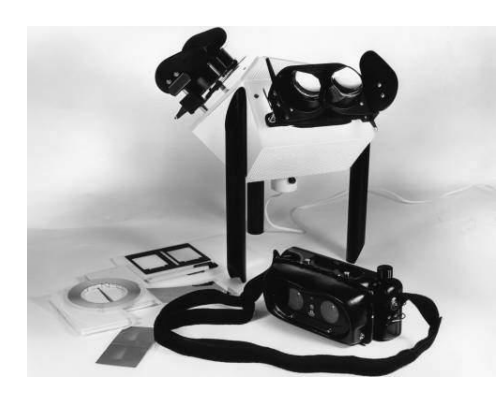

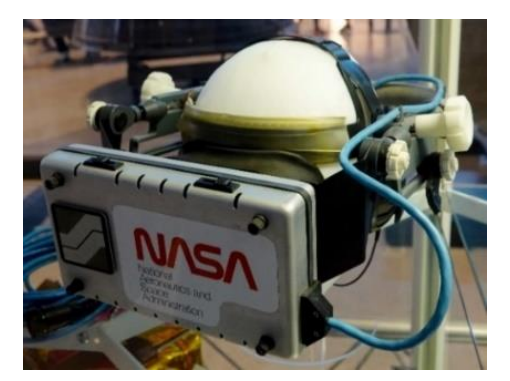

**Obr. 8 VR headset LEEP VR [12] Obr. 9 NASA headset VIEW [14]**

VIEW je systém, ve kterém se může (oproti LEEP) zobrazit jak uměle počítačem vygenerované prostředí, tak i skutečné prostředí přenášené ze vzdálených videokamer. Uživatel mohl do tohoto prostředí "vstoupit" a interagovat s ním. Jako prostředek k interakci s VR se používaly tzv. DataGlove, které za pomoci optických senzorů detekují jakýkoli pohyb prstů uživatele a přenášejí informace do příslušného počítače. Počítačem generovaný obraz ruky se bude pohybovat přesně tak, jak operátor rukou pohybuje. [14]

#### **Vzestup HMD**

Ačkoli už na konci 80. let byl vytvořen pevný základ pro HMD a VR, tak v návaznosti na řadu komerčních neúspěchů v 90. letech a kvůli náročným hardwarovým požadavkům se VR brýle neprosadily. Až v roce 2012 představila firma Oculus levnou variantu VR brýlí Oculus Rift (Obr. 10). Vytvořil je teprve sedmnáctiletý mladík Palmer Luckey, a to v garáži svých rodičů. Tyto brýle byly schopny pouze rotačního sledování, nicméně disponovaly 90° zorným polem a OLED displeji s obnovovací frekvencí až 90 Hz. Ovládaly se pomocí jednoduchého ovladače nebo herním ovladačem pro herní konzoli Xbox. [15].

Dva roky po představení těchto brýlí firmu odkoupila společnost Facebook za 2,3 miliardy dolarů. Do rukou širší veřejnosti se dostaly až v roce 2016 s verzí Oculus rift CV1 (Obr. 11). [15]

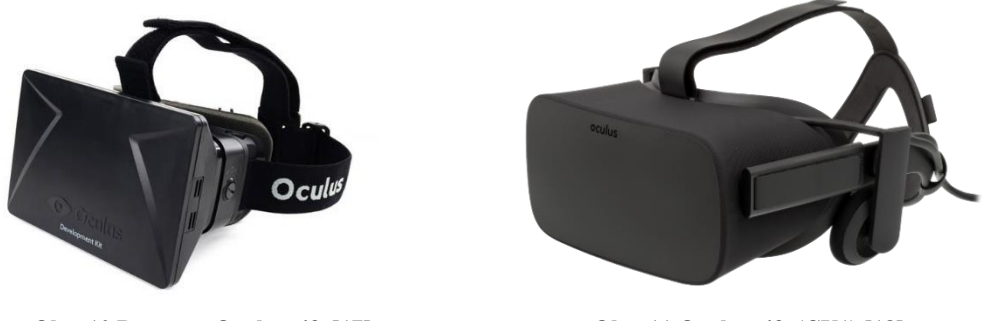

**Obr. 10 Prototyp Oculus rift [17] Obr. 11 Oculus rift (CV1) [18]**

Ve stejném roce přišla firma HTC a společnost Valve se svými vlastními VR brýlemi s obchodním názvem HTC VIVE (Obr. 12). Od Oculus rift se lišily způsobem ovládání, a navíc využívaly technologii sledování zvanou "roomscale", která umožňuje uživateli pohybovat se ve vymezeném prostoru a používat pohybové ovladače k interakci s prostředím. [15]

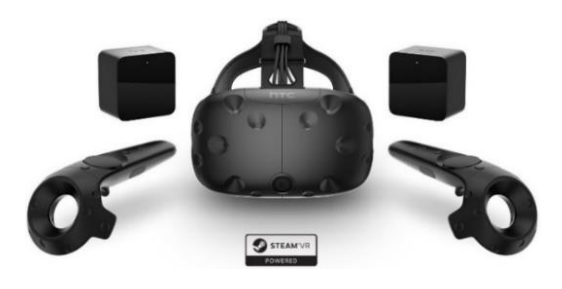

**Obr. 12 HTC Vive [20]**

V následujících letech tyto dva vynálezy odstartovaly závody o nejlepší a nejvíce inovativní variantu headsetů pro virtuální realitu. Podle hodnotícího webu Arecenze.cz se v dnešní době (k roku 2021) na trhu nejlépe uchytily headsety Sony PlayStation VR V2 pro současnou a předešlou generaci herních konzolí PlayStation a také již výše zmíněné vylepšené varianty HTC Vive Cosmos (Obr. 13) a Oculus Quest 2 64 GB (Obr. 14). [16]

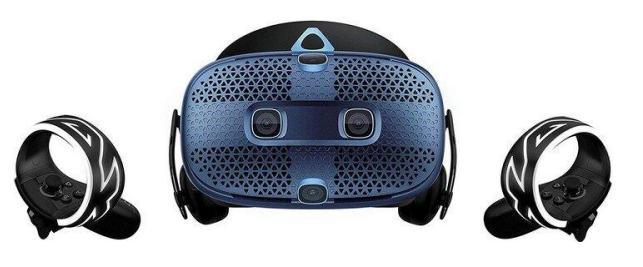

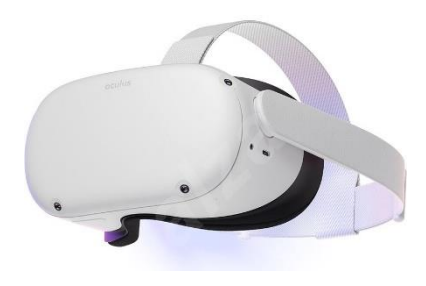

**Obr. 13 HTC Vive Cosmos [19] Obr. 14 Oculus Quest 2 64 GB [21]**

Většina těchto VR headsetů oproti svým předchůdcům využívá již jiné technologie. Největší změna přišla při zabudování snímacích kamer na všech stranách HMD. Důsledkem použití těchto snímacích kamer již ke snímání prostoru a interakci ovladačů nejsou potřeba snímací majáky. Největším výhodou této technologie snímání je, že není třeba dlouhodobé nastavování snímaného prostoru roomscale a dostatečně se zmenší obsáhlá kabeláž. Nicméně negativní stránkou je, že pokud se s ovladači dostaneme z dosahu kamerových snímačů, nedokážou zachytit uskutečněný pohyb nebo interakci s předměty,

a vede to tak k nesmyslným situacím (prohození rukou, nedostatečné pohyby rukou ve VR, nesprávný kolizní dopad na virtuální předměty atd). Lze tedy usuzovat, že ani snímací majáky a snímací kamery zatím nejsou ideální variantou pro VR. [19]

Souběžně s novodobým vývojem HMD se ve světě VR vytvářela i odlišná varianta brýlí. Mluví se zde o headsetech, které jsou převážně vytvořeny z plastu (Obr 15.) či kartonu (Obr 16.) a vytváří ve své podstatě pouze takový "držák" s připevněnými čočkami pro mobilní telefon. Pro vytvoření 3D zobrazení se obrazovka telefonu rozdělí na dvě stejné části, jen pod jiným úhlem. Nicméně pro jejich překvapivě nízkou cenu a lehkou manipulaci je o ně velký zájem. [22]

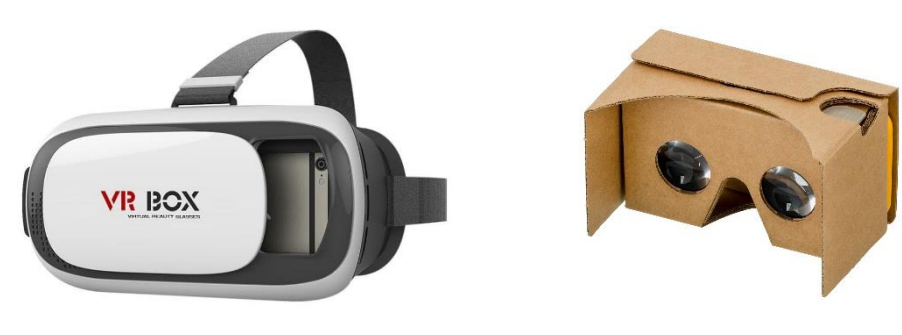

**Obr. 16 Aligator VR BOX [15] Obr. 15 Google Cardboard [22]**

Objevují se spekulace, že v následujících pěti letech (od roku 2021) zájem o VR exponenciálně poroste. Ujišťují nás o tom i globální statistická data o trzích a spotřebitelích Statista, která ukazují nemalý nárůst prodaných VR headsetů a headsetů pro rozšířenou realitu (Dále AR) za uplynulé období. Za rok 2019 se prodalo 7 milionů kusů VR a přes půl milionu AR headsetů. V roce 2020 12,5 milionu VR a 2,5 mil AR headsetů. O rok později, tedy v roce 2021 prodeje vzrostly až na 20,5 milionu prodaných kusů VR a 9 mil. AR headsetů. V dalších letech se předpokládá, že prodané kusy vzrostou vždy o přibližně 10 mil za rok. Dále se předpokládá, že v roce 2023 bude poměr prodaných VR a AR téměř totožný. Za tento nevídaný zájem o AR, by mohly být zodpovědné také brýle Hololens, které důkladněji představím v kapitole 3.3 Technologie HMD. [23]

### **3.2 Části HMD**

Následující kapitola obsahuje seznámení s jednotlivými důležitými částmi HMD a jejich funkcemi. Jako příklad HMD, na kterém chci jednotlivé části HMD představit, jsem zvolil Oculus Rift CV1 (Obr. 17), který jsem následně využil k vypracování praktické části této diplomové práce.

**Legenda**:

HMD – Oculus Rift CV1

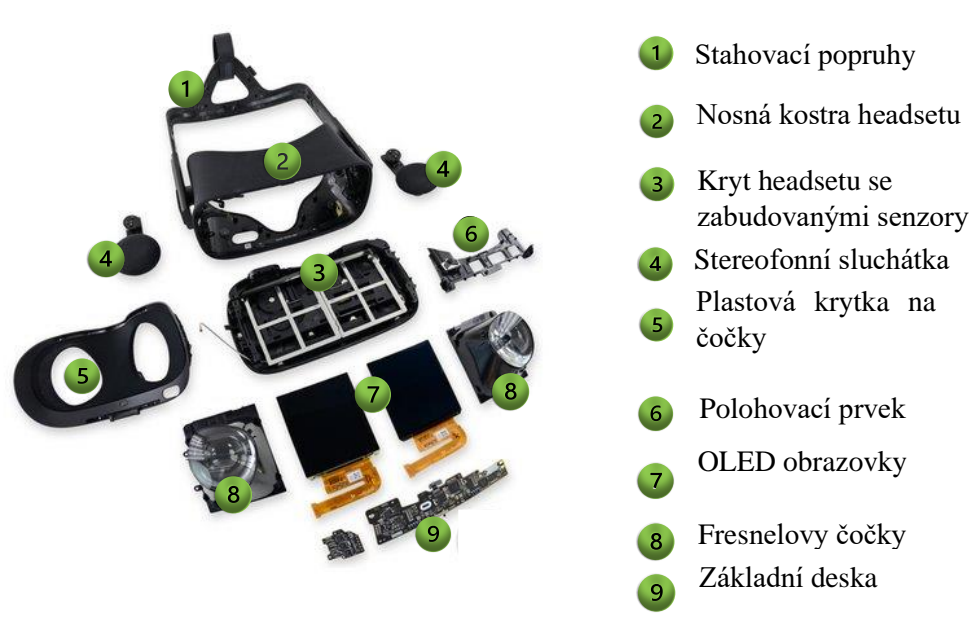

**Obr. 17 Jednotlivé části Oculus rift CV1 [24]**

#### **Senzory**

Senzory jsou dnes neodmyslitelnou součástí našich "chytrých" zařízení (smartphony, tablety atd.). Využíváme je např. k automatickému přetáčení obrazovky, zhasínaní displeje při telefonování či při měření naších kroků. Většina těchto senzorů se také používá u HMD, kde značnou část tvoří akcelerometrické, gyroskopické a magnetometrické. U Oculus rift jsou zabudované po celé přední části HMD (Obr. 17, č. 3). [24]:

- Akcelerometry

Senzory, které měří lineární zrychlení a vibrace na základě změny elektrické kapacity mezi pevně zabudovanými elektrodami a pohyblivou zátěží. Pomocí této technologie dokážou měřit vlastní pohyb až ve třech osách. Často se tyto akcelerometry využívají pro měření zrychlení automobilů, vibrací budov, strojů, ale i seismických aktivit. V případě VR zaznamenávají pohyb uživatele v prostoru a umožnují tento pohyb promítnout do virtuálního prostředí. [25]

#### - Gyroskopické senzory

Tyto senzory pracují na podobném principu jako akcelerometry, jen s tím rozdílem, že místo lineárního zrychlení zaznamenávají náklon přístroje. Skládají se ze soustředěných kruhovitých vibrujících elektrod, umístěných ve směru od středu disku. V okamžiku, kdy se disk začne otáčet, na pohybující se elektrody začne působit opačná (Coriolisova) síla, která následně tvar onoho disku mírně změní. Stejně jako u akcelerometrů se mění elektromagnetické charakteristiky, které jsou pak převedeny na úhlovou rychlost v dané ose. U HMD gyroskopické senzory spolu s akcelerometry vytváření přesvědčivý obraz VR scény, ve které je možno se souvisle hýbat, všemožně otáčet a pozorovat obraz ve všech směrech a úhlech. [25]

**Magnetometry** 

Používají se k určování složek magnetického pole v rovinách X, Y a Z. Pomocí těchto hodnot magnetických polí mohou softwary vypočítat síťové magnetické pole kolem telefonu či headsetu a poskytnout uživateli představu v jakých světových stranách se nachází. [25]

- Infračervené senzory

Výše zmíněné senzory spadají do skupiny mikro-elektromechanických součástí (Dále MEMS), které při použití u HMD mohou detekovat toliko změnu pozice ve vztahu k počátečnímu místu. U HMD však potřebujeme vědět přesnou polohu zařízení v prostoru, proto se využívají infračervené senzory, které zaznamenávají infračervené záření od snímacích majáků. Tyto senzory pokrývají celý povrch HMD, a u verze Oculus Rift CV1 jsou zabudované i vzadu ve stahovacích popruzích (Obr. 17.č 1.). [25]

Senzory přiblížení

Používají se pro vyhodnocování vzdálenosti předmětu od kamery, přičemž pokud se uživatel s nasazenými brýlemi přiblíží například ke stěně, tak se tato stěna zobrazí i do virtuálního prostoru, aby se tak předešlo zranění uživatele. [26]

#### **Polohovací prvky**

Většina polohovacích prvků zatím funguje na mechanickém principu, kde si uživatel sám upravuje vzdálenost čoček podle své anatomie. U Oculusu se nacházejí na spodní straně nosné konstrukce headsetu (Obr. 17, č.2 - malý otvor dole). U většiny HMD je u čoček dostatečný prostor i pro osoby s oční vadou, které potřebují brýle. Stahovací popruhy (Obr. 17, č.1) slouží ke snadnému upevnění VR headsetu na hlavu. [29]

#### **OLED obrazovka**

U většiny HMD se používají dvě samostatně oddělené obrazovky (Obr. 17, č.7), které využívají technologii OLED.

OLED (neboli Organic Light-Emitting Diode) využívá organické elektroluminiscenční diody pro vytváření obrazu. Ty oproti tekutým krystalům v LCD displejích nepotřebují prosvítit, sami totiž toto světlo emitují. Výhodou těchto displejů je dostatečná barevná sytost, velmi dobrý kontrast či širší pozorovací úhly.

Dalším velmi důležitým parametrem u obrazovek je snímkovací frekvence. Ta udává, kolik jednotlivých snímků dokáže obrazovka zobrazit během jedné vteřiny. Hodnota snímkovací frekvence se udává v jednotkách fps (frame per second). Při sledování filmů a seriálů je požadovaná snímkovací frekvence záměrně cílena na 24 fps z důvodu, že při větší snímkovací frekvenci se film či seriál zdál jaksi nepřirozený. To ale neplatí u videoher a aplikací pro VR, kde pro jejich dostatečnou plynulost je potřeba zaručit co největší počet snímků za vteřinu. U HMD je pro jednotlivou obrazovku nejnižší požadovaná hranice obnovovací frekvence 90 Hz, tedy 90 fps. Pokud by tato hranice byla nižší, po krátké době používání by se dostavily nežádoucí účinky např. bolest hlavy, únava, závratě atd. [27]

#### **Čočky**

Pro vysvětlení funkce čoček, je potřeba si něco říct o tom, jak fungují naše oči. Naše oči mají (stejně jako u HMD) vestavěné čočky, které díky receptorům na zadní straně očí dokážou převádět přicházející světlo na užitečné informace a umožňují nám tak vidět. Čočky se tedy ohýbají v závislosti na vzdálenosti mezi očima a danou věcí, na kterou se soustředíme.

U HMD se OLED obrazovky nachází ve vzdálenosti 3 až 7 cm před našima očima, což je pro nás takřka nemožná vzdálenost k dostatečnému zaostření, proto potřebujeme přídavné čočky, které ohýbají světlo tak, aby nám umožnili opět vidět. U Oculus rift se používají Fresnelovy čočky (Obr. 17, č.8), u kterých jsou odstraněny přebytečné části nepodílející se na lomu paprsků. Díky tomuto užšímu a lehčímu profilu jsou proto vhodnější variantou pro HMD.[28]

#### **Stereofonní sluchátka**

Samostatný zvuk je z jedním z nedůležitějších prvků VR, proto součástí řady HMD jsou připevněná stereofonní sluchátka (Obr. 17, č.4), které značně přispívají k tzn. vnoření do virtuálního prostředí. Využívají stejného principu časového posunu zvuku jako je tomu u našich uší, jen s tím rozdílem, že místo skutečného zdroje zvuku se používají různé hladiny předem nahraných zvuků s částečným ztlumením nebo zesílením reproduktoru na pravém či levém uchu. Tímto lze vytvořit přesvědčivý zvukový obraz scény, kde lze směřovat zvuk v rozmezí 360° a také poslouchat zvuky, které jsou vzdálené či přiblížené. Obecně se toto "ošálení smyslů" nazývá prostorový zvuk. [1]

#### **3.2.6 Kamera**

Řada HMD je vybavena přední kamerou, která slouží k přepnutí z virtuálního do reálného světa bez nutnosti sundání brýlí a dalších komponent. Navíc pomocí senzoru přiblížení může také zobrazovat reálnou stěnu či objekt do virtuálního prostředí, aby se předešlo nechtěnému zranění. [26]

#### **Příslušenství**

#### **Pohybové ovladače** (Obr. 18)

Jejich fungování si lze představit tak, že bychom běžný ovladač rozdělili na dvě samostatné části, jednu pro každou ruku. Po obvodu kruhové části najdeme velký počet infračervených senzorů, které zaznamenávají pohyb stejně jako u VR headsetu. K zajištění vtahujícího zážitku pro uživatele jsou ovladače vybaveny haptickou odezvou, která např. detekuje úchop tak, jakou silou se tlačítko sevře. [29]

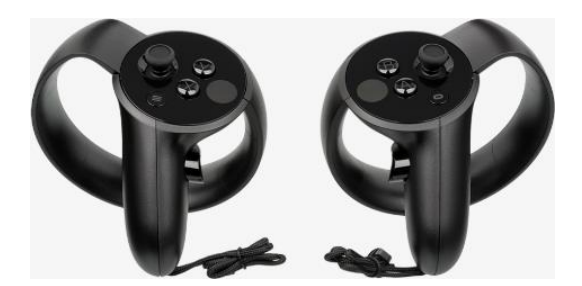

**Obr. 18 pohybového ovladače pro Oculus rift CV1 [29]**

#### **Snímací majáky (Lighthouse)**

Součástí systému Lighthouse jsou minimálně dvě základnové stanice (Obr. 19), z nichž každá obsahuje řadu infračervených LED diod a dva infračervené lasery. Se základnami umístěnými v opačných rozích hrací plochy se tyto lasery střídají horizontálně a vertikálně a sledují polohu a orientaci náhlavní soupravy a ovladačů. Na povrchu HMD a bezdrátových ovladačů jsou zabudovány infračervené senzory (Obr. 20), které dokážou detekovat infračervené vlnové délky vyzařované snímacími majáky. Tyto informace se poté přenesou zpět do počítače a určí se současná poloha uživatele. [29]

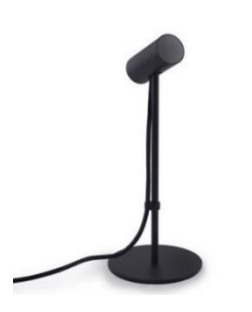

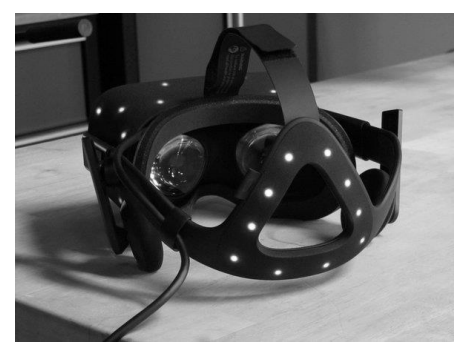

**Obr. 19 Snímací maják pro Oculus rift [29] Obr. 20 infračervené senzory na HMD [29]**

### **3.3 Technologie HMD**

V následující kapitole budou popsány některé technologie spojené s HMD, které jsou klíčové k pochopení aplikace HMD v různých odvětvích, zejména v průmyslu a managementu rizik.

#### **3.3.1 Realizace technologií pro HMD**

Jak již vyplývá z pojmu virtuální realita – neskutečná skutečnost, je při vývoji VR technologie nutností, se inspirovat reálným světem a využít většinu zákonitostí ve vnímání okolního světa člověkem. Hlavními faktory při vytváření těchto technologii jsou:

- reálný čas,
- stupeň pohlcení a
- počet uživatelů.

#### **Reálný čas**

Všechny pohyby, zvuky, interakce či zobrazovaní se musí provádět v reálném čase tak, abychom se přiblížili k naší realitě. Proto je potřeba zvolit dostatečně vhodné hardwarové komponenty, které zaručí co nejlepší imerzní zážitek.[1]

#### **Stupeň pohlcení (imerze)**

#### Pasivní

U pasivní imerze, uživatel může pouze vizuálně pozorovat předem nahraný obraz, který je ve 360˚ rozhraní a u kterého maximálně lze poslouchat prostorovou zvukovou stopu. Příkladem této imerze je rozšiřující se trend 3D kin. [1]

#### Aktivní

Aktivní imerze dovoluje uživateli se v jisté míře pohybovat (chůze či let ve virtuálním světě), ale nadále zde absentuje osobní interakce s okolním virtuálním prostředím. Využívá se např. k virtuálním prohlídkám domů, kde se mohou budoucí majitelé libovolně procházet mezi všemi místnostmi. [1]

#### Interaktivní

Nejdokonalejším stupněm imerze, ve kterém se lze pohybovat, a dokonce interagovat s virtuálními objekty v reálném čase (tvarovat, deformovat, obrábět pomocí nástrojů atd.) je interaktivní imerze. Dokonalým příkladem interaktivní imerze může být stavba virtuálního výrobního celku, který lze v reálném čase upravovat, měnit či zdokonalovat. [1]

#### **Počet uživatelů**

Dalším faktorem, který ovlivňuje virtuální scénu, je počet uživatelů v jedné scéně. Při větším počtu uživatelů se umocňuje pocit imerze natolik, že se virtuální svět nezdá strohý a prázdný, nicméně nelze opomenout fakt, že pro zobrazení více uživatelů je opět nutné použít co nejlepší hardwarové komponenty a novodobé grafické karty. [1]

#### **Technologie AR, MR**

Souběžně s vývojem virtuální reality se rozvíjely i další související technologie, které se od VR výrazně liší. Místo přenesení uživatele do virtuálního prostředí umožnují přidat virtuální prvky do reálného prostředí. Vytvořila se tak pomyslná škála (Obr. 21) mezi reálným a virtuálním světem, která dala vzniknout řadě variant upravené reality. [37]

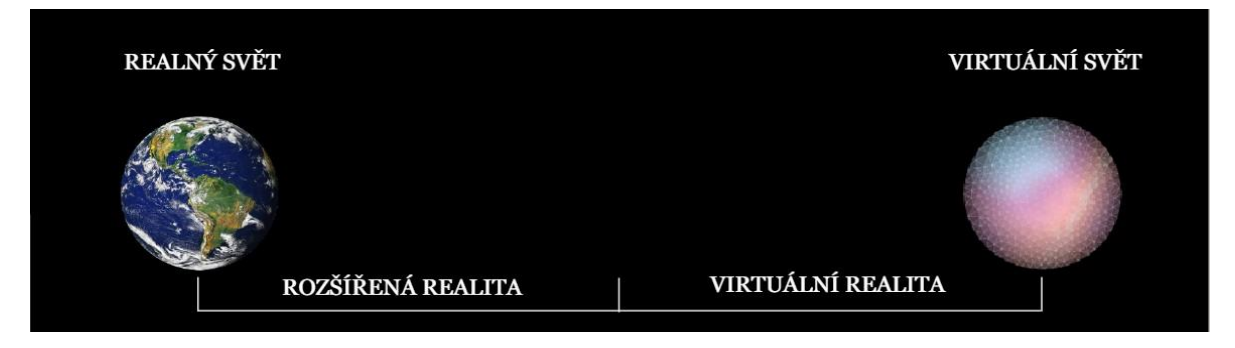

**Obr. 21 Spektrum mixované reality [37]**

#### **AR – Rozšířená realita (Augmented Reality)**

První z těchto technologií je rozšířená realita. Podle slov uznávaného průkopníka v oblasti AR Ronalda T. Azumiho "*AR umožňuje uživateli vidět reálný svět s vloženými nebo překrývajícími se virtuálními objekty* " [56] (přeloženo z angl.), jinými slovy se jedná o vylepšenou verzi skutečného fyzického světa, které je dosaženo použitím digitálních vizuálních prvků, zvuků nebo jiných smyslových podnětů dodávaných pomocí technologie v reálném čase. [37]

AR již lze pozorovat v každodenním životě. Využívá se především pro usnadnění některých nám potřebných systémů a služeb, např. u automobilů dochází k vylepšení systémů, které ukazují trasy, kontrolky, rychlost přes živý pohled na silnici. Dále tuto technologii využívá řada aplikací v mobilních zařízeních. Vhodným příkladem je aplikace IKEA Place, která dovolí uživateli přenést virtuální nábytek do prostoru v domě. V průmyslu se zase používá pro zobrazování různých informací v reálném čase, např. informací o stroji (v jakém stavu se stroj nachází nebo všemožná data určená senzory – teplota, rychlost, vibrace atd). [38]

#### **MR – Mixovaná realita (Mixed Reality)**

Mixovaná realita je směsicí fyzických (AR) a digitálních světů (VR), které uvolňují některé vazby mezi interakcí člověka, počítače a prostředí. Tato nová realita je založena na pokroku v oblasti počítačového vidění (computer vision), výkonu grafického zpracování, zobrazovací technologie a vstupních systémů. Dokáže tedy vložit reálný objekt do virtuálního prostředí (nebo naopak) či zmixovat VR a AR tak, že můžeme vidět půlku virtuální a půlku reálnou. Vhodným příkladem HMD pro zobrazovaní MR jsou tzv. brýle Hololens 2 (Obr. 22). [37]

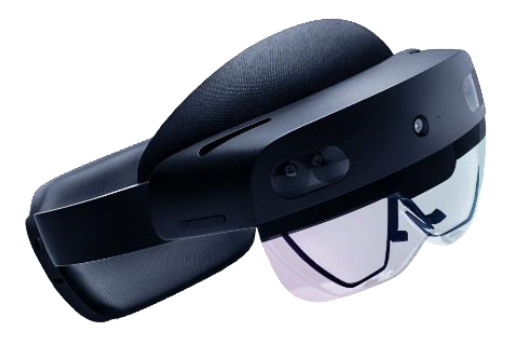

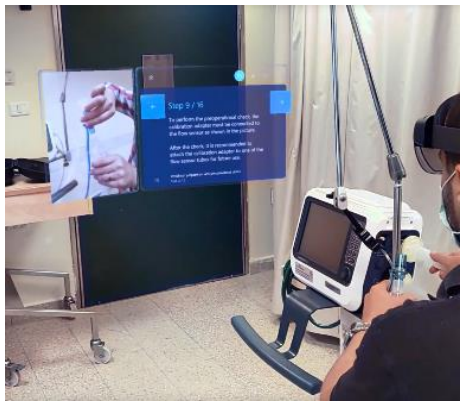

**Obr. 22 Hololens 2 [37] Obr. 23 ukázka použití brýlí Hololens 2 [39]**

Hololens 2 fungují na principu, kde dva lasery se třemi základními barvami (červená, zelená, modrá) svítí na řadu zrcadel, která následně vytvoří ucelený obraz na sklech před zraky uživatele (Obr. 23). Aby se tento obraz zobrazil do volného prostoru, musí být brýle vybaveny snímacími kamery, které dokážou určovat vzdálenost zobrazeného objektu. Kamery taktéž snímají pohyby našich rukou, které pomocí programů dokážou spojit interakci rukou s virtuálním objektem. Navíc dokážou vysílat obraz v reálném čase (co právě uživatel vidí), a dokonce jiný člověk může tento obraz upravovat (ukázat kde a co se má zmáčknout, nakreslit do živého obrazu schéma apod.) Dále jsou brýle Hololens vybaveny stejně jako VR systémy MEMS - akcelerometry, gyroskopy a magnetometry pro měření natočení, zrychlení apod. [40]

#### **Technologie CAVE**

Další velmi důležitou technologií, která byla vyvinuta převážně pro pokročilou vizualizaci ve strojírenském průmyslu, se nazývá CAVE. Ta stejně jako HMD umožňuje zobrazovat VR, jen s tím rozdílem, že místo OLED displejů a čoček používá projekci.

Pomocí projektorů a zrcadel se promítají obrazy na tři projekční stěny (Obr. 24), které jsou propojeny souvisejícím obrazem na podlaze. Prostřednictvím zrcadel je možné zmenšit vzdálenost projektorů od projekční stěny. Snímací majáky zaznamenávají pohyb uživatele v prostoru jako je tomu u HMD, jen s tím rozdílem, že místo sledování infračervených senzorů snímají malé kuličky připevněné na brýlích. [41]

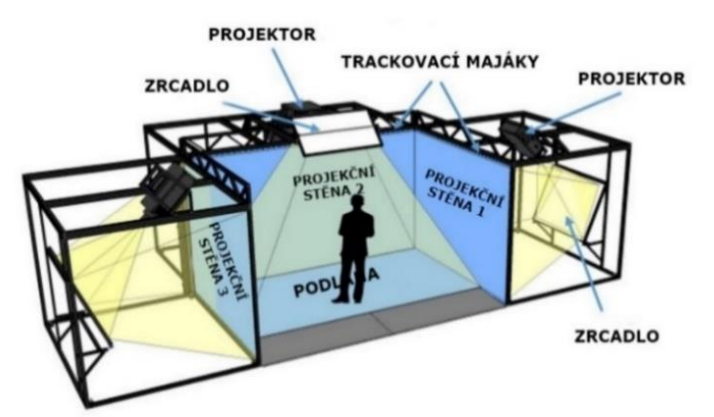

**Obr. 24 CAVE (Computer Added Virtual Environment – Počítačem řízené virtuální prostředí) [42]**

Tyto brýle využívají zdokonalenou metodu barevné filtrace zvanou INFITEC. Tato metoda vychází z principu anaglyfu, který ve své podstatě rozděluje obraz na jednotlivé barevné složky. Ty jsou následně pomocí brýlí s filtry separovány pro levé nebo pravé oko, např. pokud sledujeme obraz, který je promítán pouze červenou barvou, můžeme ho spatřit pouze s červeným filtrem na brýlích. S jistým posunem obrazu se tak vytváří stereoskopické zobrazení. Nejčastěji jsou využívány dvojice barev červená-azurová, červená-zelená a červenámodrá. Nevýhodou těchto barevných filtrací je poměrně velká ztráta dalších barevných složek, které přispívají k realističtějšímu obrazu a pozorovateli se mohou zdát rušivé až nepozorovatelné. [43]

Proto zde byla vyvinuta metoda INFITEC, která neodstraňuje celý barevný kanál (červená, zelená modrá), ale jen dílčí signály barevného spektra. Vyžívá k tomu dvě sady filtrů (Obr. 25), jednu na straně projektoru a druhou na brýlích.

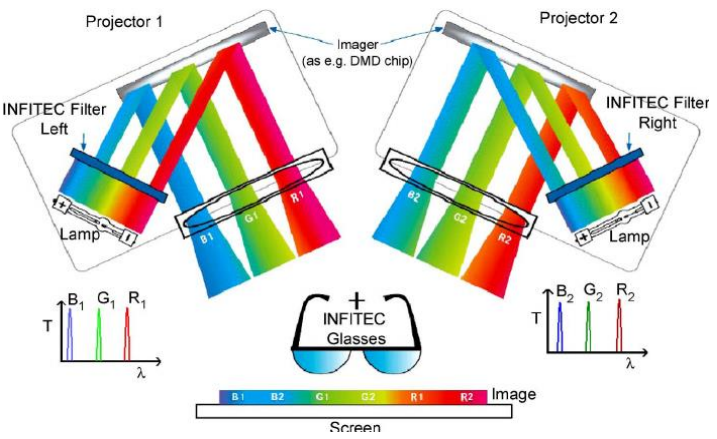

**Obr. 25 Schematické uspořádání INFITEC systému [43]**

Je zapotřebí mít dva samostatné projektory, ze kterých vychází obraz obsahující všechny základní barvy, ale díky filtrům se žádná složka nepřekrývá. Tato kombinace umožňuje vytvořit celou místnost s pohlcujícím trojrozměrným obrazem, který mohou sledovat jak jednotlivci, tak i skupiny lidí. CAVE může divákům umožnit snadnou manipulaci se složitými 3D modely pomocí přirozených interakcí založených na lidské práci. Optické vjemy jsou často umocňovány přidaným prostorovým zvukem. [43]

#### **Technologie eye tracking**

Další nově se rozšiřující technologií je systém pro sledování pohybu očí (eye tracking). Původní snahou této technologie bylo vytvořit zařízení, které by umožňovalo uživateli pohybovat kurzorem myši pouze pomocí jeho očí. Usnadnilo by to tak používání počítače zejména tělesně indisponovaným osobám, především kvadruplegikům. Ve výsledku se ale zjistilo, že i když technologie eye trackingu je poměrně přesná, její hlavní uplatnění se přesunulo nakonec zcela jinam. Největšího zájmu projevily marketingové společnosti, které tuto technologii využívají na vytváření textových a obrazových reklam tak, aby co nejvíce upoutali pozornost potencionálního zákazníka. [9]

U HMD je tato technologie umístěná uvnitř rozhraní, které využívá odraz oku blízkých paprsků infračerveného světla (Obr. 26), vypočítává údaje o uživateli, pozornosti a zaměření. Data ze systému pro sledování očí poskytují jedinečný pohled na lidské chování a způsoby interakce lidí se stroji či zařízeními a poskytují tak firmám platformu pro vývoj inovativních řešení, postupů a aplikací. [44]

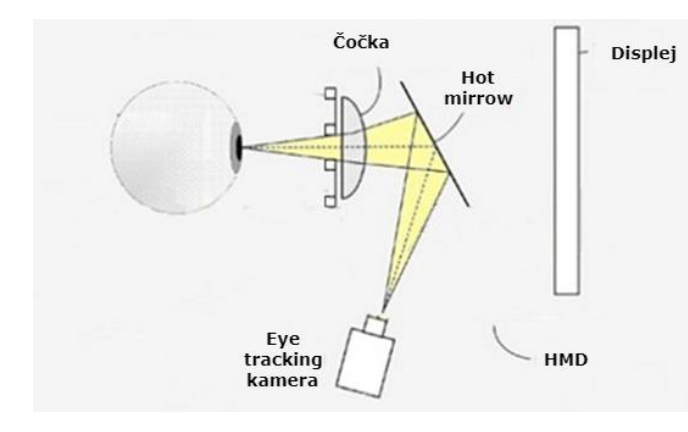

**Obr. 26 Schéma eye tracking technologie [44]**

**Obr. 27 technologie VR Face tracking připevněná na HTC VIVE [45]**

Tato technologie se dokonce rozšířila i na sledování mimiky celého obličeje od pohybu úst po pohyby obočím. Dostala název VR Face tracking (Obr. 27). V dnešní době je tato technologie stále v testovací verzi, nicméně je zde vidět potenciál do budoucna. Jak řekl Jared Ficklin, průkopník ve vývoji softwarových uživatelských rozhraní: "Představte si, že se díváte na předmět, který si zvolíte, pouze nepatrným gestem, místo abyste se ho zdlouhavě pokoušeli zvolit kurzorem" (přeloženo z angl. [57]). [45]

Podle mého názoru by tato technologie mohla být využita k zamezení nežádoucích událostí, např. v případě mikrospánku by zaznamenala opakovaný pokles očních víček nebo uvolnění kontur obličeje a včas by upozornila řidiče, resp. obsluhu stroje, dále by bylo možno předvídat nechtěné pády při nepozornosti člověka nebo předvídat emocionální stavy (agrese, deprese atd), které by mohly vyústit k ublížení na zdraví.

Eye tracking využívá také technologie tzv. FOV Rendering, která s využitím zorného pole a periferního vidění našich očí dosahuje lepšího zobrazení a napomáhá k snížení hardwarových požadavků. FOV Rendering zaostřuje jen na malou výseč, stejně jako oči, které následně upřeme na jeden bod. Jak je uvedeno na obr. č. 28 obrazovka se při využití aplikace FOV rendering dělí na 3 části, u kterých je postupně snižováno rozlišení. Díky tomuto snížení se 2x až 3x zvýší počet snímků za vteřinu nebo je možno použít i slabší periferie při spouštění této aplikace. [46]

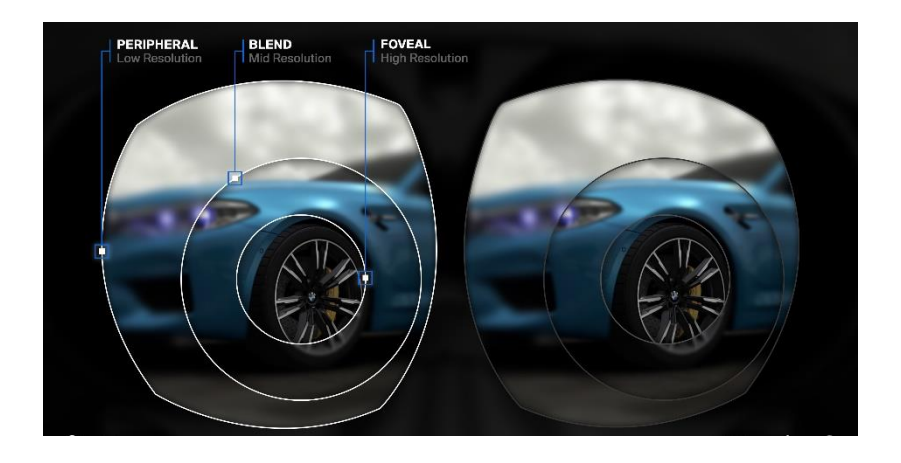

**Obr. 28 Funkce FOV rednering [46]**

V neposlední řadě se na poli trackingu rozšiřuje technologie full body tracking. Prozatím je založena pouze na přidaných senzorech (stejně jako u ovladače pro VR) připevněných na důležitých místech v rámci pohybu jako např. nad koleny, u kotníků a loktů. V dohledné budoucnosti se dokonce plánují i tzv. haptické obleky, které umožní snímat celé tělo a využít hmatové senzory na maximum (působení tlaku, chladu, tepla a větru). [47]

### **4 VYUŽITÍ HMD**

S rostoucím povědomím o HMD se jejich zaměření z převážně herní scény začalo rozšiřovat do různých odvětví. V současné době se mimo herní průmysl HMD využívá zejména v lékařství, v armádě a v průmyslu.

#### **4.1 Využití HMD v lékařství**

V lékařství se HMD prakticky využívají ve fyzioterapii, péči o duševní zdraví a dále pro výcvik zdravotníků.

Ve fyzioterapii se VR využívá k oklamání našeho mozku tak, aby vysílal správné signály do poškozených částí těla. Např. osoba s částečně ochrnutými dolními končetinami má pocit, že opět normálně chodí, a tím se může urychlit následné neuronové spojení mezi mozkem a končetinou. Pokud už nelze pomoci osobě v procesu uzdravování, můžeme alespoň využít VR ke znovuprožití běžných aktivit (procházka v lese, jízda na kole atd.). [31]

V péči o duševní zdraví se HMD uplatňují pro zobrazování běžných situací, které pomocí her nebo předem připravených VR místností vede k systematickému tréninku paměti, pozornosti, schopnosti navigace nebo relaxace. O tom nás přesvědčuje i studie americké instituce [National](https://www.nih.gov/about-nih/who-we-are) [Institutes](https://www.nih.gov/about-nih/who-we-are) of Health, která zkoumala vliv VR na paměť u starších lidí. Zkoumali, jak dobře se dokážou orientovat v labyrintu a plnit zadané úkoly. Ve výsledku zjistili, že u starších účastníků, kteří na začátku vykazovali věkově typickou úroveň snížené paměti, se po experimentu výsledky zlepšily na takovou úroveň, která dosahovala paměti jako u mladých lidí. [32]

Další možností VR je léčení fobií (z nákazy, pavouků, výšek, otevřených prostorů apod.) opakovaným vyzkoušením si obávané situace nebo konfrontací podnětu, kde se zvyšuje intenzita s cílem oslabení jejího působení. Obdobně je VR využitelná u úzkostných poruch a závislostí. Úlevná cvičení probíhají formou expoziční terapie. Příkladem je virtuální hospoda určená pro terapii pacientů závislých na alkoholu nebo psychotropních látkách. Má výhodu, že probíhá bezpečně v ordinaci, ale je to jen předstupeň procesu s nutností převedení do běžného života. [34]

Další možností využití VR je snižování stresu a strachu z bolesti. Pod pojem zážitkové terapie spadají možnosti odpoutání pozornosti od bolestivých podnětů prostřednictvím VR. Tuto skutečnost řešila studie podporována Houston Methodist Hospital, která zkoumala vliv virtuálního biofilního prostředí (Obr. 29,30) na pacienty s nádorovými onemocněními. [33]

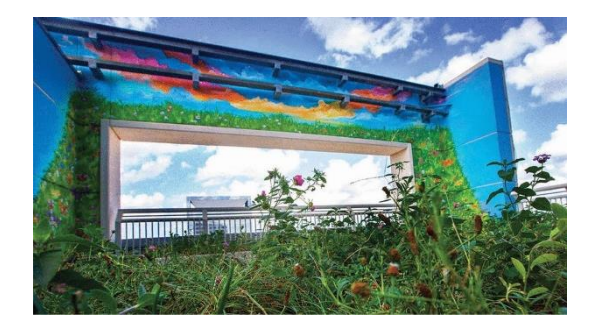

**Obr. 30 Green room – zelená místnost pro pacienty s nádorvými onemocněními [33]**

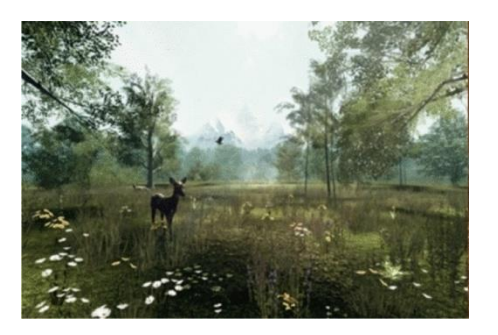

**Obr. 29 Virtuální biofilní prostředí [33]**

Pacientům byly při chemoterapiích nasazeny brýle pro VR a zároveň je připojily na senzory pro měření stupně bolesti, tepové frekvence a hladiny kortizolu ve slinách. Ačkoli výsledky byly z velké části neprůkazné, tak výsledný dopad na pacienty vykazoval pozitivní vliv na rozptýlení a zvýšený zájem o znovu navštívení venkovního prostředí v reálném světě. [33]

U zdravotníků a sociálních pracovníků se metody VR využívají v nácviku zvládání situací s problémovými pacienty. Aplikací se může pracovník lépe vcítit do prožívání pečované osoby. Uplatnění VR hraje významnou roli v procesu vzdělávání mediků a lékařů, kde slouží k nácviku složitých operativních úkonů nebo pro výuku anatomie. Možností je i vývoj virtuálního terapeut, který klientovi pomůže přímo v domácím prostředí. Uvažuje se o možnostech operace na dálku, o operacích se speciálními digitálními brýlemi s několika monitory, které by usnadnily chirurgovi sledovat nálezy a skutečný stav, o vývoji CT vyšetření s modelem celého těla nebo orgánů. [34]

#### **4.2 Využití HMD v armádě**

Armáda už dříve hojně využívala VR na denní bázi. Mohl za to letecký trenažer Edwina Alberta Linka, který dokázal už ve 20. letech 20. století vytvářet iluzi skutečného letu a také simulovat jednotlivá, předem nakonfigurovaná, chování letadla. [10]

Podle tohoto vzoru byly vytvořeny dnes už skoro reálné trenažery pro armádní výcvik. Trenažery již dokážou v podstatě kopírovat vše od kontrolek, tlačítek, ovládacích zařízení až po všechny možné scénáře, které mohou nastat např. ve stíhacích letounech. Se spojením s HMD se simulace stává takřka nerozpoznatelnou od reálného světa.

Vedle VR projevila armáda také zájem o technologii AR. Jedním z demonstračních armádních programů je TAR (Tactical Augmented Reality – Obr. 31). Jedná se o zařízení podobné brýlím pro noční vidění, které je připevněno na vršek helmy. Je založeno na základě již zmíněných brýlí Hololens 2, které byly upraveny pro použití v armádním prostředí. Pro americkou armádu bylo pořízeno od firmy Microsoft kolem 120 000 kusů. [35]

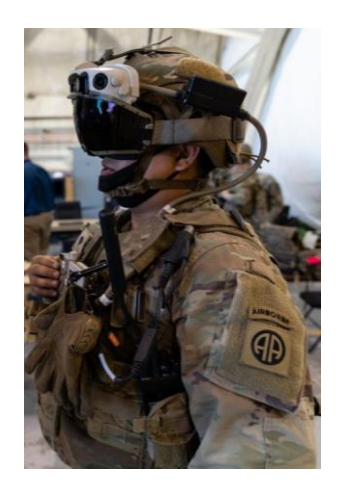

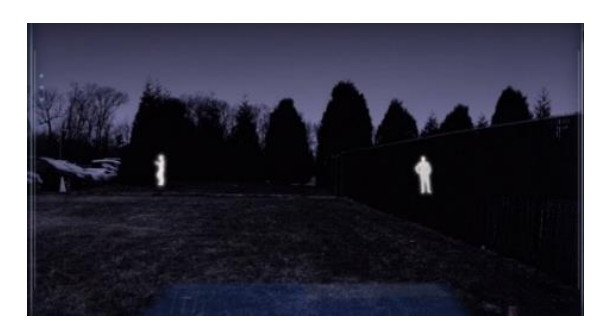

**Obr. 31 taktická helma TAR [35] Obr. 32 Ukázka použití AR brýlí v terénu [35]**

Umožnuje vojákům se plně soustředit na bojiště, přičemž všechny důležité informace (pozice nepřátelských jednotek (Obr. 32), taktické instrukce, vzdálenost k cíli apod.) se jim zobrazují do živého pohledu před ně. Taktéž jsou vybaveny funkcí rozdělení obrazovky, díky níž vojákovi umožnují vidět kam cílí jeho oči (Eye tracking) a zároveň vidět prostor, kam míří jeho zbraň (zbraň je vybavena taktéž potřebnými senzory). Voják má tak možnost si během pár

okamžiků přiblížit prostor před ním či si ho všemožně upravovat (označit cíl, zapnout noční vidění, upravovat taktickou mapu či zobrazit cíl infračerveném záření). [35]

#### **4.3 Využití HMD v průmyslu a managementu rizik u obráběcích strojů**

V dnešní době "digitální revoluce" dochází ve výrobním průmyslu ke stále novým konfiguracím konstrukčních postupů, procesů a metodik, kde se nezřídka mění celková filozofie designu. Tyto nové konfigurace se více zaměřují na chování člověka a jeho kognitivní aspekty.

Tímto problémem se zabývají nové technologie HMD, které umožňují lépe ověřovat funkčnost navržených výrobků a výrobních procesů prováděné za pomoci tzv. virtuálních dvojčat ve virtuálně-reálném simulovaném prostředí. Řadě společností tento přístup přináší velké množství výhod, jak z hlediska nákladů a úspory času (time managementu), tak i při optimalizaci návrhů strojů, pracovišť a bezpečnostních opatření.

#### **Školení zaměstnanců**

S postupným trendem zefektivňování výroby a zrychlování firemních procesů se nevyhnutelně musí také zrychlit a zefektivnit školení zaměstnanců. Každé školení by tak mělo skončit tím výsledkem, že zaměstnanci zcela pochopí školenou problematiku. Nicméně v dnešní době existuje mnoho elementů (chytré mobily, hodinky atd.), které často rozptylují pozornost školených zaměstnanců. Přispívají k tomu i zastaralé metody školení, které se opírají o textovou a přednáškovou formu v učebnách. To může vést k častějšímu znehodnocení zakázek, výrobků, ale i k možnému vzniku nebezpečných situací. Tento problém by mohly řešit technologie VR a AR, které díky celkovému pohlcení školených osob odbourají většinu rozptylujících složek. [49]

#### **Školení prostřednictvím VR**

Školení probíhá tak, že zaměstnanec si nasadí VR headset a je "vnořen" do pracovního prostředí, které kopíruje skutečnou výrobu nebo prostředí firmy. Je tak vystaven všemu, co ho v budoucí práci čeká a je proveden celkovým postupem a samostatně o něm poučen. Zkoušející při jeho pozorování může jednoduše určit, zda je zaměstnanec vhodný pro danou pozici a jak se v jistých situacích zachová.

Výhody:

- Odstraňuje náklady spojené s přerušením výroby.
- Nedochází k opotřebování či zničení zařízení/přístrojů.
- Zvyšuje efektivity a kontinuitu učebního procesu.
- Zvyšuje kompetenci pracovníků.
- Zvyšuje jistotu pracovníků u nácviku reálných postupů.
- Zvyšuje sehranost týmových úkonů. [49]

Známou společností, která se zabývá vytvářením virtuálního školením, je firma Digital Engineering and Magic, která se specializuje na vytváření virtuálních interaktivních postupů a situací pro trénink dovedností. Například vytvořili situaci, kde pracovník měl odebrat vzorek oleje z transformátoru. Při spuštění se zaměstnanci zobrazí textové pole s popisem daného problému a průměrnou dobou trvání. Následně je poučen, jaké bezpečnostními pomůcky (helma, pracovní rukavice atd.) bude k této práci potřebovat a je vyzván, aby si je virtuálně oblékl. Dále je hlasem a vizuálními prostředky přiveden na místo výpustného ventilu a je mu

popsána daná práce krok za krokem. Každý z těchto kroků má své vlastní vizuální prostředky (Obr. 33,34), jak daného úkonu docílit. Například u ventilu transformátoru je zobrazeno, jakým směrem se otáčí nebo jaký nástroj má být použit na vyšroubování matic u zaslepovací příruby.

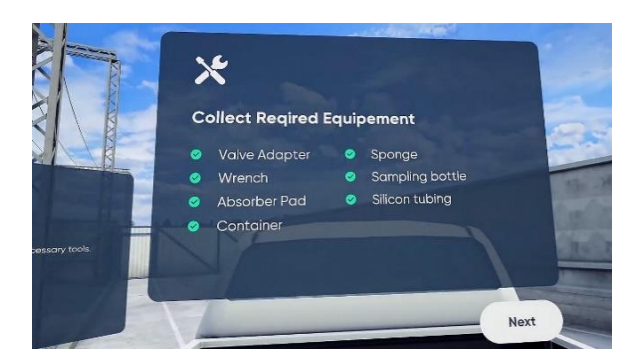

**Obr. 33 Ukázka ze školení přes VR – výpis potřebného nářadí pro vykonání práce [36]**

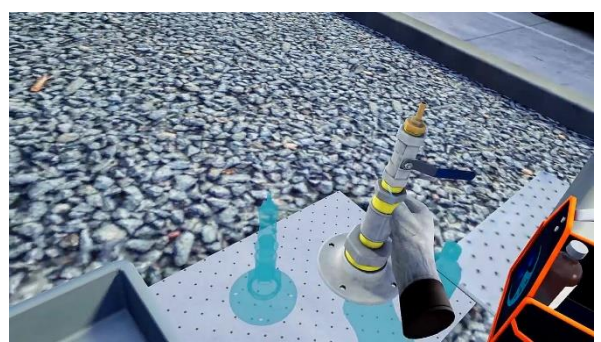

**Obr. 34 Ukázka ze školení přes VR – pracovník je vizuálně naveden k potřebné součástce na provedení práce [36]**

Po splnění kroků se zobrazí tabulka s údajem, že zadaný úkol je splněn a otázka, zda si tento postup chce zaměstnanec zopakovat. Nejlepší variantou, jak se něco naučit, je opětovné zkoušení pracovního postupu. Simulace nenabízí jenom opětovné spuštění, ale i spuštění bez pokynů a návodů a zaměstnavatel tak může zkoumat, jak si daný postup zapamatoval. [36]

Tímto způsobem lze vytvořit takřka všechny situace či postupy, které zabrání jednotlivým zaměstnancům udělat chyby v reálném světě a dokáže je bez stresu připravit na jejich budoucí povolání.

Řada společností využívajících VR ke školení zaměstnanců vykazuje kladné ohlasy od osob, které si vyzkoušely školení ve VR. Například podle VR Education (česká společnost zabývající se školením pomocí VR a AR) se při jejich studii z 30 testovaných až 85 % přiklonilo ke školení prostřednictvím VR oproti klasickému způsobu. Dále oslovené osoby uvádějí, že si po 24 hodinách z učebních materiálů pamatují až 75 %, což je nesrovnatelně vyšší procento oproti klasickému e-learningu. [50]

Bez ohledu na míru proškolení mohou ve výrobě nastat situace, na které musí být každý operátor ve výrobě připraven. Tradiční metody výuky mohou zaměstnance jen poučit, jak se správně zachovat, ale už nemůžou přesně určit, jak se ve stresu zachová zaměstnanec. V oblasti obráběcích strojů mohou nastat různé nebezpečné situace, například když dojde k dotyku s živou částí stroje, vzniku požáru, úniku provozních kapalin nebo vyproštění zaseknutých osob. [49]

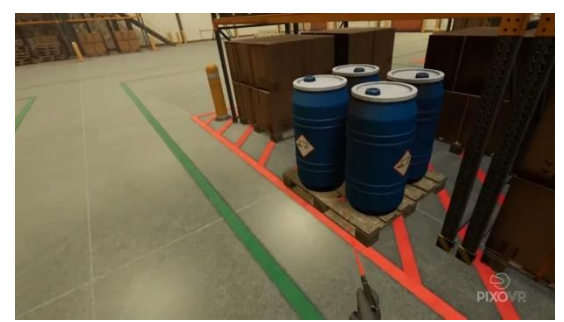

**Obr. 35 Ukázka ze školení přes VR – zaměstnanec je upozorňován na možné hrozby a následky pomocí vyskakovacích oken [3]**

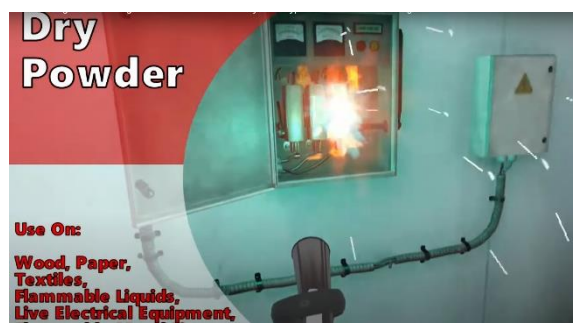

**Obr. 36 Ukázka ze školení přes VR – zaměstnanec provádí hašení elektroinstalace pomocí hasícího přístroje [3]** 

Právě pro nácvik zvládnutí těchto situací je vhodná technologie VR. Pomocí vymodelovaného prostředí si mohou zaměstnanci vyzkoušet různé role, procvičovat scénáře a pozorovat reakce v nouzových situacích (Obr. 35,36). V kontextu optimalizace výroby se zase může zkoumat, jak dané reakce ovlivní výrobu.

VR také dokáže připravit operátory na situace v případech, kdy fyzické prostředí není pro školení vhodné či přívětivé – vzdálené místo, nebezpečné prostředí (toxické, kde hrozí poškození zdraví) nebo prostředí, které za normálních podmínek není vytvořeno (požár budovy, prostředí po havárii atp.). [49]

#### **Školení prostřednictvím AR (MR)**

Druhá technologie, která by mohla být vhodným kandidátem na využití v oblasti školení zaměstnanců výrobních firem je rozšířená realita. Ta oproti VR školí zaměstnance přímo ve výrobě. Zaměstnancům jsou totiž poskytnuty brýle pro rozšířenou realitu, které za pomoci senzorů umožňují v reálném čase dokumentovat i zobrazovat pracovní procesy do živého obrazu před ně. Mohou tak souběžně uskutečňovat dané procesy nebo úkony bez předešlé instruktáže. S nasazenými brýlemi pro AR lze zároveň přenášet informace do školicích materiálů pro budoucí využití, které bude přístupné v rozšíření realitě nebo ve formě fotografií, textových dokumentů a instruktážních videí. [49]

Výhody:

- poskytuje vizuální a ústní pokyny v reálném čase,
- pomáhá pracovníkům se efektivněji a bezpečněji pohybovat po závodu či skladu,
- pracovník lehce identifikuje náležité nástroje a potřebné díly pro daný úkon,
- poskytuje pokyny krok za krokem s možností vrácení se na předchozí krok,
- během práce upozorňuje na chybné úkony a předkládá správné úkony,
- promítá všechny informace potřebné k údržbě stroje (hlučnost, hladinu oleje, maziv atd.). [49]

O efektivitě AR nás utvrzuje i publikovaný výsledek školení společnosti Boeing, která zveřejnila, že AR má dramatický dopad na produktivitu a kvalitu složitých postupů u výroby letadel. V jedné své studii provedli účastníky postupem s 50 kroky potřebnými k sestavení části křídla letadla o 30 dílech. S pomocí AR dokončili účastníci práci o 35 % rychleji než účastníci s použitím tradičních výkresů a dokumentace. Dále se ukázalo, že noví zaměstnanci s malými nebo žádnými zkušenostmi dokázali správně provést operaci napoprvé. [50]

Vedle efektivního procesu školení AR nabízí možnost jednoduchého spojení mezi vzdálenými odborníky nebo výrobními závody. Pokud si odborníci nasadí stejné brýle pro AR, tak mohou vidět stejné informace a okolí vzdáleného pracovníka. Navíc tyto odborníci mohou před zraky zaměstnanců kreslit a vytvářet značky a lépe tak sdělovat své myšlenky a pokyny. [49]

Tento typ nové interaktivní a vizuální komunikace by mohl změnit celkové smýšlení v oblasti průmyslu a managementu rizik.

V oblasti managementu rizik, jak již bylo zmíněno, se převážně používá pro vzdělávání v oblasti prevence vzniku nebezpečných situací.

AR lze použít jako výkonný nástroj pro údržbu a hodnocení rizik. Rozšířením pohledu na skutečný svět pomocí uložených digitálních informací nabízí AR značný počet potenciálních aplikací v široké oblasti řízení rizik. Hlavní výhodou při kontrole strojů a posuzování současného stavu je, že technologie AR nabízí i termokameru, která kontrolorům umožňuje odhalit anomálie v zařízení, jako jsou vadná připojení, nesoulad s předpisy nebo abnormální úrovně teploty potrubí. Tato kamera dokáže také detekovat nepatrné rozdíly v teplotě uvnitř zařízení, aniž by se ho dotkli, a tím snižuje riziko zranění zaměstnanců na pracovišti. [51]

#### **Zdokonalování konstrukčního řešení**

Nejdůležitějším krokem při sestavování nového strojního zařízení je vytvořit co nejbezpečnější konstrukci, která minimalizuje riziko finančních ztrát. Tento úmysl se setkává s řadou překážek, jako jsou neustále změny v návrhu konstrukce či nesplnění bezpečnostních požadavků. Dále je kladen důraz na zrychlení výroby a pak je mnohdy nedostatek času pro změnu celkové konstrukce stroje. Tomuto problému by mohla zabránit VR.

VR ve spojení s digitálními dvojčaty a trojrozměrným virtuálním prostředím dokáže zcela pojmout rozsáhlou oblast vývoje od prvotního nápadu, přes konstrukční řešení až po provoz a údržbu. Digitální dvojče strojního zařízení je počítačově vytvořená simulace kopírující chování stroje, včetně automatizace procesů v reální čase, kinematiky a komunikace s řídicím systémem. S virtuálním dvojčetem mohou výrobci odladit všechny detaily, konstrukční uspořádání a případné chyby daného zařízení či výrobku bez finanční a časové ztráty. Například místo zkonstruování nového stroje, zdlouhavé výroby a následného testování, lze na digitálním dvojčeti zobrazovaném ve VR pracovat už v rané fázi. Lze totiž vytvořit jednoduchý funkční digitální model a na něm si prostřednictvím VR bez dalších nákladů zkoušet různé varianty provedení a uspořádání. Časová úspora je v tomto případě nepřehlédnutelná – v průměru dosahuje až 30 až 40 procent celkového času. [52]

Ukázku propojení reálného a virtuálního modelu představila v roce 2018 společnost Siemens, s.r.o. na Mezinárodním strojírenském veletrhu v Brně. Na zprovoznění dvojčete využila svůj program NX Mechatronics Concept Designer (MCD), ve kterém lze vytvářet kinematické a mechatronické modely strojů a jejich testování. Program umožňuje virtuálně spustit stroj, který existuje jen v datové podobě. Ten se podobá reálnému stroji natolik, že na něm lze testovat mechanické či dynamické chování stroje. Dokonce na konstrukci stroje mohou souběžně pracovat všechny osoby, které jsou zapojeny v konstrukčním procesu (hydraulika, elektrotechnika, automatizace atd.). [52]

#### **Využití digitálního dvojčete**

S digitálními dvojčaty lze tedy úspěšně vytvořit zcela virtuální nezávislý funkční stroj, nicméně se pořád nedocílí stejné úrovně vizualizace jako u osobního testování. S tímto problémem jde v ruku v ruce technologie VR, která umožnuje nejen zobrazit virtuální dvojče v 3D prostoru, ale i reálnou interakci se strojem.

Například pokud je na obráběcím centru potřeba překonfigurovat jednotlivé pohyby řezných nástrojů, konstruktéři z výrobního oddělení si nejprve navrhnou model digitálního dvojčete (označeno (1) na obr. 37) a poté simulují data sdílená v reálném čase s virtuální realitou prostřednictvím datové serveru (viz (2) na obr. 37). Ve VR lze díky tomuto přístupu získávat realistickou představu o chování stroje a přizpůsobit tak jednotlivé chování a umístění součástí (výšku křížového stolu, na jakou stranu se rameno na výměnu nástrojů pohybuje atd.). [53]

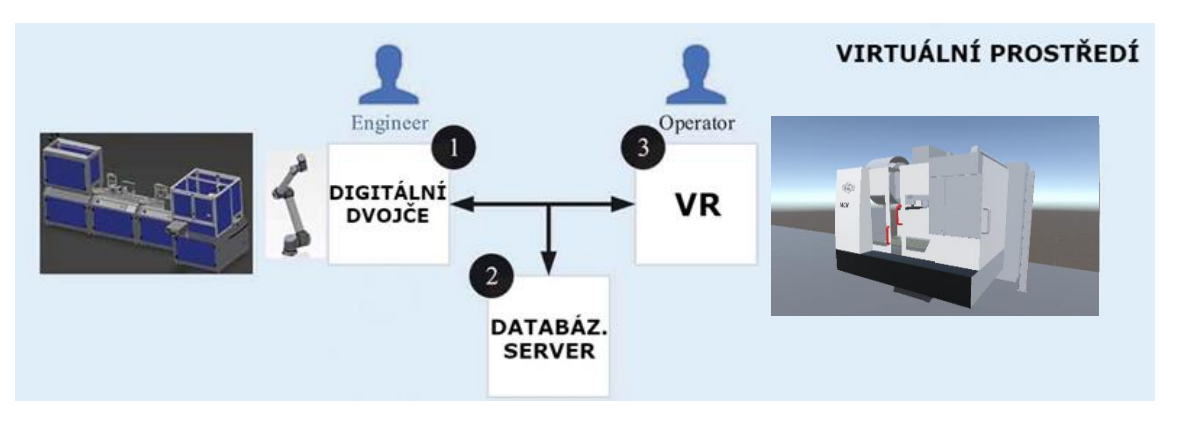

**Obr. 37 Princip spojení digitálního dvojčete s virtuální realitou [4]**

Všechny tyto aktivity a změny zanechávají zpětnou vazbu, která je pak obratem zaznamenávána a implementována do návrhu dvojčete. Nakonec lze všechny tyto změny virtuálního dvojčete přenést do reálné výroby (na reálný stroj, výrobní linku, na aplikaci AR atd). [53]

Prostředí pro VR je převážně vizualizováno prostřednictvím herního programu Unity. Tento program byl vyvinut pro tvorbu videoher a videoherních prvků, které lze vytvářet jak ve 2D, tak ve 3D. Nicméně s rozvíjejícím se průmyslem 4.0 a HMD se jeho působnost rozrostla také na vytváření průmyslových zařízení a prostorů kopírujících pracovní prostředí. Pracuje na základě programovacího jazyka C#, který je vhodný vytváření vlastních editorských nástrojů a skriptů. Unity také přívětivě podporuje cloudová uložiště a servery, které umožní vícero konstruktérům vstoupit do jedné simulace, bez ohledu na to, zda jsou ve stejném státě či kontinentu. Další velkou výhodou je, že v Unity existuje obchod s aktivy, kde si zdarma nebo za menší peněžní obnos lze stáhnout tisíce modelů, scénářů, scén, materiálů a všeho, co by mohlo být využito pro vytvoření virtuálního prostředí. [59]

#### **Identifikace relevantních nebezpečí**

Pomocí technik posuzování rizik se stanoví všechna relevantní (existující) nebezpečí, která jsou spojená s konstrukcí stroje. Digitální dvojče je postupně rozloženo na jednotlivé části, u nichž je následně prováděna identifikace potenciálních nebezpečí při provozu, obsluze a údržbě. Pokud se vytvoří přesvědčivá kopie reálného stroje se všemi pohyblivými částmi a nastaveními, tak lze obejít zdlouhavé spekulace, zda dané riziko může nastat či nikoli. Lze také lépe určovat pravděpodobnost výskytu a závažnost možného zranění nebo frekvenci zásahů do nebezpečného prostoru. Mohou být lépe určena vhodná bezpečnostní opatření ke snižování rizik, protože lze do všech pohybů stroje, mezer a elektrických zařízení "strčit ruku" (Obr. 38). [60]

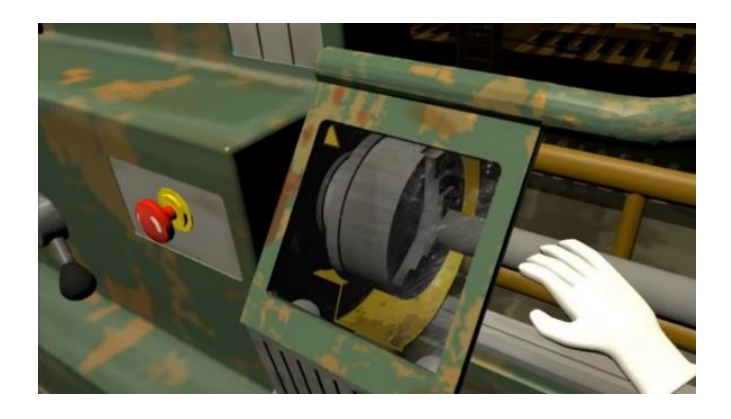

**Obr. 38 Ukázka virtuální simulace – identifikace relevantních nebezpečí [60]**

Tímto problémem se zabývala také studie Saské technické univerzity v Chemnitz, která se zaměřila na zkoumání, jak moc při identifikaci nebezpečí závisí na vzhledu a provedení virtuálního modelu. Pro studii použili projekční technologii CAVE, ve které zkoumali dva virtuální modely (jednoduchý – prosté tvary, funkce; komplexní – přidání světla, stínů, barev atd. - Obr. 39) stolní vrtačky. Hlavním úkolem figurantů bylo zaměřit se na jednotlivé body nebezpečných částí/pomůcek (ostré hrany, ochranné oděvy, upínací zařízení, vrták, jednotlivé pohyby a úkony). Výsledkem bylo, že poměr zpozorování jednotlivých nebezpečí mezi jednoduchým a komplexním modelem vzrostl až na neuvěřitelných 1:2 téměř ve všech případech. [54]

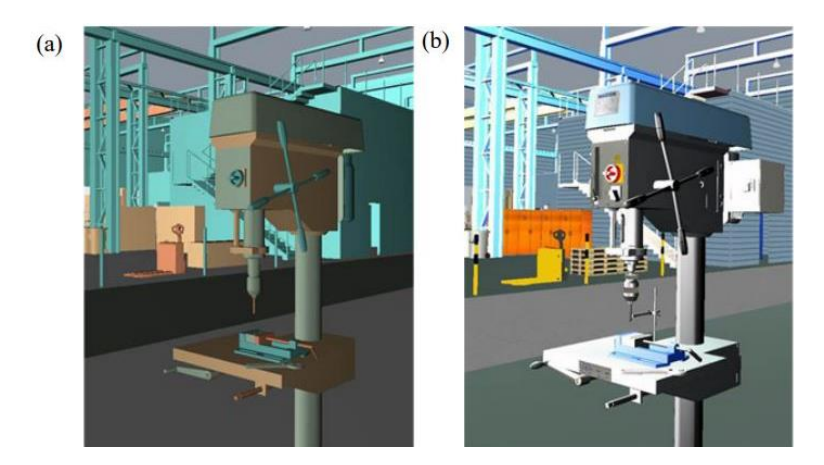

**Obr. 39 a) - jednoduchý model stolní vrtačky b) - komplexní model stolní vrtačky [54]**

Z této studie vyplývá, že podstatou správné identifikace nebezpečí je vytvořit co nejpřesnější model se zavedenými kolizními prvky, zahrnující externí aspekty ovlivňující zrakové vnímání a provedení všech animací charakterizujících strojní zařízení (obrábění, vrtání). [54]

#### **Ergonomické hodnocení pracoviště ve VR**

Zásadním a často opomíjeným problémem z hlediska bezpečnosti je ergonomie v rozhraní člověk – stroj. U strojního zařízení se vždy musí brát v úvahu, že představuje rozsáhlý soubor zdrojů nebezpečí, která často vedou ke škodě na majetku nebo k ohrožení zdraví obsluhy.

Součástí normy pro bezpečnost obráběcích strojů ČSN EN ISO 16090-1 jsou ve výčtu mnoha bezpečnostních požadavků také specifické požadavky vyplývající ze zanedbání ergonomických principů.

Aby bylo možné ve VR identifikovat ergonomické nebezpečí vycházející ze zanedbání ergonomických principů, je vždy nutné dodržovat existující právní předpisy. Klíčovým právním předpisem je v tomto případě nařízení vlády č. 361/2007 Sb., kterým se stanoví podmínky ochrany zdraví při práci, ve znění pozdějších předpisů. Klíčovým pojmem tohoto nařízení je fyzická zátěž, kterou definují tyto faktory:

- celková fyzická zátěž,
- pracovní poloha u stroje,
- ruční manipulace s břemeny a
- lokální svalová zátěž. [4]

V ergonomickém hodnocení se musí rozlišovat, zda se posuzuje existující pracoviště nebo pracoviště zatím nevytvořené. U existujícího pracoviště lze získat některá data přímo z pracoviště, je však potřeba umožnit přístup odborníkům, přičemž vnikají dlouhé prostoje a časové i finanční ztráty.

U zatím neexistujícího pracoviště je možné vytvořit model celého pracoviště a simulovat pohyby uživatelů, ale zatím bez možnosti pohledu z širší perspektivy tzn., že nelze zcela nasimulovat přesnou podstatu pohybu člověka a jeho chování.

Tyto problémy by bylo možné vyřešit za pomocí VR, kde by se zlepšilo:

- ověřování plnění ergonomických principů,
- přesnější identifikace ergonomických rizikových faktorů,
- lepší komunikace a pochopení se zainteresovanými stranami.

Proces ergonomického hodnocení existujícího pracoviště ve VR se provádí pomocí přenosu skutečného pohybu pomocí vhodné technologie tzv. Full body tracking (MoCap - Obr. 41). [5]

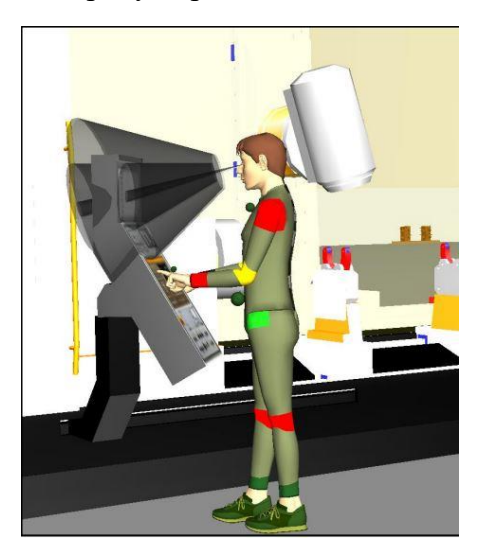

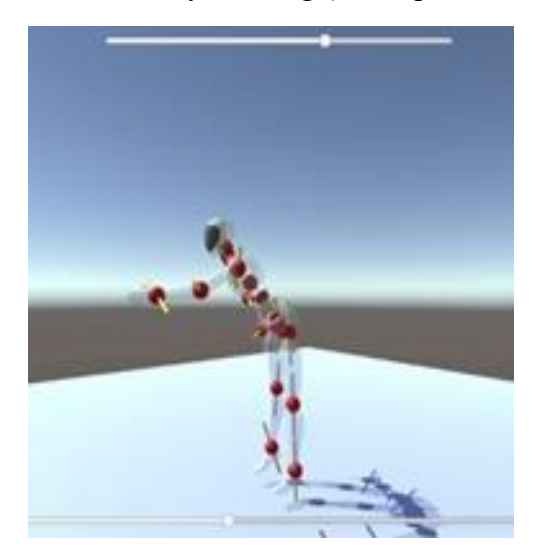

**Obr. 40 Při práci na stroji VR ukazuje, jaké části těla jsou při práci nejvíce namáhány [55]**

**Obr. 41 Reálné pohyby přenesené do virtuální reality pomocí MoCap [5]**

Na obsluhu stroje je navlečen oblek, který snímá důležité body těla z hlediska antropometrie. Následně se analyzuje, zda obsluha nepřekročila limity fyzické zátěže na směnu (Obr. 40). [5] Z těchto výsledků lze určit a navrhnou vhodnou variantu uspořádání pracoviště jako například umístění ovládacího panelu obráběcího stroje, přepracování pracovního postupu (rekonfigurace všech pracovních úkonů k zamezení nadměrnému ohýbání), úprava místa odkud je brán materiál, volba vhodného místa pro umístění osvětlovacího zařízení, vytvoření odkládacích ploch pro umístění různých technických podkladů, dokumentů a nástrojů dosažitelnou bez zbytečného ohýbaní nebo zvolení vhodného místa pro sezení.
## **5 POSUZOVANÉ VERTIKÁLNÍ OBRÁBĚCÍ CENTRUM MCV 754 QUICK**

Pro analýzu rizik jsem si po poradě s vedoucím práce zvolil vertikální obráběcí centrem MCV 754 QUICK (Obr. 42), které se nachází ve školních laboratořích ÚVSSR Fakulty strojního inženýrství VUT v Brně. Stroj se používá k edukaci studentů a na zkoušení různých měřících metod či technologií. Byl zkonstruován firmou Kovosvit a.s. v Sezimově Ústí, která se se svými kvalitními a variabilními CNC stroji prosadila v celé Evropské Unii.

Vertikální obráběcí centrum MVC 754 Quick se používá k obrábění složitých výrobků jak v kusové, tak v sériové výrobě. Na stroji se provádí nejrůznější úkony jako je vrtání, soustružení, vyvrtávání, frézování a řezání závitů. [48]

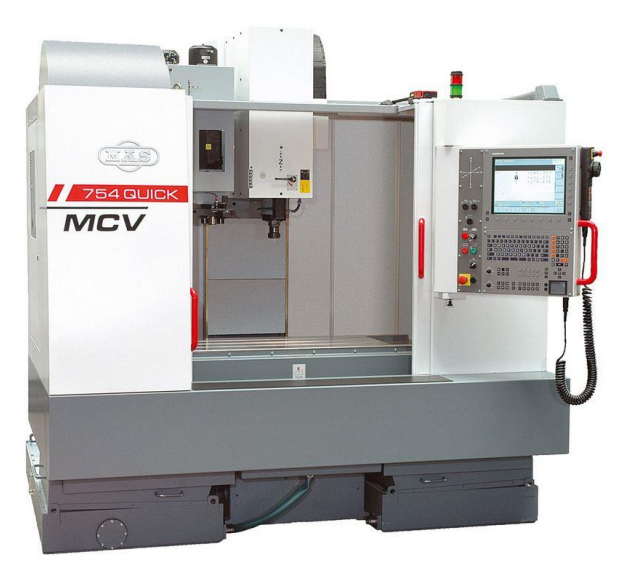

**Obr. 42 Vertikální obráběcí centrum MCV 754 QUICK [48]**

#### **5.1 Popis stroje**

Základem strojního zařízení je lože, na kterém je lineární valivé vedení nesoucí křížový stůl. Vedení saní je zakrytováno v přední části ochranným krytem s blokováním a naboku vodorovným ochranným krytem. Pracovní prostor stroje je chráněn celkovým zakrytováním, které tvoří vnější tvar stroje. V prostoru za kryty na úrovni stojanu z pravé strany je umístěna elektro-skříň na svařované konzole. V zadní části lože se nacházejí potřebné plochy pro připevnění stojanu. [48]

Pohyb číslicově řízených os X, Y, Z je prováděn regulačními motory a kuličkovými šrouby. Matice kuličkových šroubů jsou na všech osách předepnuty. Pohon vřetena zajišťuje regulační motor, z něhož je krouticí moment přenesen pomocí ozubeného řemene. Proces výměny nástroje probíhá automaticky, prostřednictvím strmého kužele a středového upínacího nástroje s pneumatickým uvolňováním, kterými je vřeteno vybaveno.

Stroj je vybaven zásobníkem nástrojů s mechanickým ramenem, který dokáže vyměnit až 24 nástrojů. Je umístěn na levém boku stojanu a připevněné rameno zajišťuje rychlý přesun nástrojů pod osu vřetena. Pojezd ramena je proveden pneumatickým válcem. Otáčení kotouče s nástroji zajištuje asynchronní motor s převodovkou a vačkový mechanismus.

Mazání pohyblivých částí stroje je pomocí mazacích kulových hlavic ruční maznicí. Chlazení nástrojů je na stroji dvojího druhu - vnější chlazení nástrojů pomocí tří zvlášť uzavíratelných ohebných přívodů a středové tlakové chlazení. [48]

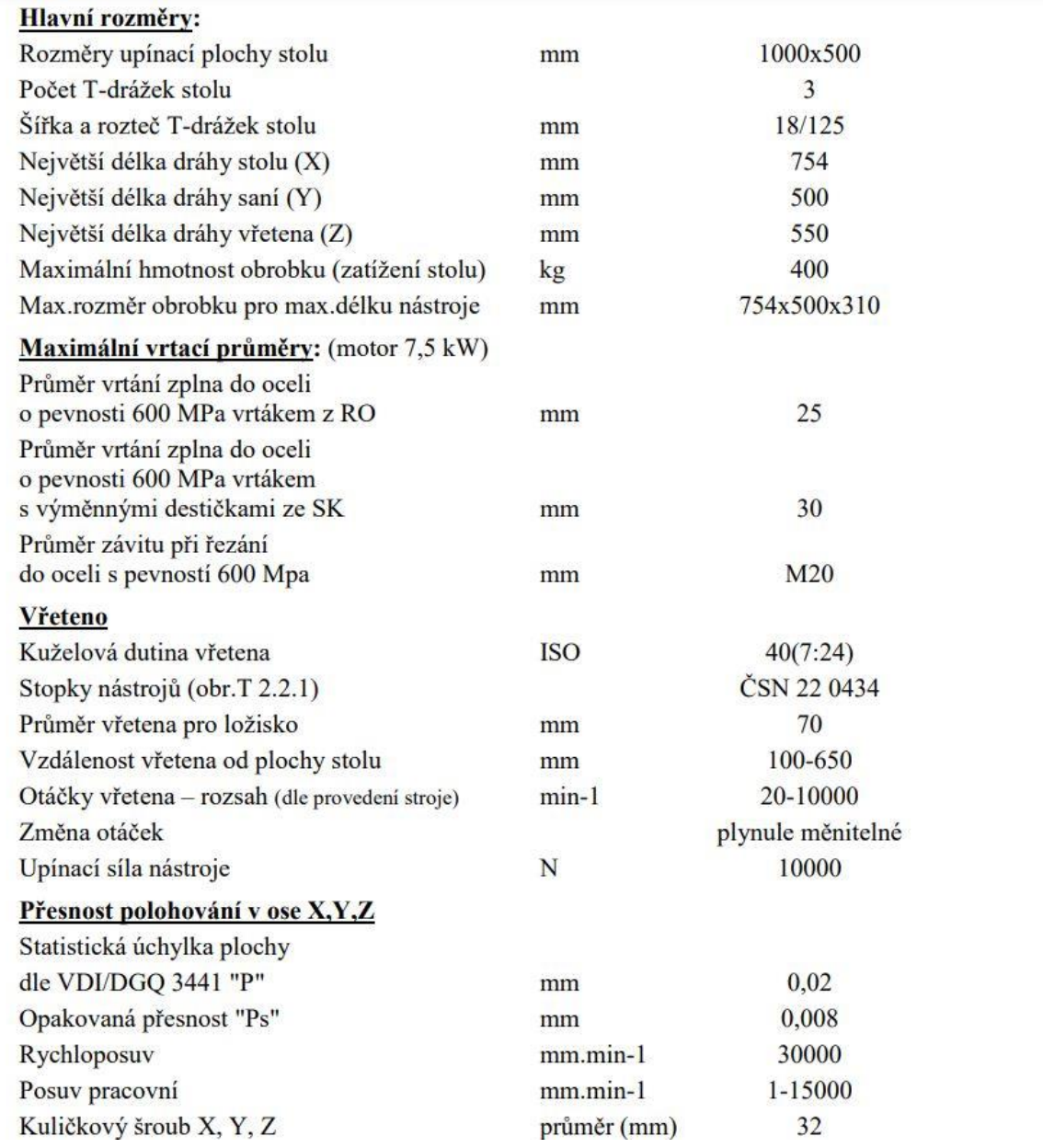

#### **Tabulka 1) Technická data** [48]

## **6 SYSTÉMOVÝ ROZBOR ŘEŠENÉ PROBLEMATIKY**

Pro následné zpracování praktické části bylo třeba provést systémový rozbor, jak bude příslušná analýza rizik krok po kroku zpracována. Nejprve bylo třeba zaměřit se na současný stav posuzovaného strojního zařízení s přihlédnutím k jeho historii, ke znění norem platných v době uvedení stroje na trh, k provozní dokumentaci, k prováděné údržbě a ke stavu pracovního prostředí. Dále bylo nutné zajistit souhrn relevantních platných a účinných norem a právních předpisů k určení bezpečnostních požadavků. Teprve následně byla vybrána vhodná klasická metoda pro analýzu rizik, která bude porovnáním pro analýzu rizik provedenou pomocí VR.

#### **Návrh postupu řešení**

Základem systémového rozboru bude pevně stanovený řád (v tomto případě postup), podle kterého je nutné se řídit. Stanoví se jednotlivé kroky, které určí stěžejní milníky řešené problematiky. Postup jsem rozdělil do šesti jednotlivých kroků, které utřiďují potřebné informace o použitých postupech, metodách, technologiích, nástrojích a normách.

**Krok č. 1** – Stanovit současný stav posuzovaného strojního zařízení (MVC 754 QUICK). Utřídit potřebné informace z poskytnuté dokumentace o stroji, z výrobních štítků a značek. Zdokumentovat všechny důležité části stroje (ochranné kryty, rozvodná skříň, zásobníky na chladicí kapalinu, ovládací panel, pracovní prostor) a pracovní prostředí, ve kterém se nachází (stav podlahy, prostředí, přístup ke stroji).

**Krok č. 2** – Stanovit všechny relevantní normy včetně jejich popisu, typu a data publikace, vztahující se ke strojnímu zařízení. U důležitých norem uvést stručný popis a vypsat relevantní bezpečnostní požadavky.

**Krok č. 3** – Stanovit vhodnou metodu k provedení analýzy rizik. Pomocí této metody identifikovat nesplněné požadavky.

**Krok č. 4** – Vypsat všechna nebezpečí, která vznikla vlivem nesplnění požadavků.

**Krok č. 5** – U jednotlivých nebezpečí provést odhad rizika a navrhnout opatření, v případě, že nebudou požadavky splněny. Pro případný návrh opatření použít metodu tří kroků.

**Krok č. 6 –** Stanovit vhodnou technologii pro provedení analýzy rizik pomocí VR. Popsat technologii, zhodnotit výsledek a navrhnout její možné využití.

#### **6.1 Současný stav posuzovaného strojního zařízení**

Jak již bylo uvedeno u popisu posuzovaného vertikálního obrábějícího centra MVC 754 QUICK, používá se tento stroj převážně k výuce studentů a zkoušení jednotlivých měřících zařízení. Z tohoto důvodu stroj jako takový nebyl nikdy používán v sériové výrobě, a proto není u stroje zavedená provozní dokumentace, kde by bylo možné se dovědět, kdy a jak byly prováděny revize, údržby a opravy stroje. Řešení tohoto problému vedoucím k získání potřebných informací pro provedení analýzy rizik bylo zkontaktovat příslušné zaměstnance školy, kteří prováděli výuku a manipulaci s tímto strojním zařízením.

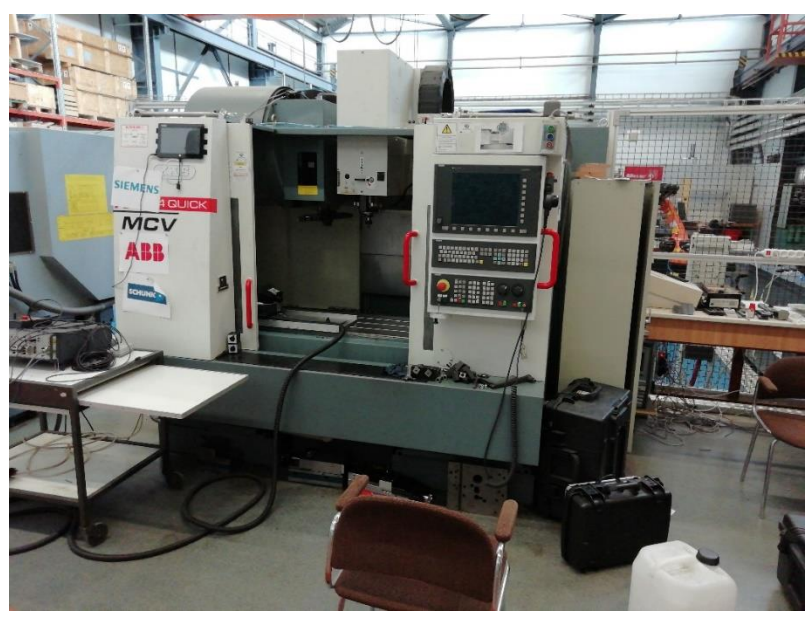

**Obr. 43 Posuzované obráběcí vertikální centrum MVC 754 QUICK v dílnách FSI v Brně**

Z jednotlivých popisů, značek a výrobního štítku (Obr. 45) se je zřejmé, že stroj byl vyroben v České republice v roce 2012, váží 4000 kg a je na něm uvedeno označení CE. Výrobce tímto označením zaručuje, že výrobek je v souladu se závaznými požadavky, které se tohoto výrobku týkají. Z toho lze dovodit, že tento stroj byl v době uvedení na trh v souladu s tehdejší platnou právní úpravou, a tedy splňuje základní bezpečnostní požadavky, vč. požadavků na ochranu zdraví při práci. Tato skutečnost však nemusí znamenat, že stroj je zcela bezpečný nebo kvalitní.

Zařízení MVC 754 QUICK splňovalo požadavky dané těmito právními předpisy a technickými normami:

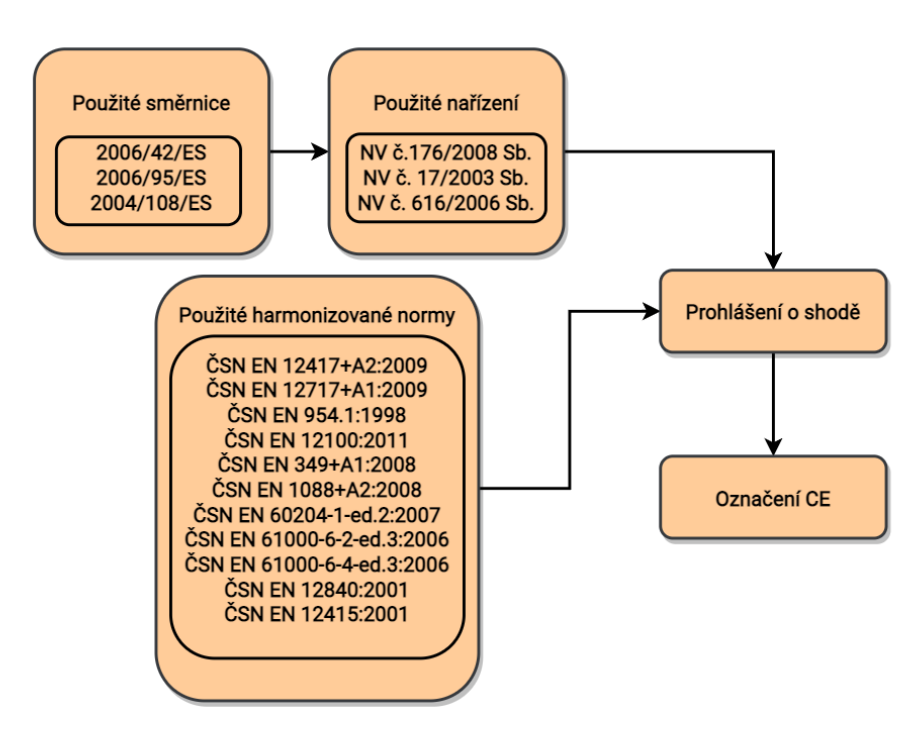

<span id="page-39-0"></span>**Obr. 44 Použitá právní úprava a technické normy, platné a účinné při uvedení posuzovaného strojního zařízení na trh [48]**

#### **Doplňující informace a fotografie**

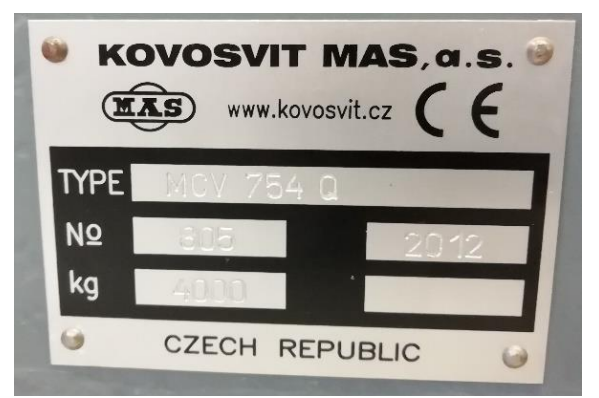

**Obr. 45 Výrobní štítek stroje**

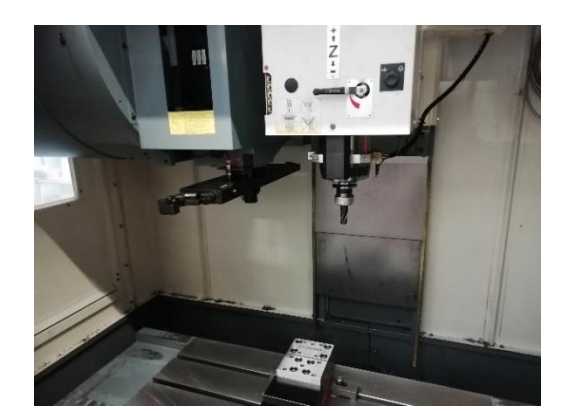

**Obr. 46 Pracovní prostor stroje** 

<span id="page-40-0"></span>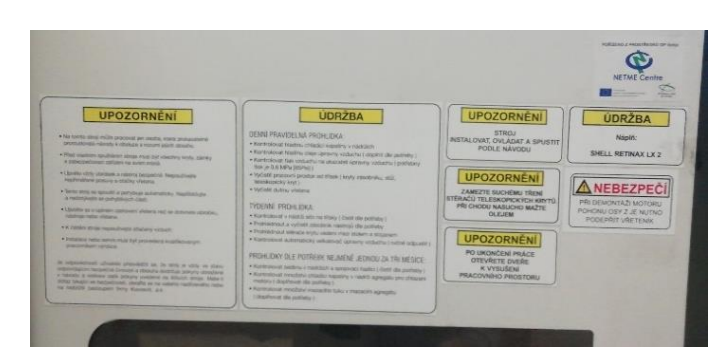

**Obr. 48 Zásobník nástrojů Obr. 47 Důležitá upozornění a plán údržby**

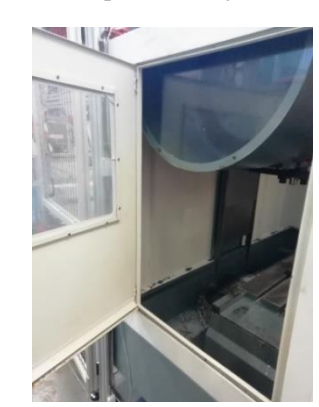

### **6.2 Utřídění relevantních bezpečnostních požadavků a norem**

Některé z výše uvedených právních předpisů či technických norem mohou být k dnešnímu datu již neplatné či neúčinné, nevyhovující nebo zastaralé, proto je zapotřebí určit všechny relevantní právní normy, které se k danému strojnímu zařízení vztahují a na základě vybraných bezpečnostních požadavků provést novou analýzu rizik. Výběr použitých technických norem je uveden v následující tabulce:

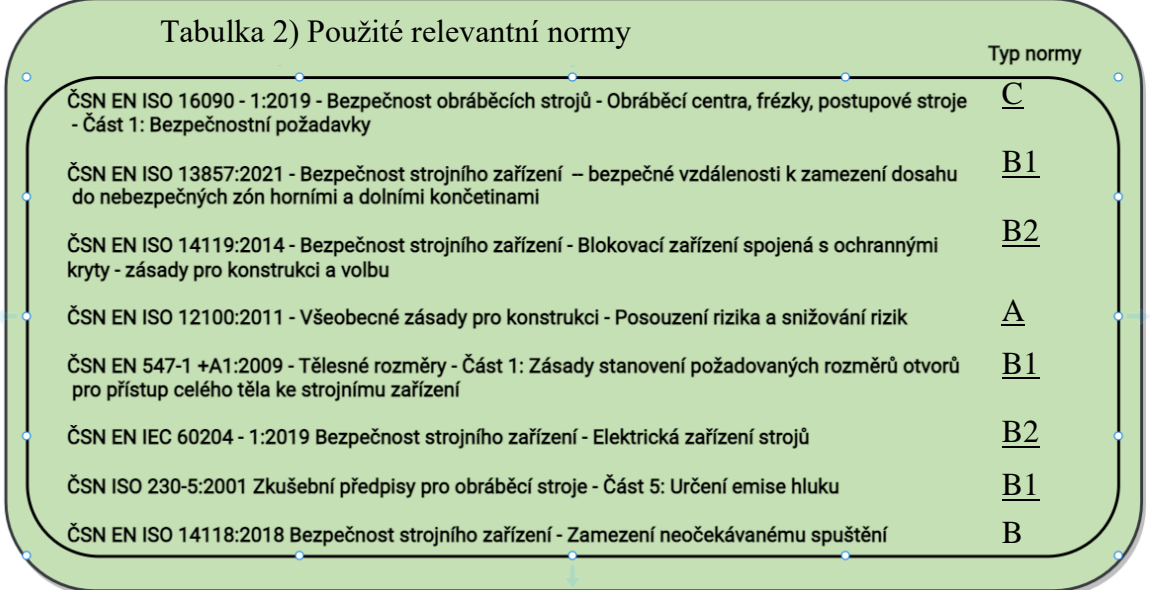

Zásadní normou pro posuzovaný stroj je **ČSN EN ISO 16090-1:2019**, která se zabývá bezpečnostními požadavky na obráběcích stroje jmenovitě: obráběcí centra, frézky, postupové stroje. Jedná se o normu typu C, která detailně popisuje bezpečnostní požadavky na určitý stroj nebo podobnou skupinu strojů. Pokud je tato norma v rozporu s dalšími normami typu A nebo B, zůstává tato norma jako hlavní a relevantní. (Pro úplnost uvádím, že norma typu A je základní bezpečnostní normou, norma B se zabývá jedním nebo více bezpečnostními hledisky nebo ochranných zařízení, norma typu C obsahuje bezpečnostní požadavky pro konkrétní stroj nebo skupinu strojů).

Zásadní bezpečnostní požadavky nebo opatření vyplývající z této normy (kapitola 5., 6.) budou vhodnou metodou analyzovány a kontrolovány.

V kapitole 5. jsou popsána jednotlivá nebezpečí vyskytující se během používání stroje. S ohledem na obsáhlost těchto požadavků jsem do jejich seznamu nezahrnoval požadavky na součásti, zařízení a přidružené stroje, které se na strojním zařízení nenachází (požadavky na dopravník třísek, požadavky na více ovládacích panelů, přístupové žebříky atd.). Požadavky, které budou kontrolovány jsou následující:

- Požadavky na charakteristiky ochranných krytů
- Specifické požadavky vyplývající z mechanických nebezpečí
	- o Požadavky na systém pro volbu MSO (MSO režim bezpečného provozu)
		- o Požadavky pro MSO 1 automatický režim
		- o Požadavky pro MSO 2 seřizovací režim
		- o Požadavky pro zásobník nástrojů
		- o Požadavky pro zařízení pro výměnu nástrojů
- Specifické požadavky vyplývající z elektrických nebezpečí
- Specifické požadavky, vyplývající z nebezpečí hluku
- Specifické požadavky, vyplývající z nebezpečí záření
- Specifické požadavky, vyplývající z nebezpečí z použitých materiálů a látek
- Požadavky na biologická nebo mikrobiologická nebezpečí
- Specifické požadavky vyplývající ze zanedbání ergonomických principů
- Požadavky vyplývající z neočekávaného spuštění, průběhu nebo překročení rychlosti
	- o Požadavky na spuštění
	- o Požadavky na zastavení
	- o Požadavky na nouzové zastavení
	- o Požadavky na elektromagnetickou kompatibilitu
- Specifické požadavky, které vyplývají z nebezpečí poruchy dodávky energie
- Bezpečnostní požadavky vyplývající ze vystříknutí kapaliny nebo vymrštění předmětu
- Specifické požadavky vyplývající z nebezpečí ztráty stability
- Specifické požadavky vyplývající z nebezpečí uklouznutí, zakopnutí a pádu osob
- Požadavky vyplývající z přístupu pro údržbu a k těžko přístupným částem stroje

V kapitole 6. jsou uvedeny požadavky na informace pro používání, které se zaměřují na potřebné značení strojního zařízení a splnění požadavků uvedených v návodu. Požadavky, které budou kontrolovány jsou:

- Požadavky na značení stroje
- Požadavky na informace, které musí být uvedeny v návodu k používání
	- o Požadavky pro vybavení nástroji
- o Požadavky pro upínání obrobku
- o Požadavky pro funkce NC (Číslicově řízenému) panelu
- o Požadavky pro opětovné spuštění
- o Požadavky pro hluk
- o Požadavky pro zbytková rizika, která musí být sdělena uživateli stroje
- o Požadavky pro instalaci stroje
- o Požadavky pro čištění stroje

Pro stanovení požadavků vyplývajících ze všeobecných zásad pro obsluhu, bezpečnost, ochranu zdraví při práci a údržby, jsem vypsal bezpečnostní požadavky, které jsou uvedeny v návodu k použití. Požadavky, které budou kontrolovány jsou:

- Požadavky na zásady bezpečné obsluhy
- Požadavky na protipožární opatření
- Požadavky na ekologii provozu, odstraňování a likvidaci odpadů
- Požadavky na údržbu
	- o Požadavky na preventivní údržbu
	- o Požadavky na pravidelné prohlídky
	- o Požadavky na mazání stroje
	- o Požadavky pro revize a údržbu elektrotechnických částí stroje

#### **6.3 Analýza rizik**

Jednou ze základních technik posuzování rizik jsou kontrolní seznamy (Checklist Analysis). Ty jsou založeny na jednoduchém principu odškrtávání jednotlivých požadavků či otázek, které stanovují zvolený rámec v oblasti bezpečnosti, kontroly a údržby. Nejčastěji se používá ve formátu, kde se začíná specifickým označením (číslo, písmeno atd.) nebo číslem tázaného požadavku příslušné normy. Následuje samostatný dotaz na požadavek a popis toho, jakým způsobem bylo ověření provedeno. Kontrolní seznam je zakončen jednoduchou otázkou, zda daný požadavek byl splněn či nikoliv. Po provedení analýzy kontrolním seznamem, poskytnou vytříděné nesplněné požadavky ucelený pohled na to, na jaká místa stroje nebo oblasti se v procesu analýzy rizik zaměřit.

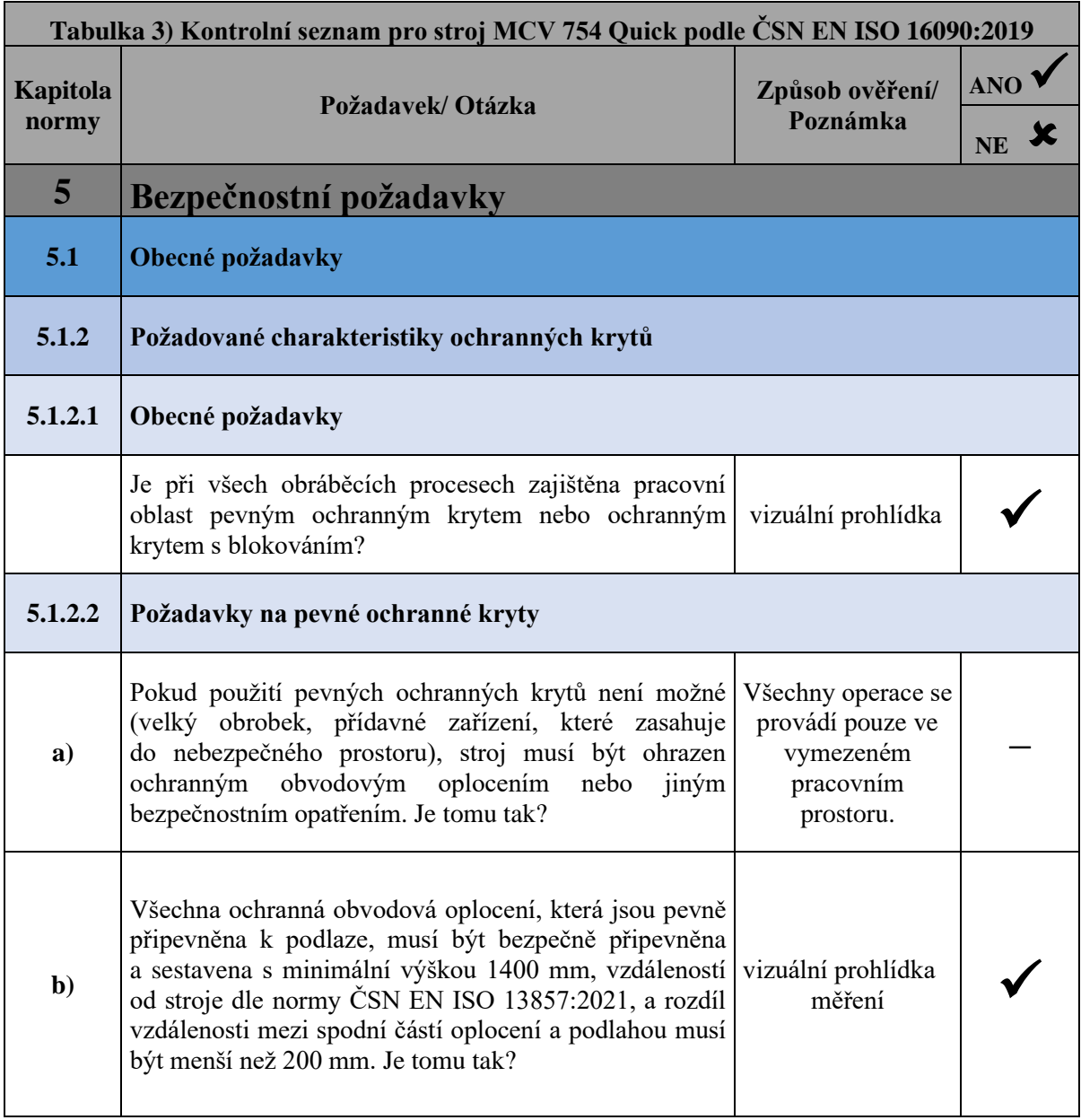

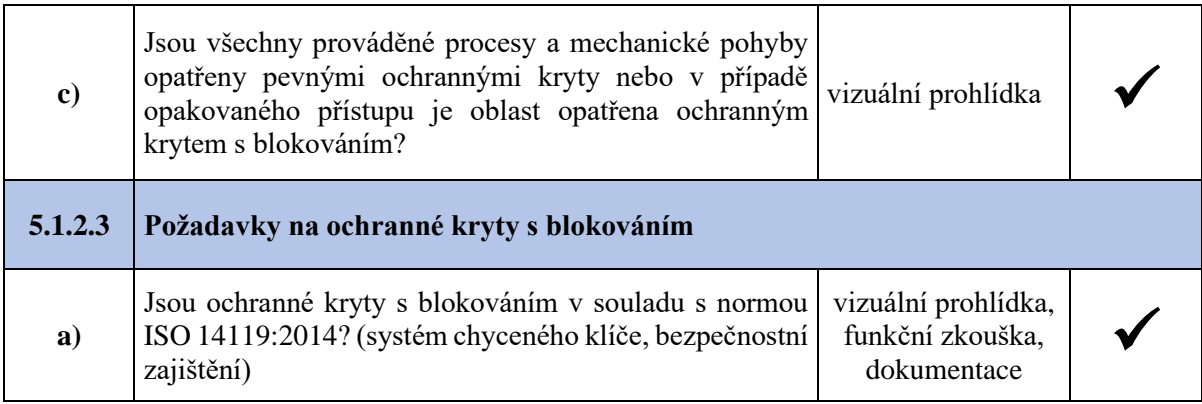

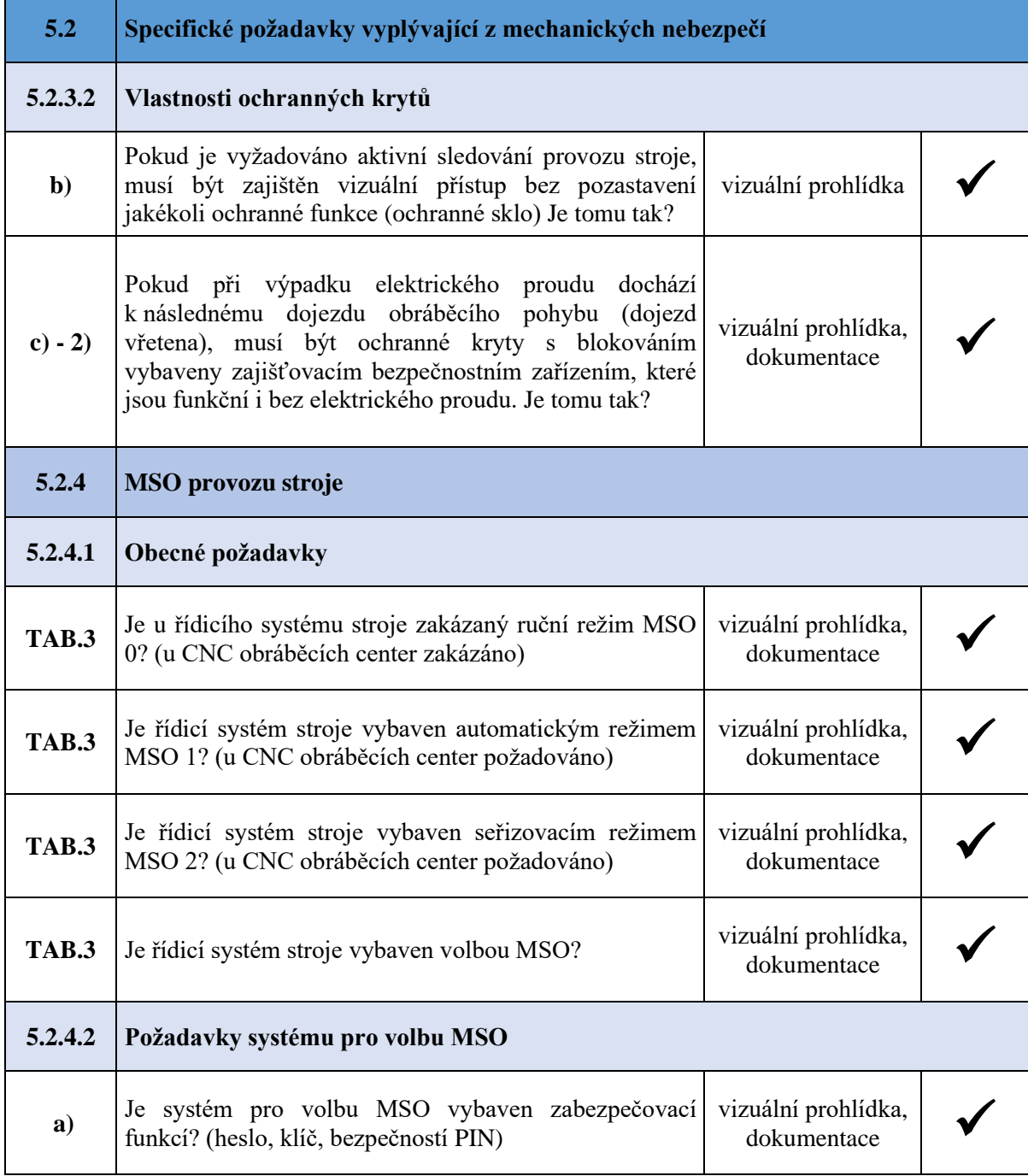

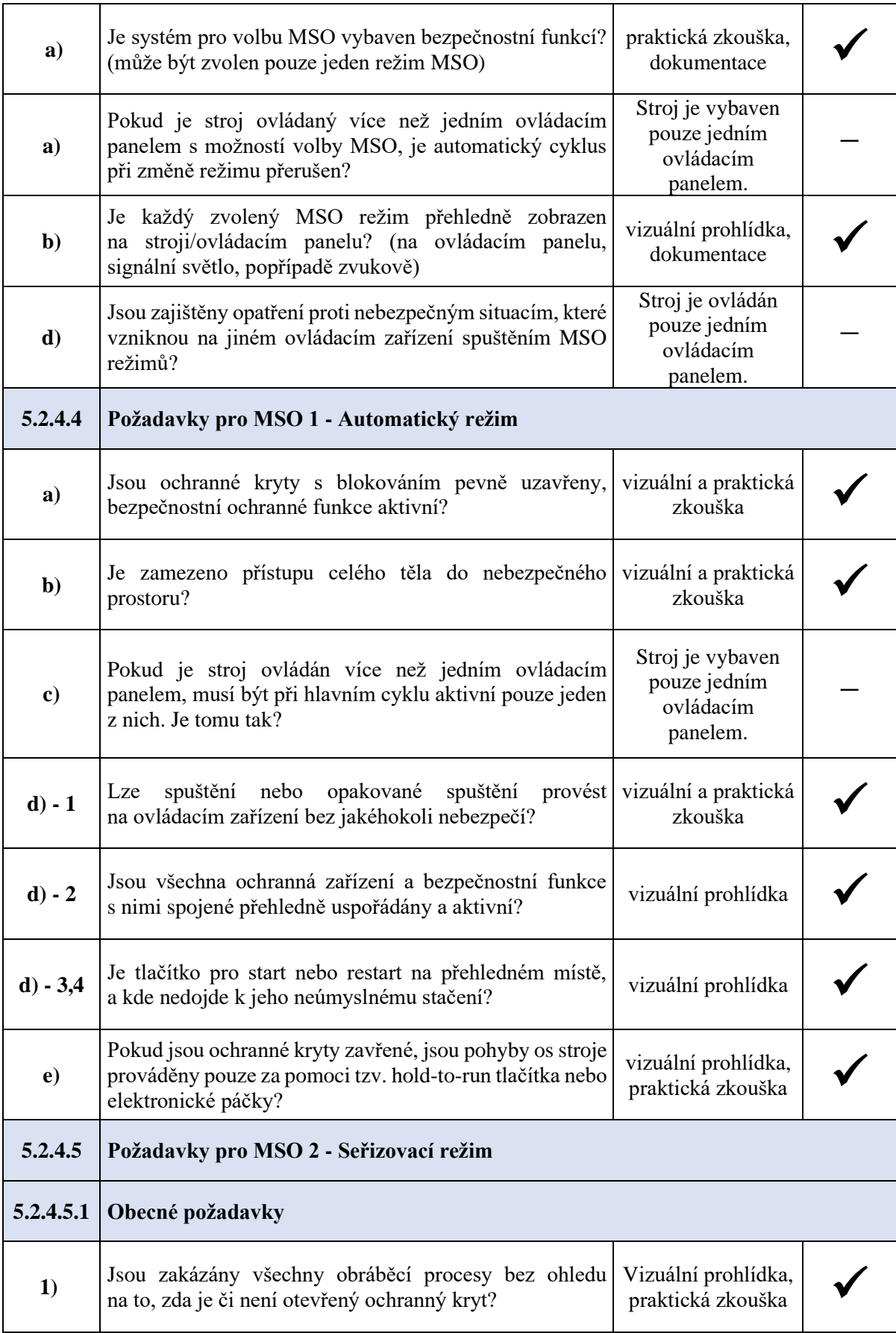

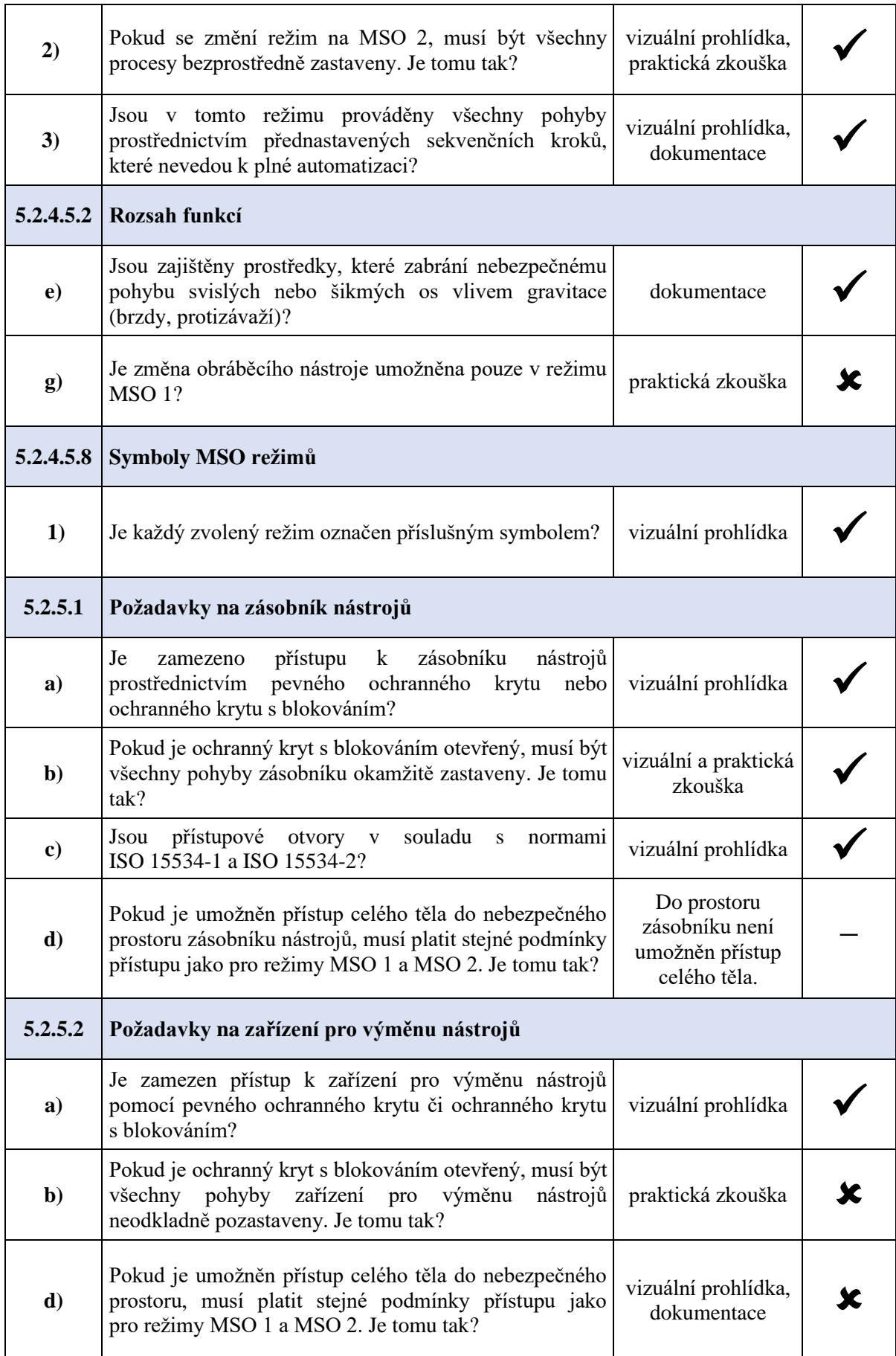

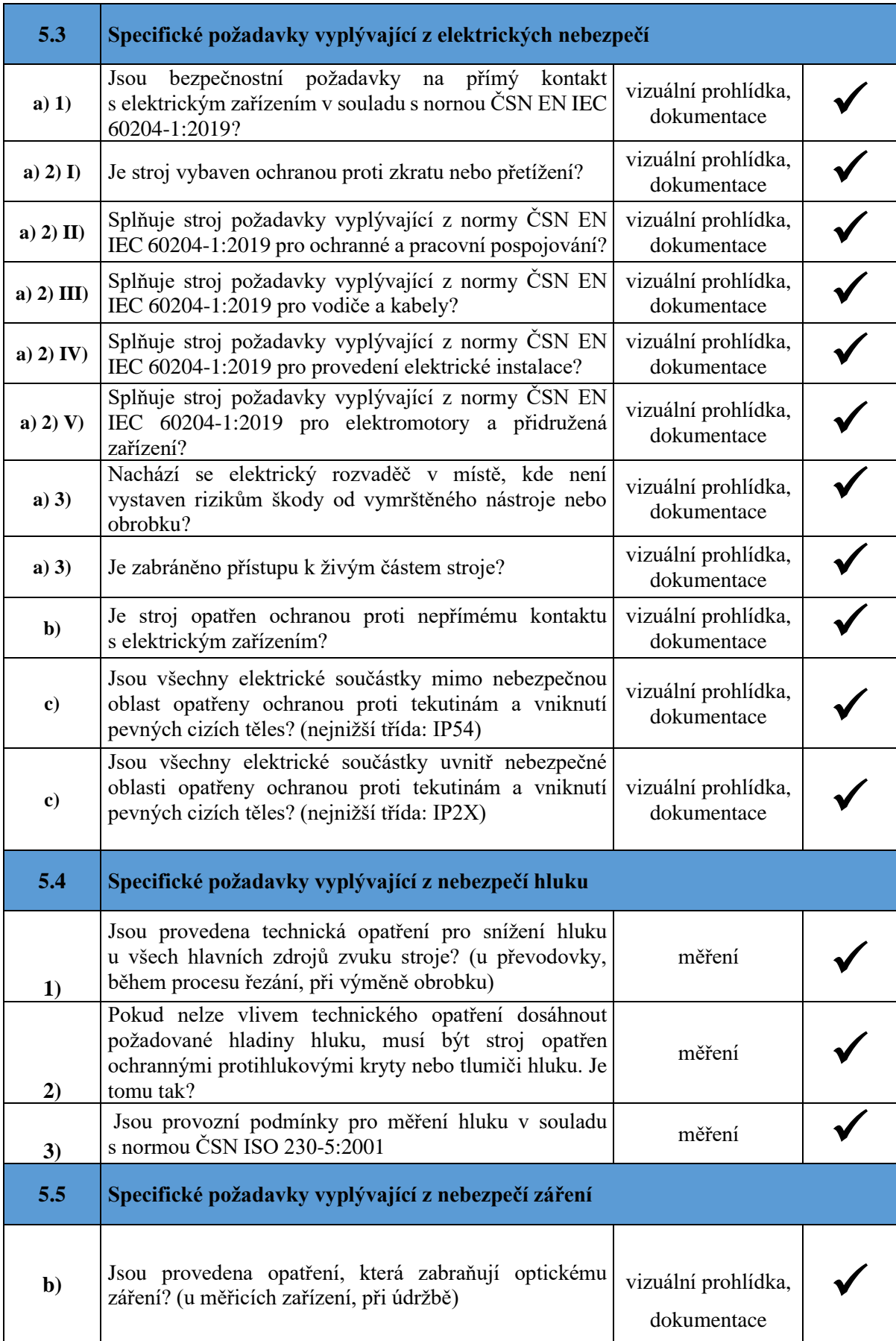

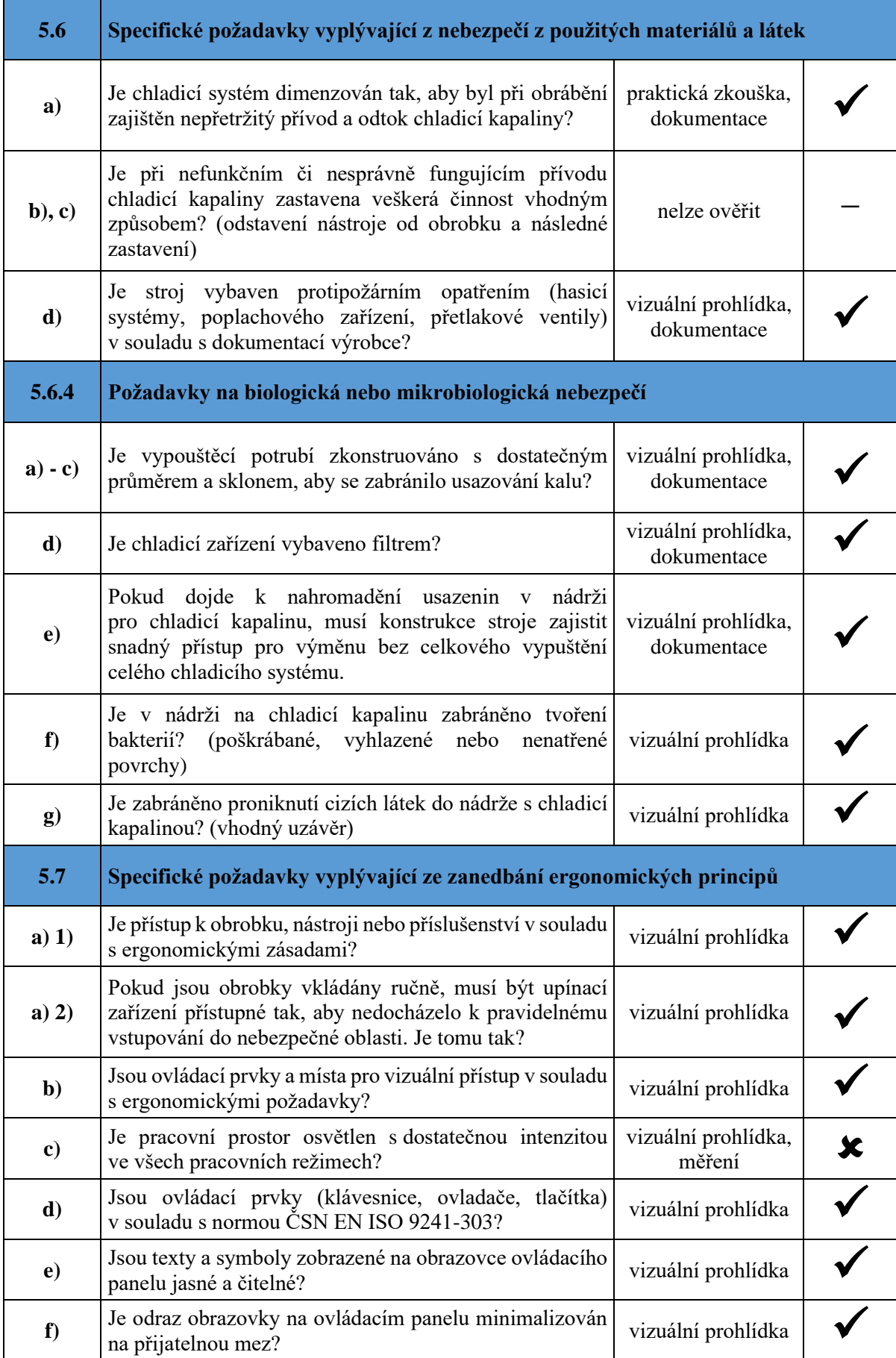

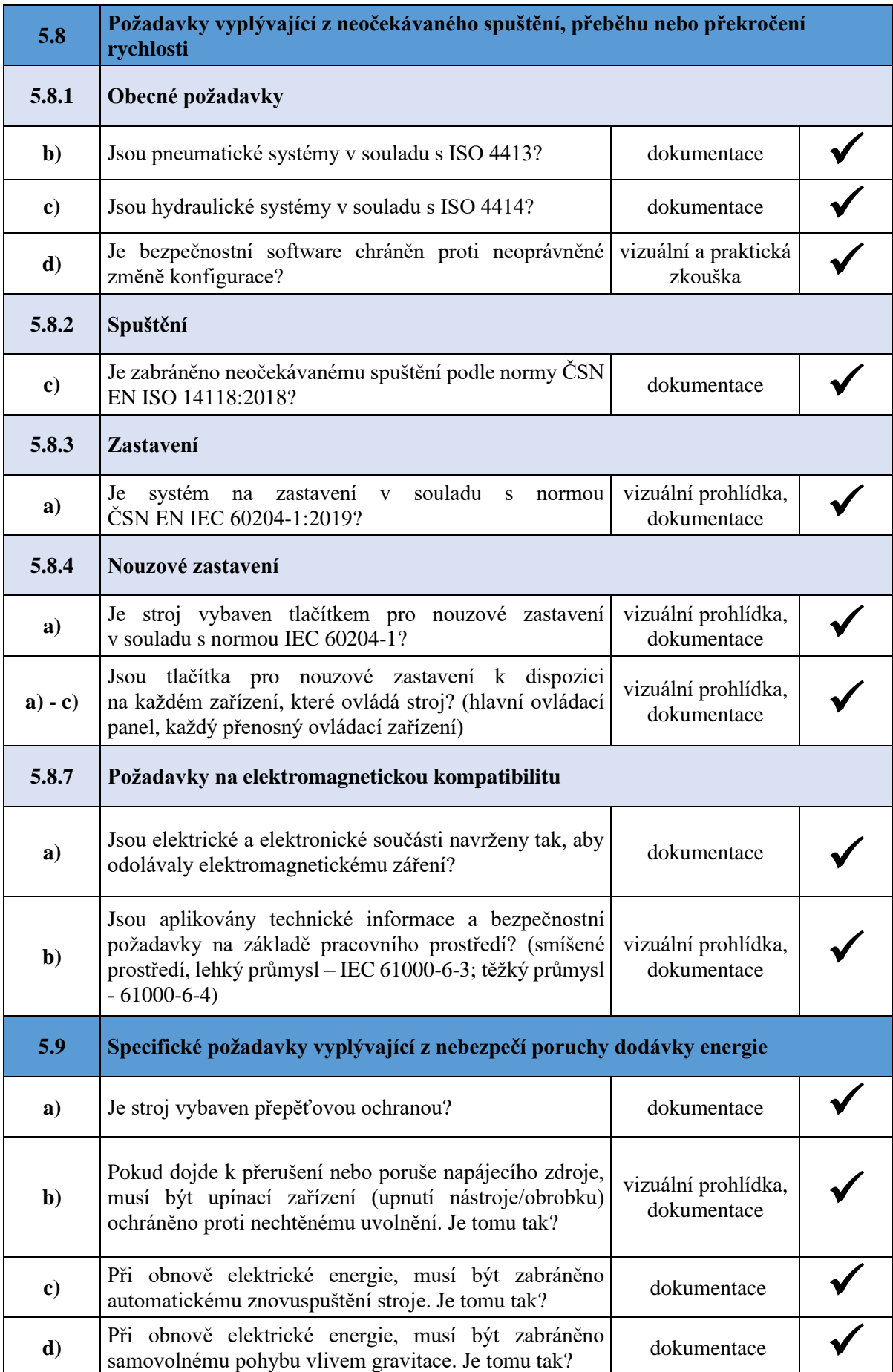

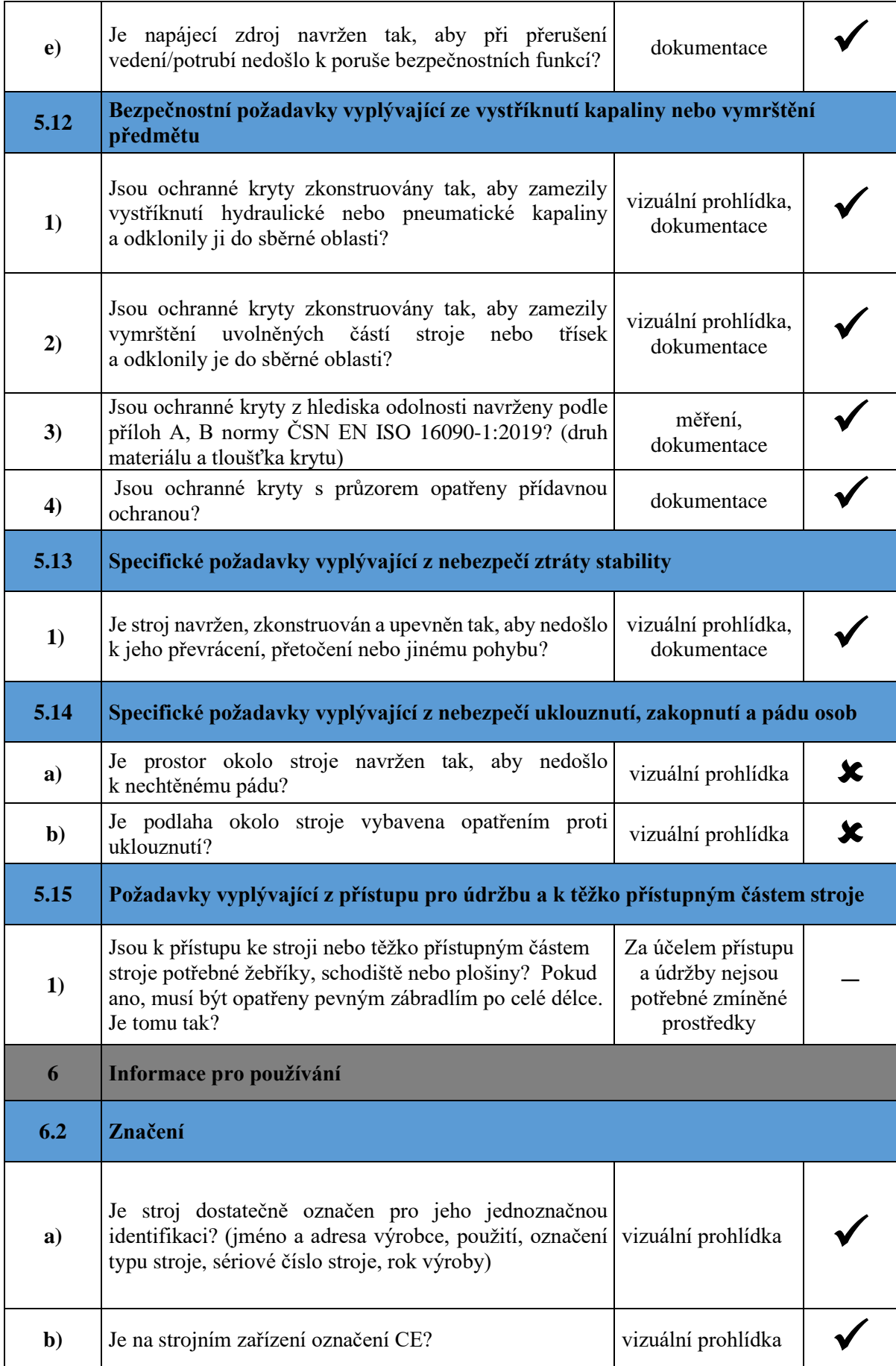

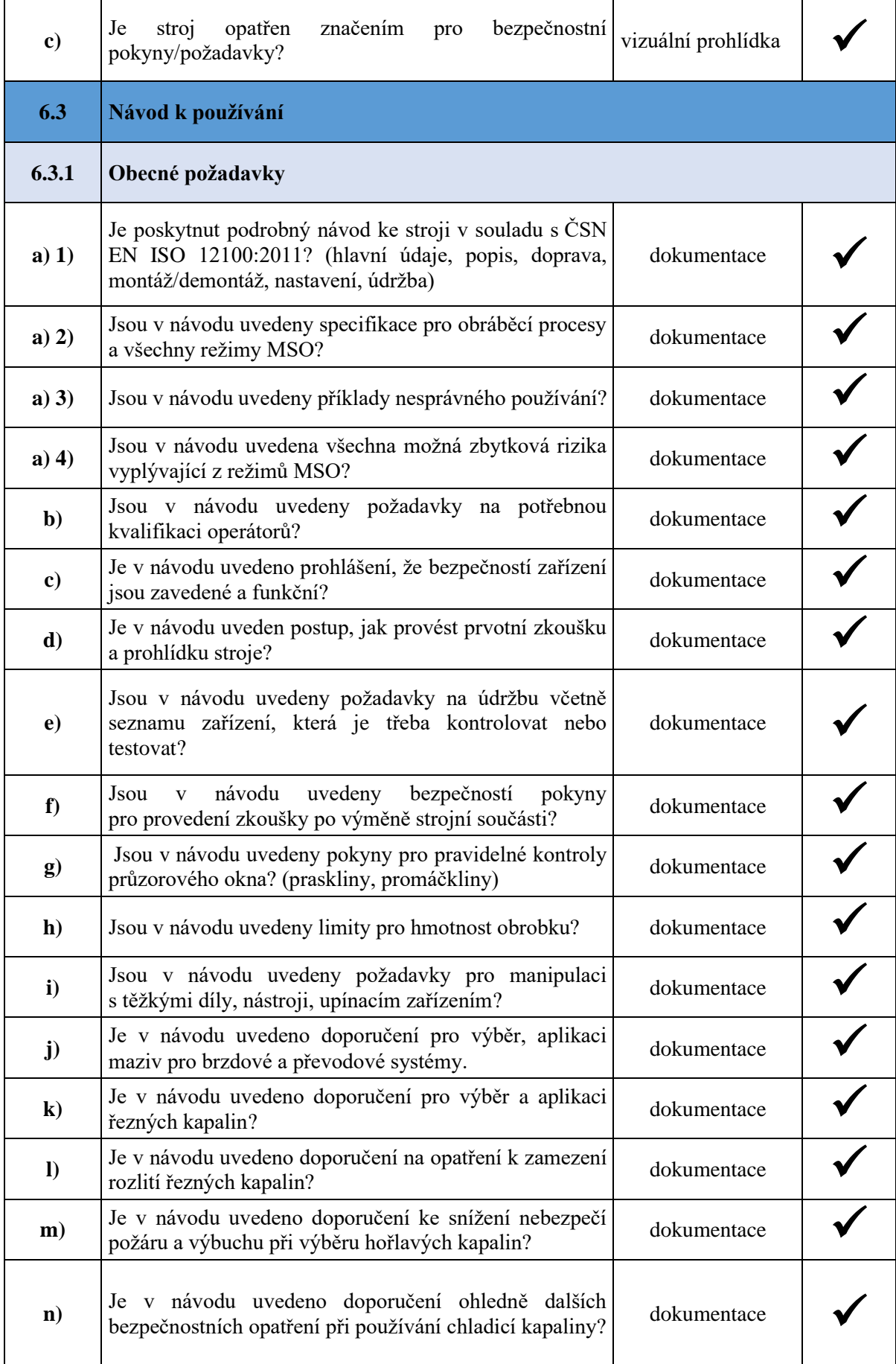

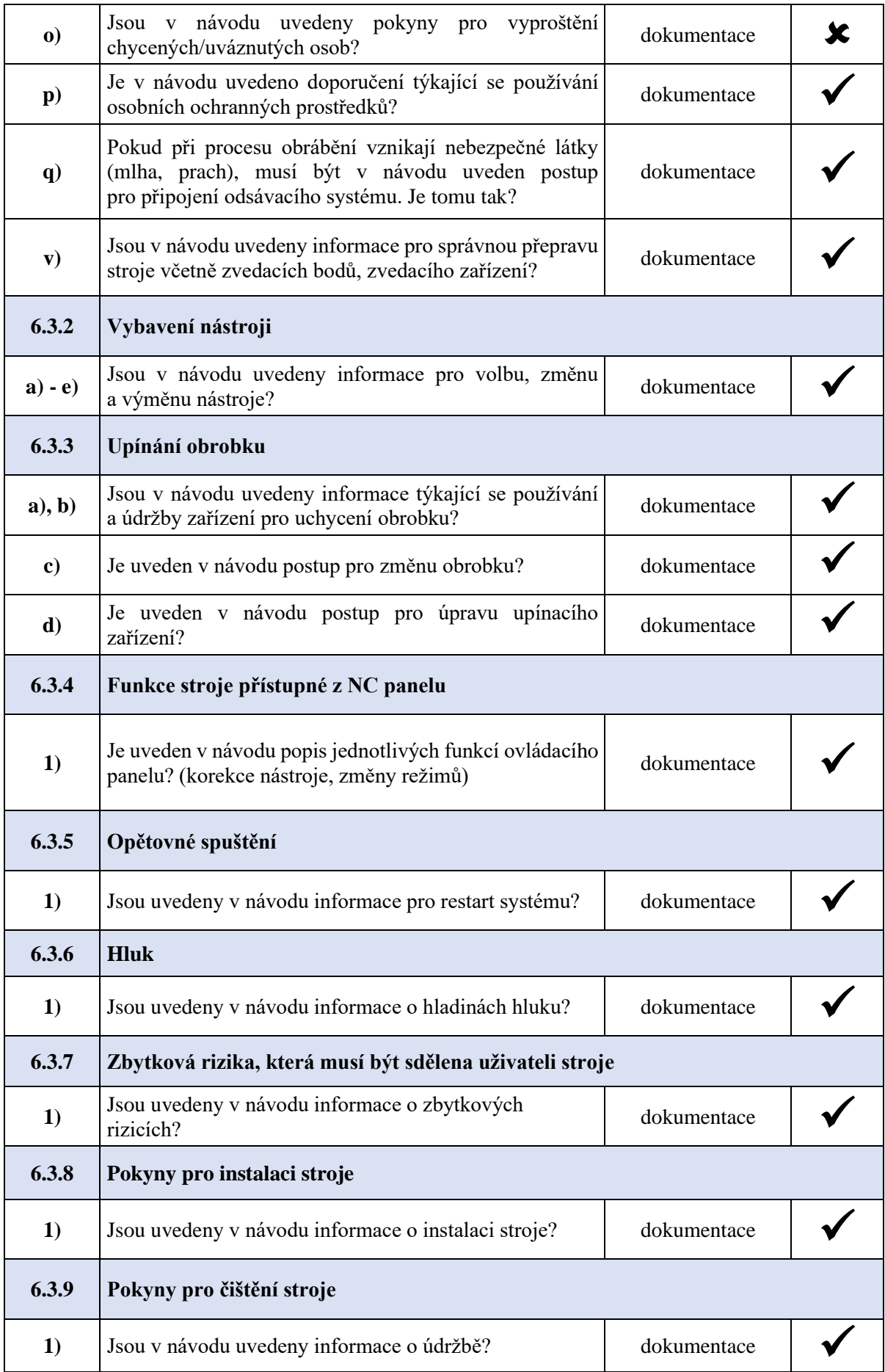

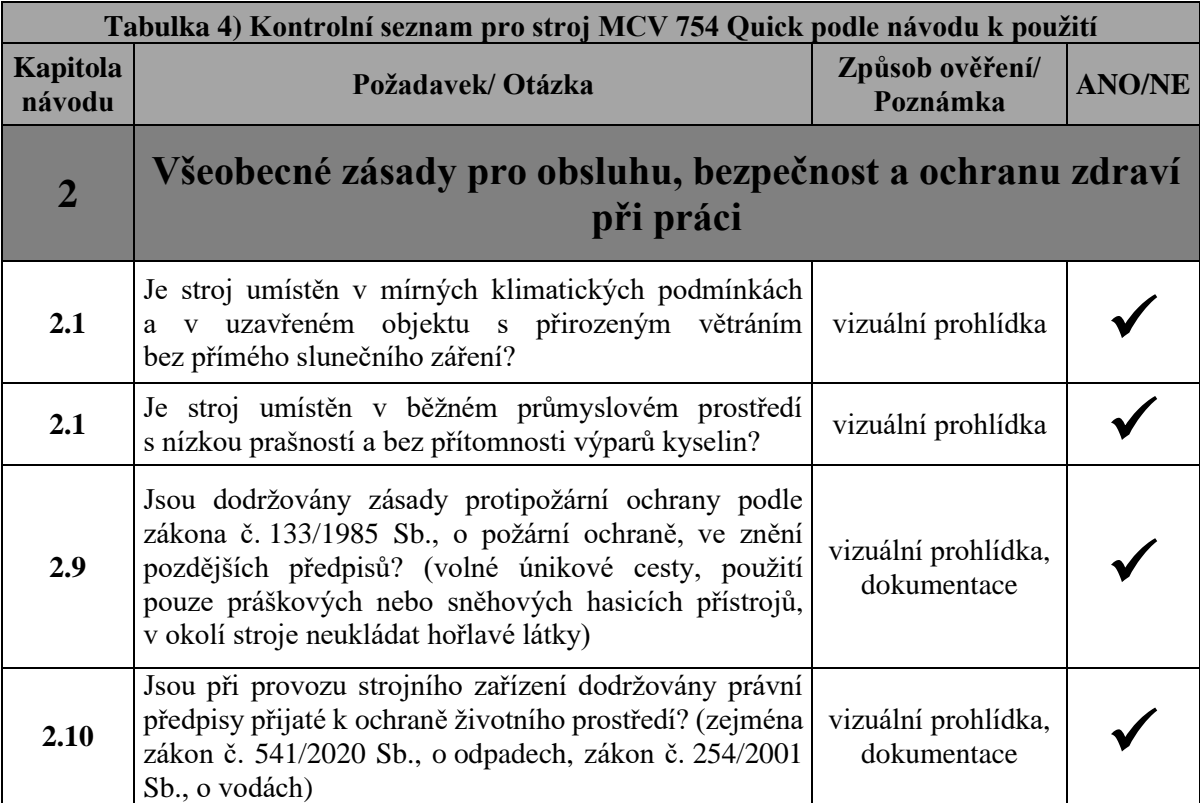

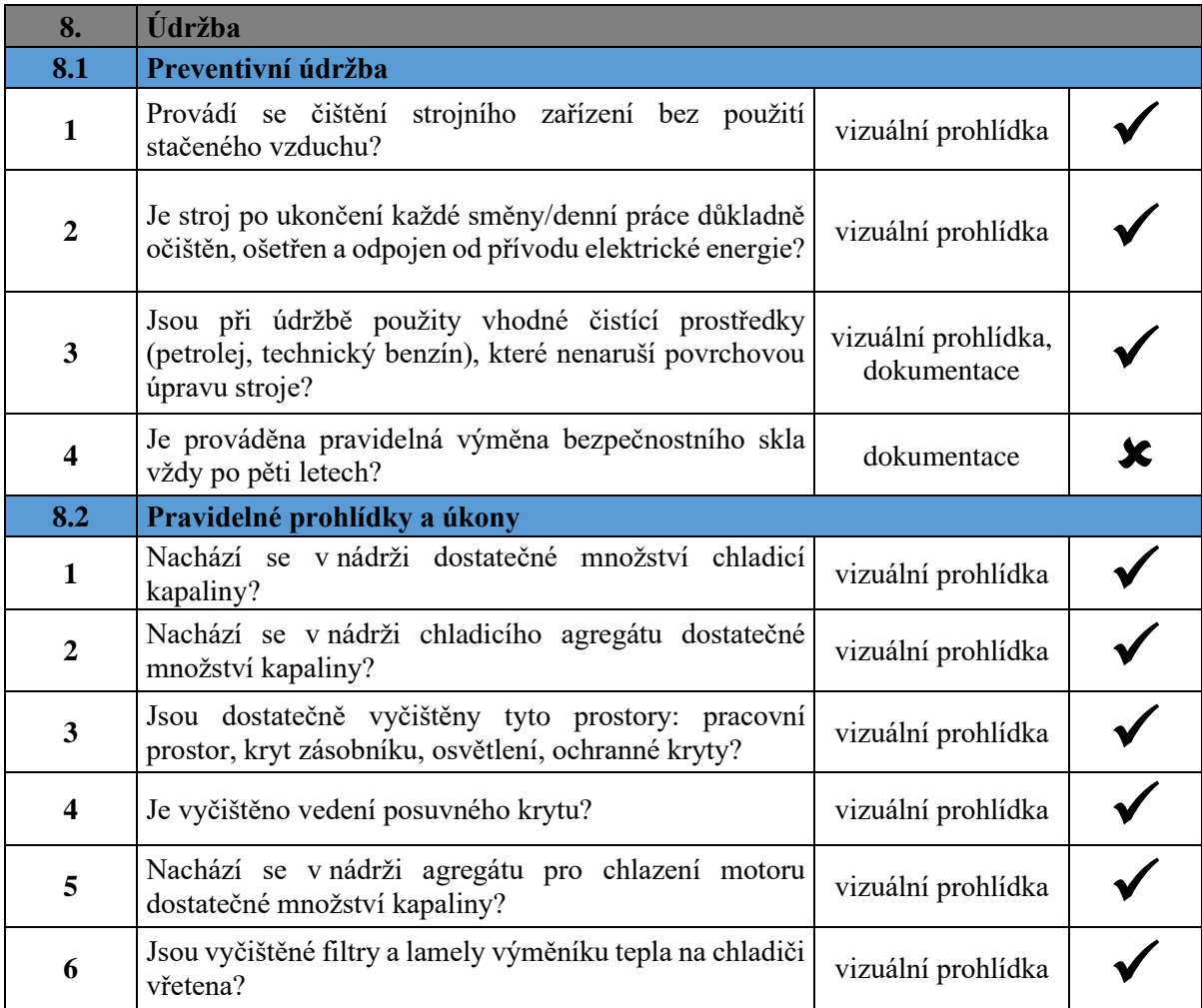

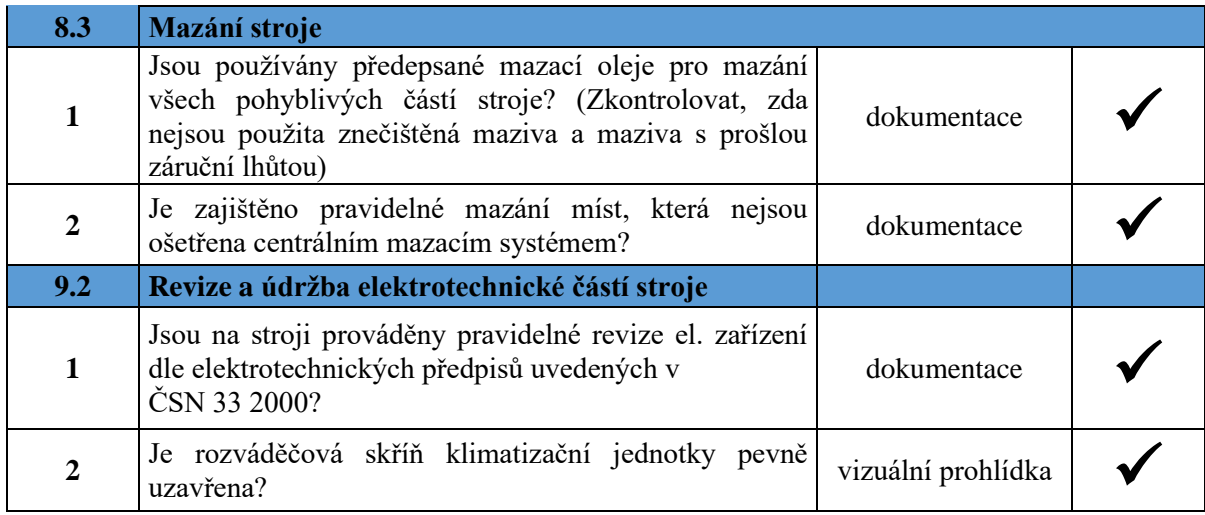

### **6.4 Identifikace nebezpečných prostor u posuzovaného strojního zařízení**

 $\mathbf{r}$ 

Na základě nesplněných bezpečnostních požadavků kontrolních seznamů jsou u posuzovaného stroje definována vzniklá nebezpečí, u kterých je odhadnuta (viz. Obr. 49) velikost poč. rizika.

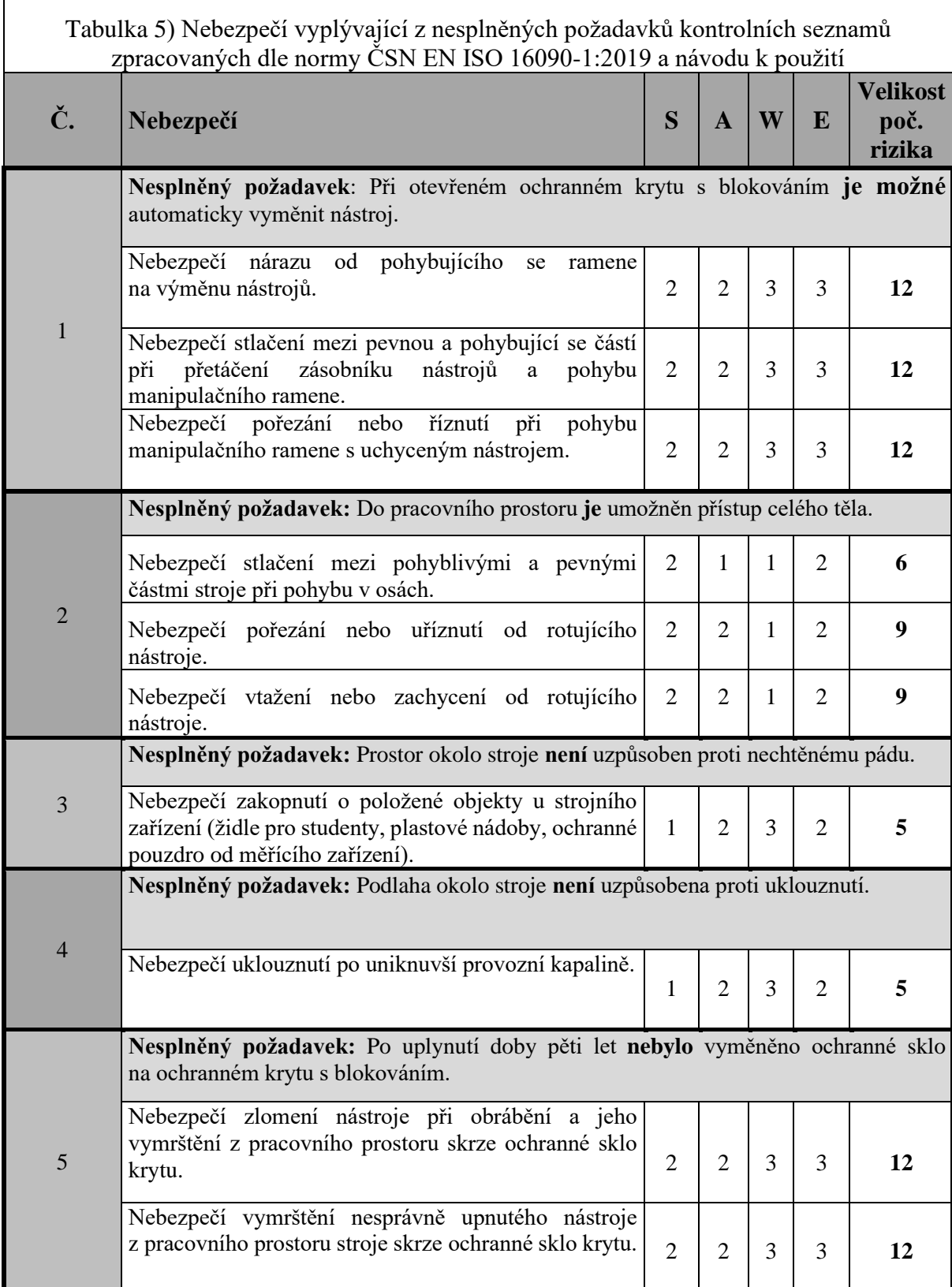

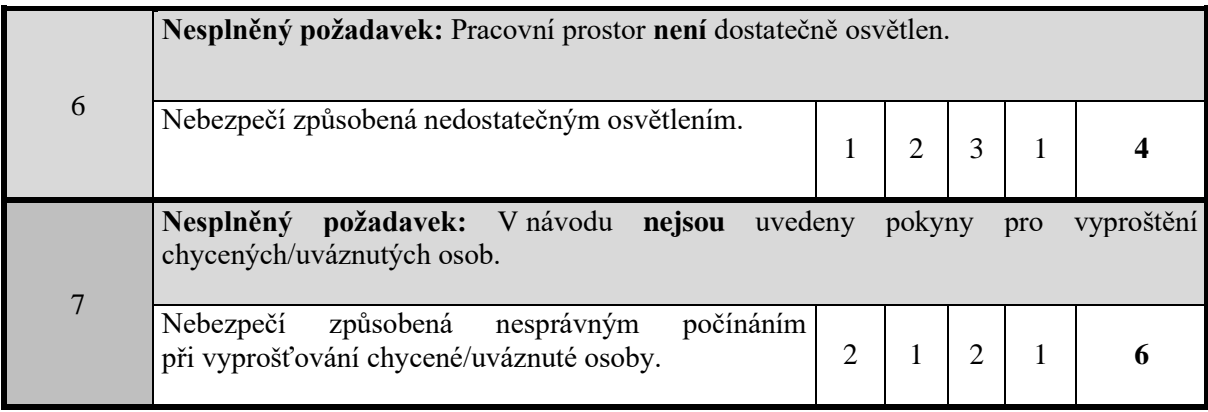

### **6.5 Odhad rizika a návrh opatření**

Z vypsaných nebezpečí bylo zjištěno, že požadavky označené číslem 1,2 a 5 spadají do skupiny závažných rizik (neakceptovatelné riziko), tzn. každé riziko se váže na těžké nebo smrtelné zranění, a proto musí být sníženo na dostatečnou mez. Odhad rizika u vybraných požadavků se provede podle následujícího postupu (Obr. 49):

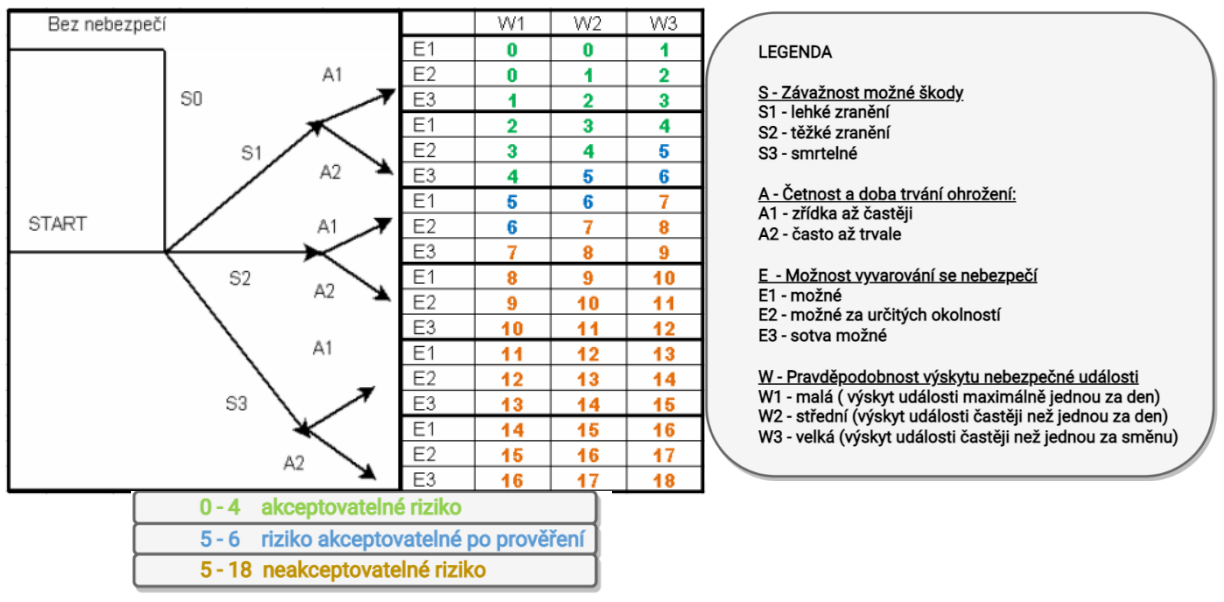

Obr. 49 Cesta pro odhad velikosti rizika [30]

Pozn.: U každého nesplněného požadavku je uvedeno několik nebezpečí. Návrh opatření pro jedno nebezpečí sníží nebo eliminuje zbylá nebezpečí. Proto je v následujícím formuláři proveden odhad rizika pouze pro jeden druh nebezpečí.

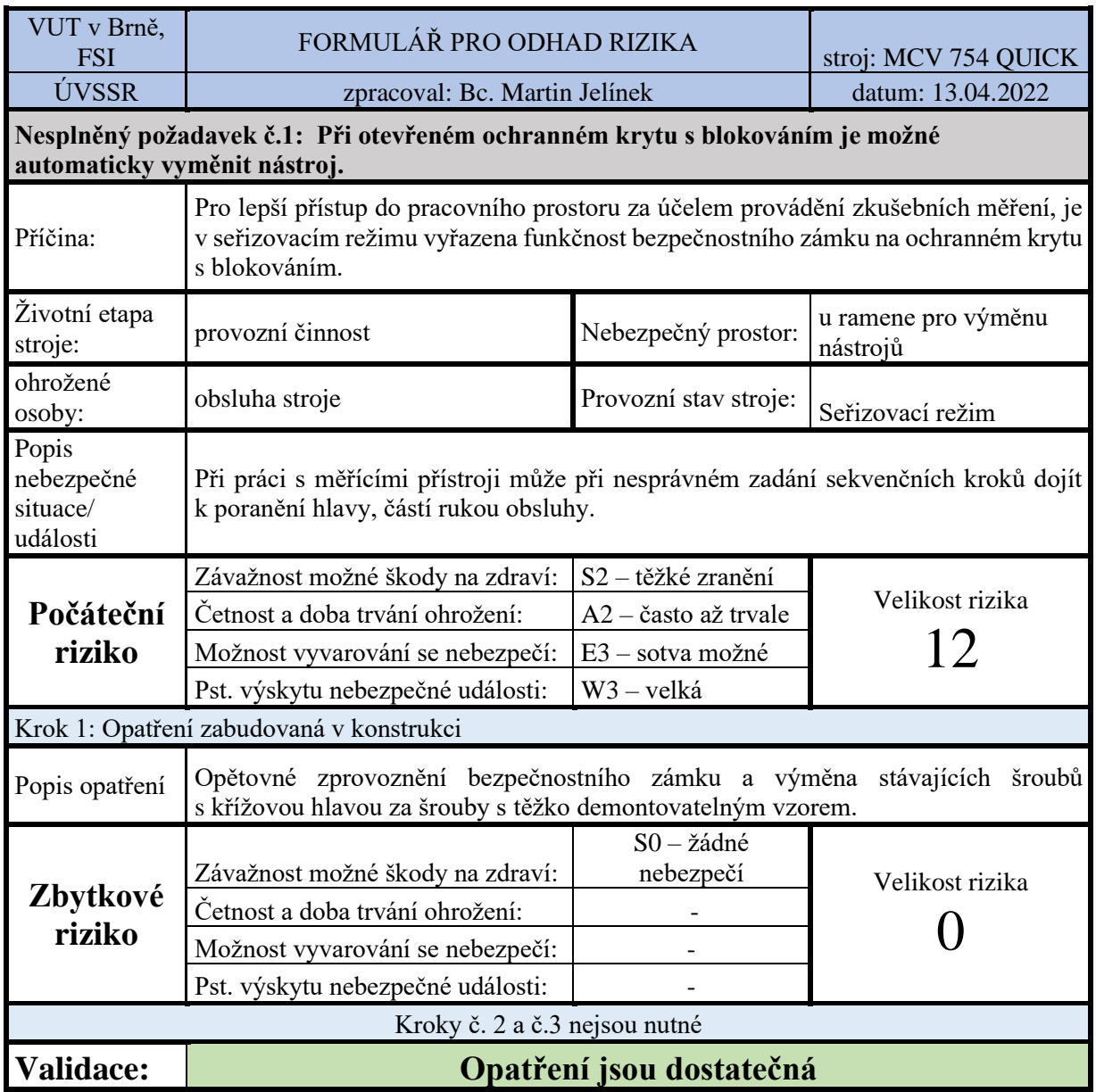

#### Tabulka 6) Formulář pro odhad rizika – Požadavek č. 1

# Tabulka 7) Formulář pro odhad rizika – Požadavek č. 2

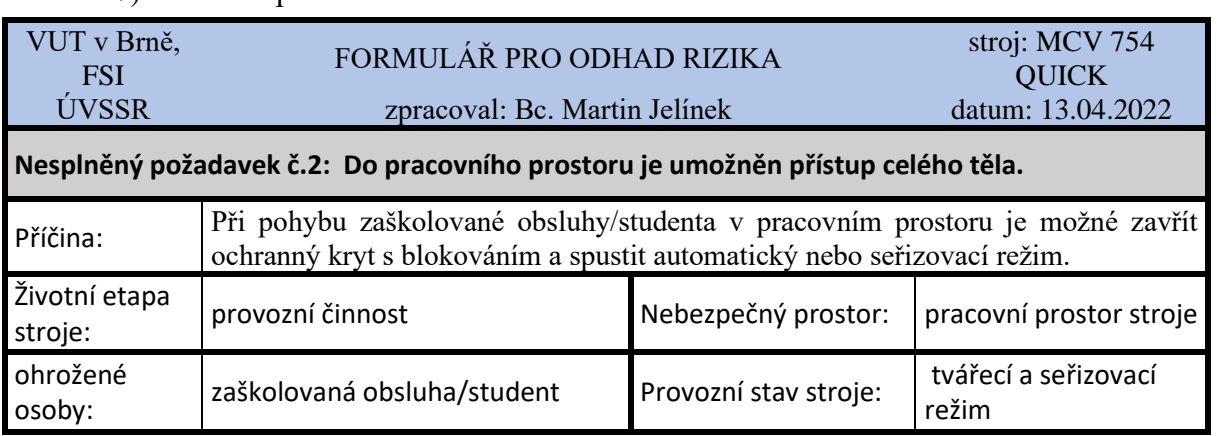

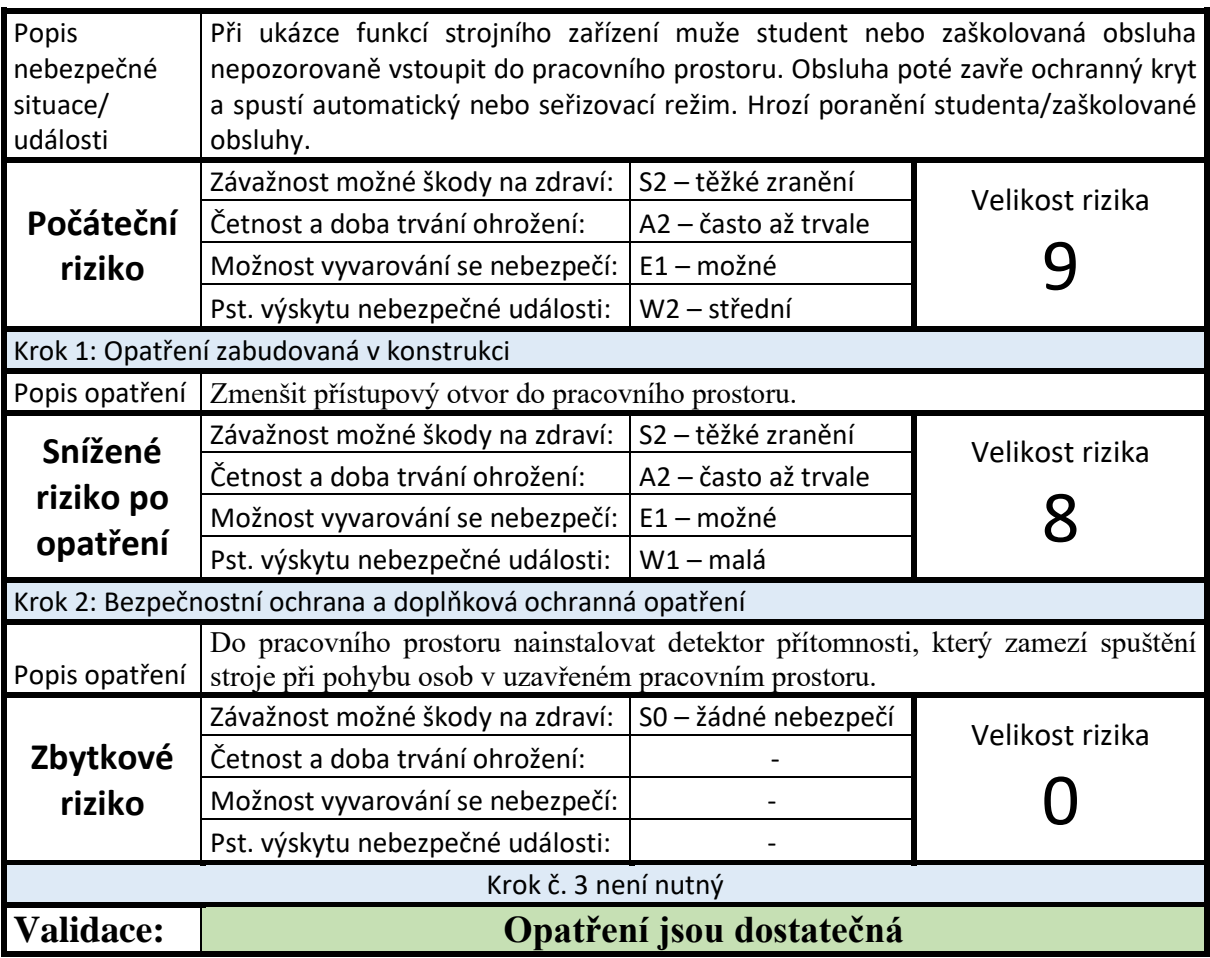

### Tabulka 8) Formulář pro odhad rizika – Požadavek č. 5

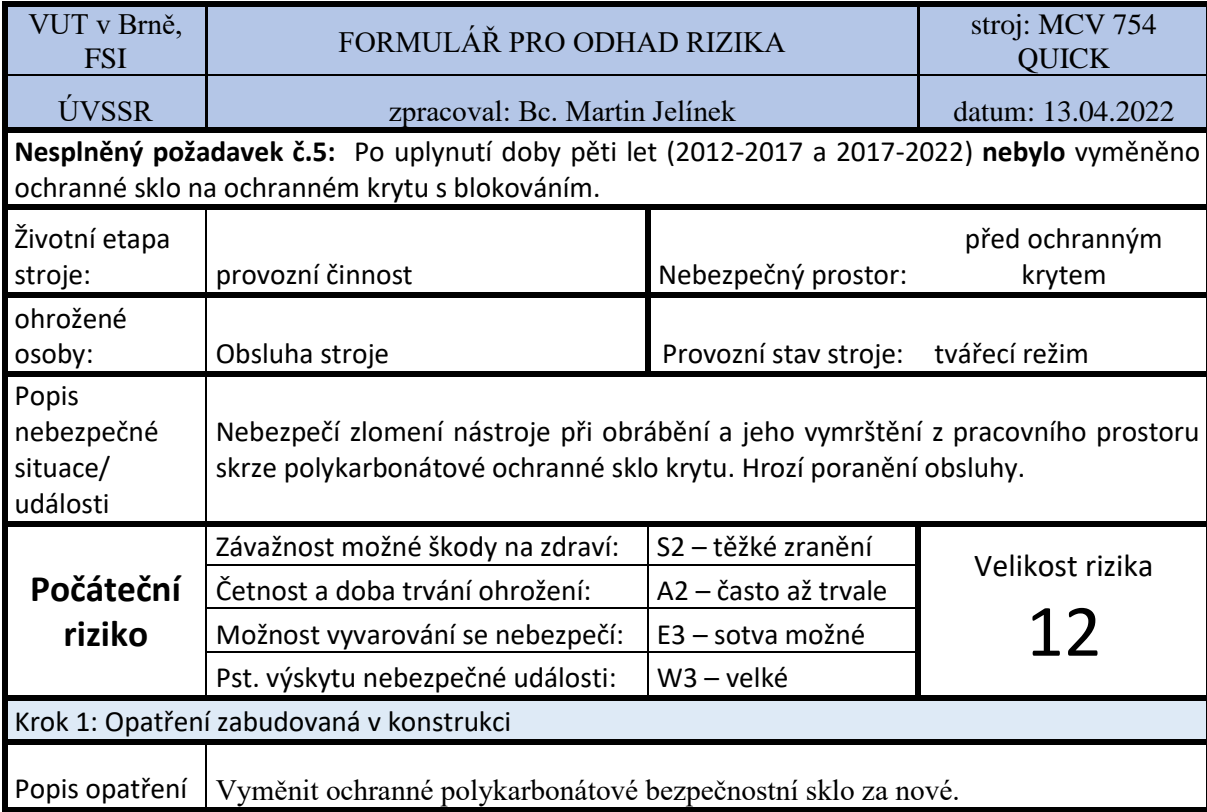

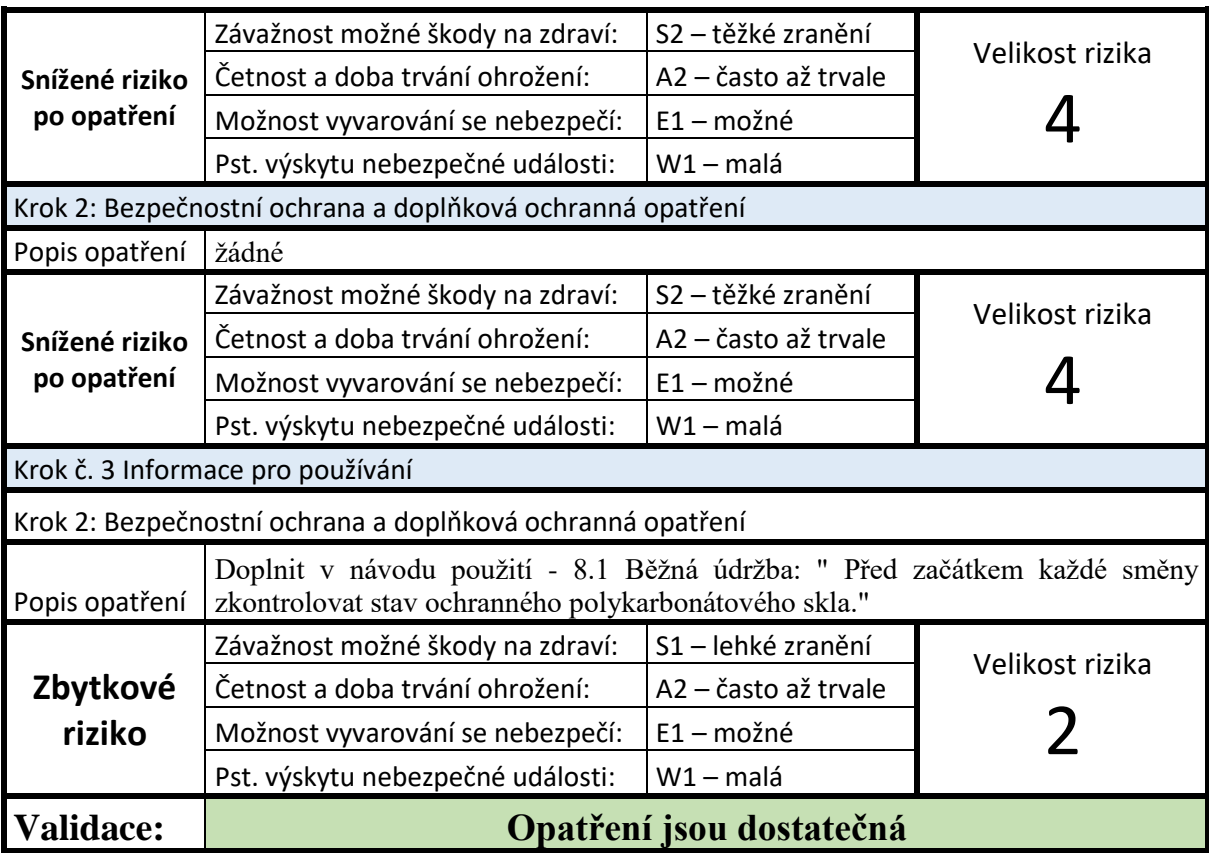

U zbylých požadavků označenými čísly 3. 4. 6. a 7., které bezprostředně neohrožují zdraví obsluhy (akceptovatelné riziko, riziko akceptovatelné po prověření), jsou vypsány pouze příčiny vzniku a návrh opatření k jejich odstranění.

Tabulka 9) Zjištění příčiny a návrh opatření pro zbylé požadavky

**Nesplněný požadavek č.3:** Prostor okolo stroje **není** uzpůsoben proti nechtěnému pádu.

**Příčina:** V Prostoru okolo stroje se nacházejí přebytečné předměty (židle pro studenty, plastové nádoby, nástroje, ochranná pouzdra od měřících zařízení), které zabraňují volnému pohybu v pracovní oblasti.

**Návrh opatření:** Uklidit prostor okolo stroje a vytvořit vhodné odkládací místo jenž nebude zasahovat do pracovního prostoru okolo stroje.

**Nesplněný požadavek č.4:** Podlaha okolo stroje **není** uzpůsobena proti uklouznutí.

**Příčina:** Podlaha se po uniknutí provozní kapaliny stává kluzkou.

**Návrh opatření:** Podlahu okolo stroje opatřit protiskluzovými pásky nebo protiskluzovou rohoží.

**Nesplněný požadavek č. 6:** Pracovního prostor není dostatečně osvětlen.

**Příčina:** Držák žárovky je trvale uvolněn a její směr vyzařování nesměřuje do pracovního prostoru.

**Návrh opatření:** vyměnit nebo zafixovat držák žárovky.

**Nesplněný požadavek č. 7:** V návodu **nejsou** uvedeny pokyny pro vyproštění chycených/uváznutých osob.

**Příčina:** Výrobce neuvedl v návodu k použití pokyny pro vyproštění chycených/uváznutých osob. **Návrh opatření:** Podat požadavek výrobci daného stroje, aby zařadil pokyny pro vyproštění chycených/uváznutých osob do návodu k použití.

#### **6.6 Analýza rizik pomocí virtuálních technologií**

Jako prostředek pro analýzu rizik obráběcího centra MCV 754 QUICK formou virtuální technologie byla použita technologie CAVE a technologie VR. K oběma těmto technologiím mi byl umožněn přístup na Fakultě strojního inženýrství VUT v Brně. Virtuální modely daného stroje pro obě technologie již byly vymodelovány a poskytnuty na analýzu.

#### **Technologie CAVE**

Jako první prostředek pro analýzu rizik byla použita technologii CAVE. Pokus probíhal v místnosti s projektory a zrcadly, po spuštění programu na počítači se promítal virtuální stroj (Obr. 50). Za pomoci polarizačních brýlí byl vidět celý model stroje ve trojrozměrném prostředí. Polarizační brýle byly vybaveny reflexními kuličkami, které pomocí infračervených senzorů umožnovaly snímat můj pohyb a natáčení a naklánění hlavy. Pomocí ručního ovladače, který slouží jako kamera, a lze jím ovládat přiblížení nebo oddálení prostoru, byl zvolen výchozí bod. Z tohoto bodu pak bylo možno pohybovat okolo zobrazeného strojního zařízení. Strojem bylo možno procházet.

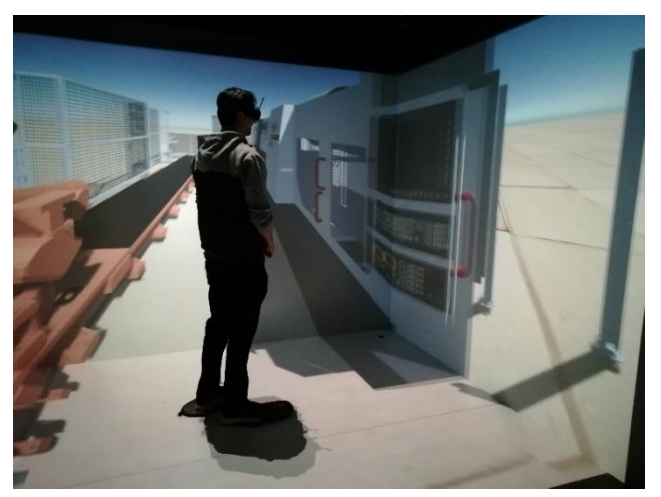

**Obr. 50 Posuzovaný stroj zobrazený v technologii CAVE**

Poskytnutý model a scéna jsou provedeny v prostředí Unity3D. Na tomto modelu je možné posoudit konstrukci stroje zevnitř i vně, jeho části, jednotlivé ovládací prvky např. zda nevyčnívají ostré hrany stroje, vhodné ergonomické uzpůsobení ovládacího panelu, tlačítka pro spuštění, pro nouzové zastavení, jejich umístění na vhodných místech, zabezpečení elektroinstalace a pracovní prostředí. Jednalo se o stav, kdy bylo nasimulováno pouze tvarové uspořádání stroje a model neumožňoval dynamické pohyby kopírující reálnou činnost stroje. Po doplnění dynamických funkcí modelu lze očekávat, že bude možné vyzkoušet chování stroje s ohledem na bezpečnost při předpokládané činnosti.

Nicméně tato technologie by mohla být i bez přidaných dynamických funkcí vhodnou variantou při prvotním vzdělávání v oblasti posuzování rizik a návrhu opatření u strojního zařízení. Do prostoru technologie CAVE je možný vstup více osob zároveň (studentů, zaměstnanců). Při vzdělávání to tak umožnuje vyučujícím lépe demonstrovat možná nebezpečí a rozšířit tak představivost studentů. Při návrhu opatření lze zase rychlým vstupem do trojrozměrného prostředí poukázat např. na umístění vhodných bezpečnostních zařízení, na nebezpečné prostory, které musí být opatřeny ochrannými kryty nebo pro návrhy nejpříznivějších míst a cest pro chladicích kapaliny nebo elektroinstalaci.

#### **Technologie VR**

Druhým zvoleným prostředkem pro anýzu rizik byla technologie VR. Jako nástroj pro vnímání VR mi byly poskytnuty brýle Oculus rift CV1, jejichž technické provedení jsem popsal v kapitole 3. Brýle jsem si pomocí stahovacích popruhů nejprve upevnil na hlavu a pomocí polohovacích prvků si nastavil vzdálenost čoček pro svůj zrak. Poté jsem si v načtené testovací místnosti vyzkoušel všechny možné pohyby a přesvědčil jsem se, že je brýle zcela kopírují. K těmto brýlím náležely i dva ovladače, které umožnovaly snímat pohyby mých rukou a simultánně je zobrazovali do virtuálního prostředí. Ze zobrazených virtuálních rukou vyzařovaly vodicí paprsky, které umožňovaly lehce měnit nastavení v zobrazeném menu (změna místnosti, změna nastavení). V testovací místnosti byl i vložený model kostky, se kterým se při podržení příslušného tlačítka na zadní straně ovladače dalo pohybovat a interagovat jako ve skutečném světě. Po vyzkoušení všech funkcí a porozumění této technologii mi byla do brýlí zobrazena místnost s modelem posuzovaného stroje (Obr. 51).

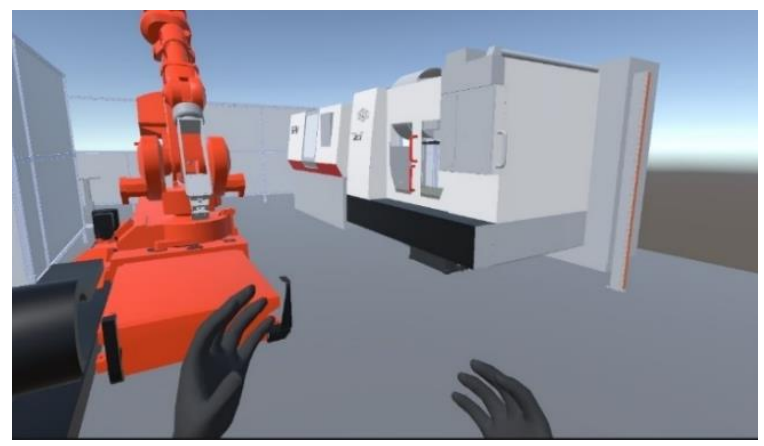

**Obr. 51 Posuzovaný stroj zobrazený v technologii VR**

Zde oproti technologii CAVE jsem měl prostřednictvím ovladačů volnější a lépe uzpůsobenou možnost pohybu. V tomto případě jsem se mohl přímo za pomocí tlačítka nebo analogové páčky pohybovat takřka do všech míst okolo stroje, z každého možného úhlu, a též procházet strojem. Stejně jako v předchozí technologii jsem mohl posuzovat vnější tvarové uzpůsobení a umístění bezpečnostních, ochranných a ovládacích zařízení. Ačkoli mi tato technologie dala ucelenější a reálnější pohled na stroj jako takový, tak poskytnutý model, bohužel nebyl stejně jako u technologie CAVE opatřen dynamickými funkcemi. Zde se mi naskytl prostor pro úpravu daného modelu pomocí programu Unity.

V programu Unity jsem vytvořil nový projekt, kde jsem si nahrál předdefinované prostředí pro tvorbu ve VR. Toto prostředí již umožnuje spojit vzájemné působení ovladačů a vymodelovaných předmětů a definuje pohled kamery, který kopíruje pohyby VR brýlí. V programu jsem vytvořil pevnou plochu, po které se dalo virtuálně chodit a následně jsem do prostoru nahrál poskytnutý model. Složený model jsem pak rozdělil na jednotlivé objekty, u kterých jsem nastavil pevnou strukturu (v Unity - Add Component – Rigedbody). Poté jsem do pracovního prostoru vložil krychli, kterou jsem vymodeloval do tvaru obrobku a přidal kolizní a interaktivní model (v Unity - Add Component – XR Grab Interactable). Nyní jsem si mohl vyzkoušet různé pohyby s obrobkem a lépe si tak představit, jaká nebezpečí mohou nastat (nebezpečí naražení/stlačení při manipulaci s obrobky) (Obr. 52).

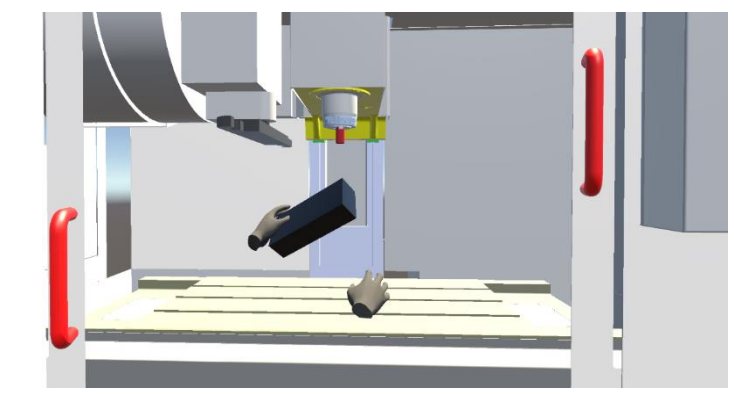

**Obr. 52 Ukázka manipulace s obrobkem ve VR**

Při zkoušení těchto pohybů jsem si všiml, že většina těchto úkonů se provádí vždy v předklonu. To může při dlouhodobém opakování vést k porušení ergonomických zásad. Pokud je tento model stejně vysoký jako reálný stroj, lze předpokládat, že toto porušení může nastat i při skutečném vkládání obrobku. Dále mi kolizní modely rukou (ovladačů) dovolily nalézat prostory, ve kterých bych si mohl "skřípnout ruku" nebo určit, zda dosáhnu na nebezpečné pohybující se části.

Dalším návrhem, kterým jsem upravil dosavadní model bylo, že u ochranných krytů s blokováním se při kliknutí vodícího paprsku na vytvořené tlačítko zobrazí vyskakovací okno se všemi informace o daném krytu (Obr. 53). V programu Unity jsem v tomto případě vytvořil textové pole (v Unity – UI -> Panel) s popisem krytu (typ a popis ochranného krytu, výčet bezpečnostních požadavků vztahující se na ochranné kryty, popis tlačítka pro odemčení a zamčení umístěném na ovládacím panelu) a tlačítko pro zobrazení vyskakovacího okna (v Unity – UI -> Button). Pomocí jednoduché scriptu a nastavení (viz. příloha A) jsem tyto dva prvky propojil tak, aby při zmáčknutí tlačítka se informace o krytu zobrazily a při opětovném zmáčknutí zase skryly. Totéž by bylo možné provést i pro další prvky na celým stroji.

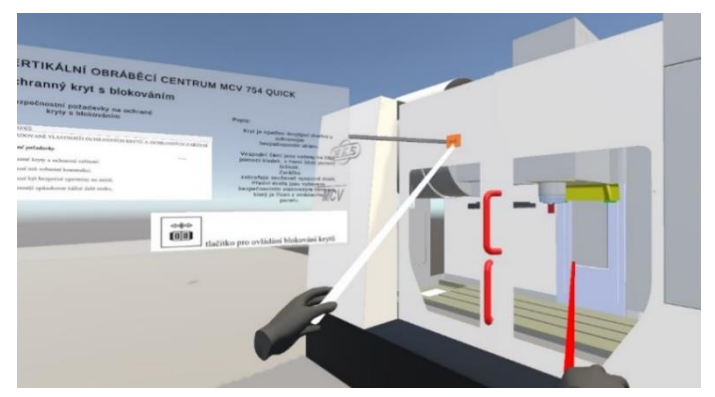

**Obr. 53 Ukázka vyskakovacího okna ochranného krytu**

Tímto způsobem lze nastavit tedy veškeré informace, které budou sloužit např. pro zaškolení budoucí obsluhy, pro jednoduché utřídění informací o stroji nebo pro snazší prostudování konstrukce.

Největší výhodu této technologie vidím v tom, že pouze se základními znalostmi programu Unity lze jednoduše vytvořit různé aplikace a úpravy, které umožňují nasimulovat jednotlivé chování stroje a vyzkoušet si všechny pohyby s nimi spojené. S těmito možnostmi lze vymodelovat velmi přesvědčivý a uživatelsky přívětivý podklad pro analýzu rizik, kde se změní pohled na nebezpečí a rizika spojená se všemi fázemi životního cyklu. Je zde možnost vytvořit i nebezpečné situace, u kterých lze získat ucelený pohled na jednotlivé reakce obsluhy.

## **7 ZÁVĚR**

V úvodní části diplomové práce jsem popsal problematiku vnímání reality a virtuální reality a problematiku managmentu rizik. V následující části jsem se zabýval historií vývoje HMD (Head-mounted displeje) od prvních pokusů v 50. letech 20. století, které lze považovat za začátek vývoje HMD až po současnou dobu. Z přehledu je zřejmé, že k největšímu pokroku ve vývoji došlo v posledních letech. Důvodem je rychlý vývoj elektroniky a počítačových systémů, a zejména snaha o využití systémů na komerční bázi. V závěru této části diplomové práce jsem popsal jednotlivé technické prvky a součásti současných systémů HMD.

V navazující části diplomové práce jsem popsal využití VR a HMD. Kromě využití v zábavním – herním průmyslu se HMD využívá v lékařství, armádě a průmyslu.

Cílem diplomové práce byla analýza použitelnosti VR a HMD v oblasti managmentu rizik obráběcích strojů. Pro tuto analýzu jsem si vybral vertikální obráběcí centrum MCV 754 QUICK. Jedná se o obráběcí zařízení, které je k dispozici ve školících laboratořích ÚVSSR Fakulty strojního inženýrství VUT v Brně. V kapitole 5 je uveden popis obráběcího centra a jeho technické parametry. Pro uvedené obráběcí centrum jsem provedl systémový rozbor zpracování analýzy rizik s návrhem jednotlivých kroků rozboru.

V návaznosti na systémový rozbor jsem zpracoval analýzu rizik. Ta vychází z metody kontrolních seznamů (Checklist analysis), kdy jsou formou odpovědí ano/ne posouzena rizika v oblasti bezpečnostních požadavků, informací pro používání a všeobecných zásad pro obsluhu, bezpečnost a ochranu zdraví při práci.

Na základě nesplnění bezpečnostních požadavků kontrolních seznamů jsem definoval jednotlivá nebezpečí, u kterých jsem následně určil velikost rizika. Zjistil jsem, že nejzávažnější rizika u posuzovaného stroje jsou zapříčiněna obcházením bezpečnostních zásad a nesplněním pokynů v návodu.

Snižování rizik jsem provedl pouze u vybraných nesplněných požadavků, které spadaly do kategorie neakceptovatelné riziko. Snižování probíhalo metodou tří kroků. Z výsledků je patrné, že všechny nesplněné požadavky byly po návrhu opaření sníženy nebo dokonce zcela eliminovány. U zbylých požadavků, které jsou v kategorii akceptovatelné riziko nebo riziko akceptovatelné po prověření, jsem popsal pouze příčiny vzniku a navrhl opatření k jejich odstranění.

V navazující části diplomové práce jsem popsal, jakým způsobem jsem provedl analýzu rizik pomocí virtuálních technologií a HMD. Využil jsem technologii CAVE a technologii VR. V kapitole 6.6 jsem popsal své hodnocení obou technologií. U VR jsem navíc provedl úpravu modelu pomocí programu Unity. To mi umožnilo simulovat úkony, které na reálném stroji nebylo možno provést. Při manipulaci s virtuálním obrobkem jsem si uvědomil, že většina úkonů s ním spojená se provádí v předklonu. To může při reálné manipulaci vést k porušení ergonomických zásad, které mohou vést k nadměrné nevhodné zátěži páteře. Lze tedy předpokládat, že obdobná práce na reálném stroji může vést ke stejnému porušení ergonomických zásad. Na závěr této části jsem vytvořil aplikaci (vyskakovací okno), která ukazuje, jak by se dalo zjednodušit vnímání informací a bezpečnostních požadavků o posuzovaném strojním zařízení.

S porovnáním s reálnou analýzou stroje, jsou tyto technologie zatím v rané fázi. Nelze totiž sledovat skutečný stav stroje, který je důležitou součástí této analýzy. Nicméně, pokud by se virtuální model propojil s digitálním dvojčetem, který by kopíroval pohyby reálného stroje mohla by se tak velká část analýz převést do virtuálního světa.

Lze očekávat, že využití virtuálních technologií v oblasti bezpečnosti obráběcích strojů se bude rozšiřovat a možná již v blízké budoucnosti nahradí klasické postupy.

Oblasti, ve kterých vidím hlavní možnosti využití VR a HMD, jsou tři:

1) **Návrh bezpečnostních prvků při konstrukci nového obráběcího stroje** po prvotním návrhu stroje bude možné vytvořit jeho model se zaměřením na pracovní části stroje, a zejména na bezpečnostní prvky stroje. Při analýze pak bude tyto bezpečnostní prvky možné upravovat.

2) **Simulace nebezpečných stavů, které mohou vzniknout při provozu stroje** výsledky této analýzy a simulace bude možné zapracovat do bezpečnostních postupů pro obsluhu obráběcího stroje (návod k obsluze) a do požadavků na montáž stroje a úpravu jeho okolí.

3) Výsledky předcházejících dvou možností využití budou zahrnuty do třetí oblasti využití, a to do oblasti **školení obsluhy obráběcího stroje v bezpečnosti práce.** Systém bude připraven simulovat různé stavy, které mohou nastat při obsluze stroje, a takto zaškolená osoba bude nucena řešit různé stavy, které se mohou při obsluze vyskytnout. Programově může být obsluha vyzvána k simulované činnosti, kterou prostřednictvím zařízení HMD provede. Následně dojde k vyhodnocení této činnosti s ohledem na bezpečnost obsluhy a okolí stroje. Školená osoba bude poučena o případných nedostatcích při použitých postupech. Bude tak možné simulovat prakticky téměř všechny stavy obsluhy s ohledem na bezpečnost s využitím zkušeností při návrhu stroje a následně při simulaci nebezpečných stavů v rámci přípravy pokynů pro montáž, úpravu okolí stroje a jeho obsluhu. Také programové vybavení pro systém HMD by mohlo být součástí dodávky příslušného obráběcího stroje. Výsledky budou přínosem i pro bezpečnostní pracovníky a servisní techniky.

## **8 SEZNAM POUŽITÝCH ZDROJŮ**

[1] KEBO, Vladimír a Oldřich KODYM. *Virtuální realita a řízení procesů*: [odborná publikace]. Ostrava: VŠB-TU Ostrava ve vydavatelství Montanex, 2011. ISBN 978-80- 7225-361-6.

[2] *Open system (systems theory)*. *Wikipedia: the free encyclopedia* [online]. San Francisco (CA): Wikimedia Foundation, 2021 [cit. 2022-01-14]. Dostupné z: [https://en.wikipedia.org/wiki/Open\\_system\\_\(systems\\_theory\)](https://en.wikipedia.org/wiki/Open_system_(systems_theory))

[3] *What is Virtual Reality Training?* [online]. Michigan: PixoVR, 2017 [cit. 2022-05- 06]. Dostupné z: https://pixovr.com/what-is-virtual-reality-training/

[4] *Digital twin and virtual reality: a co-simulation environment for design and assessment of industrial workstations* [online]. 7. 2019 [cit. 2022-05-09]. Dostupné z: <https://www.tandfonline.com/doi/full/10.1080/21693277.2019.1660283>

[5] *Nařízení vlády č. 361/2007 Sb. Nařízení, kterým se stanoví podmínky ochrany zdraví při práci.* In: *Zákony pro lidi* [online]. AION CS, 2010-2018 [cit. 2018-03-19]. Dostupné z:<https://www.zakonyprolidi.cz/cs/2000-121>

[6] *Možnosti využití virtuální reality při ověření návrhu pracoviště* [online]. Praha: Dashöfer Holding, 2021 [cit. 2022-05-06]. Dostupné z: [https://www.bozpprofi.cz/33/moznosti-vyuziti-virtualni-reality-pri-overeni-navrhu](https://www.bozpprofi.cz/33/moznosti-vyuziti-virtualni-reality-pri-overeni-navrhu-pracoviste-uniqueidgOkE4NvrWuOKaQDKuox_Z-Q3lDHgclME3nOpGic-EvM/)[pracoviste-uniqueidgOkE4NvrWuOKaQDKuox\\_Z-Q3lDHgclME3nOpGic-EvM/](https://www.bozpprofi.cz/33/moznosti-vyuziti-virtualni-reality-pri-overeni-navrhu-pracoviste-uniqueidgOkE4NvrWuOKaQDKuox_Z-Q3lDHgclME3nOpGic-EvM/)

[7] ŽÁRA, Jiří. *VRML 97: laskavý průvodce virtuálními světy*. Praha: Computer Press, c1999. DTP & grafika. Pro každého uživatele. ISBN 80-7226-143-6.

[8] *Maroldovo panorama bitvy u Lipan.* In: *Novinky.cz* [online]. Praha: Borgis, 2016 [cit. 2021-04-06]. Dostupné z: [https://www.novinky.cz/vase-zpravy/clanek/maroldovo](https://www.novinky.cz/vase-zpravy/clanek/maroldovo-panorama-bitvy-u-lipan-je-na-okraji-zajmu-305226)[panorama-bitvy-u-lipan-je-na-okraji-zajmu-305226](https://www.novinky.cz/vase-zpravy/clanek/maroldovo-panorama-bitvy-u-lipan-je-na-okraji-zajmu-305226)

[9] *Eye Tracking: dokáže technologie sledování pohledu nahradit myš?* [online]. Praha: NOTEBOOK, 2017 [cit. 2022-04-06]. Dostupné z: https://notebook.cz/clanky/technologie/2017/eye-tracking

[10] *Link Trainer.* In: *Wikipedia: the free encyclopedia* [online]. San Francisco (CA): Wikimedia Foundation, 2001- [cit. 2021-04-06]. Dostupné z: [https://en.wikipedia.org/w/index.php?title=Special:CiteThisPage&page=Link\\_Trainer&i](https://en.wikipedia.org/w/index.php?title=Special:CiteThisPage&page=Link_Trainer&id=1014946637&wpFormIdentifier=titleform) [d=1014946637&wpFormIdentifier=titleform](https://en.wikipedia.org/w/index.php?title=Special:CiteThisPage&page=Link_Trainer&id=1014946637&wpFormIdentifier=titleform)

[11] *Sensorama.* In: *Wikipedia: the free encyclopedia* [online]. San Francisco (CA): Wikimedia Foundation, 2001- [cit. 2021-04-06]. Dostupné z: https://en.wikipedia.org/wiki/Sensorama

[12] *Virtuální realita – historie a současnost*. *Https://vreducation.cz* [online]. Brno: VR Education., 2020 [cit. 2021-04-06]. Dostupné z: [https://vreducation.cz/virtualni-realita](https://vreducation.cz/virtualni-realita-historie-a-soucasnost/)[historie-a-soucasnost/](https://vreducation.cz/virtualni-realita-historie-a-soucasnost/)

[13] *History of VR – Timeline of Events and Tech Development*. *Virtualspeech.com* [online]. San Francisco: VirtualSpeech, 2019 [cit. 2021- 04-06]. Dostupné z:<https://virtualspeech.com/blog/history-of-vr>

[14] *The Virtual Interface Environment Workstation (VIEW)*, 1990. *Nasa.gov* [online]. Ames Research Center: NASA Official, 2014 [cit. 2021-04-06]. Dostupné z: [https://www.nasa.gov/ames/spinoff/new\\_continent\\_of\\_ideas/](https://www.nasa.gov/ames/spinoff/new_continent_of_ideas/)

[15] *VR – Virtuální realita: od prvních krůčků až po současnost. Alza.cz* [online]. Praha: Alza.cz, 2019 [cit. 2021-04-06]. Dostupné z:<https://www.alza.cz/vr-virtualni-realita>

[16] *Srovnávací test a recenze nejlepších brýlí pro virtuální realitu* [online]. Praha: Procontent, 2021 [cit. 2021-04-06]. Dostupné z: [https://www.arecenze.cz/bryle-pro](https://www.arecenze.cz/bryle-pro-virtualni-realitu/)[virtualni-realitu/](https://www.arecenze.cz/bryle-pro-virtualni-realitu/)

[17] *The Road to DK2* [online]. roadtovr, 2014 [cit. 2022-01-14]. Dostupné z: <https://www.roadtovr.com/oculus-plan-debut-developer-kit-2-gdc-2014/>

[18] *Oculus rift CV1.* In: *Wikipedia: the free encyclopedia* [online]. San Francisco (CA): Wikimedia Foundation, 2001-2022 [cit. 2022-14-01]. Dostupné z: [https://en.wikipedia.org/wiki/Oculus\\_Rift\\_CV1](https://en.wikipedia.org/wiki/Oculus_Rift_CV1)

[19] *HTC Vive Cosmos. Alza.cz* [online]. Praha: Alza.cz, 2020 [cit. 2022-14-01]. Dostupné z: https://www.alza.cz/htc-vive-cosmos-recenze

[20] *Virtuální realita HTC Vive nyní bezdrátově s HTC TPCast. Alza.cz* [online]. Praha: Alza.cz, 2020 [cit. 2022-14-01]. Dostupné z: [https://www.alza.cz/htc-vive-vr-set-nyni](https://www.alza.cz/htc-vive-vr-set-nyni-bezdratove)[bezdratove](https://www.alza.cz/htc-vive-vr-set-nyni-bezdratove)

[21] *Oculus Quest 2 (64 GB). Alza.cz* [online]. Praha: Alza.cz, 2020 [cit. 2022-14-01]. Dostupné z:<https://www.alza.cz/gaming/oculus-quest-2-128gb-d6695608.htm>

[22] *Google cardborard, levná možnost, jak proniknout do VR. Alza.cz* [online]. Praha: Alza.cz, 2020 [cit. 2022-14-01]. Dostupné z:<https://www.alza.cz/google-cardboard>

[23] *Future Of Virtual Reality – Market Trends And Challenges. Software Testing Help* [online]. 2022 [cit. 2022-01-14]. Dostupné z: [www.softwaretestinghelp.com](http://www.softwaretestinghelp.com/)

[24] *VR Head Mounted Display (HMD)* [online]. Ženeva: STMicroelectronics, 2021 [cit. 2022-04-06]. Dostupné z: [https://www.st.com/en/applications/virtual-augmented](https://www.st.com/en/applications/virtual-augmented-reality/vr-head-mounted-display-hmd.html#overview)[reality/vr-head-mounted-display-hmd.html#overview](https://www.st.com/en/applications/virtual-augmented-reality/vr-head-mounted-display-hmd.html#overview)

[25] *What is MEMS? Accelerometer, Gyroscope & Magnetometer with Arduino* [online]. Sanford: howtomechatronics, 2021 [cit. 2022-04-06]. Dostupné z: [https://howtomechatronics.com/how-it-works/electrical-engineering/mems](https://howtomechatronics.com/how-it-works/electrical-engineering/mems-accelerometer-gyrocope-magnetometer-arduino/)[accelerometer-gyrocope-magnetometer-arduino/](https://howtomechatronics.com/how-it-works/electrical-engineering/mems-accelerometer-gyrocope-magnetometer-arduino/)

[26] *How to use the HTC Vive's camera to full effect: Get a virtual feed to the outside world.* [[online]. Londýn: Future US, 2018 [cit. 2022-04-06]. Dostupné z: <https://www.windowscentral.com/get-most-out-camera-your-htc-vive>

[27] *QLED vs. OLED: Podobné názvy, jiná technologie. Která je pro vás nejlepší?* [[online]. Praha: Samsung, 2020 [cit. 2022-04-06]. Dostupné z: <https://www.samsung.com/cz/tvs/pruvodce/qled-vs-oled/>

[28] Přispěvatelé Wikipedie, *Fresnelova čočka* [online], Wikipedie: Otevřená encyklopedie, c2021, Datum poslední revize 6. 08. 2021, 08:40 UTC, [citováno 6. 04. 2022]

[<https://cs.wikipedia.org/w/index.php?title=Fresnelova\\_%C4%8Do%C4%8Dka&oldid=](https://cs.wikipedia.org/w/index.php?title=Fresnelova_%C4%8Do%C4%8Dka&oldid=20306510) [20306510>](https://cs.wikipedia.org/w/index.php?title=Fresnelova_%C4%8Do%C4%8Dka&oldid=20306510)

[29] *Oculus Rift S (RECENZE): nejvýhodnější virtuální brýle na trhu?* [[online]. Praha: Alza, 2019 [cit. 2022-04-06]. Dostupné z: https://www.alza.cz/gaming/oculus-rift-srecenze

[30] *ČSN ISO 31000 (010351)*. *Management rizik: Směrnice*. 12/2018. Praha: Úřad pro technickou normalizaci metrologii a státní zkušebnictví, 2018.

[31] *Využití virtuální reality ve fyzioterapii* [online]. Praha: FYZIOklinika, 2019 [cit. 2022-04-06]. Dostupné z: [https://www.fyzioklinika.cz/clanky-o-zdravi/vyuziti-virtualni](https://www.fyzioklinika.cz/clanky-o-zdravi/vyuziti-virtualni-reality-ve-fyzioterapii)[reality-ve-fyzioterapii](https://www.fyzioklinika.cz/clanky-o-zdravi/vyuziti-virtualni-reality-ve-fyzioterapii)

[32] *Virtual reality video game improves high-fidelity memory in older adults* [online]. 11. 2021 [cit. 2022-05-09]. Dostupné z: [https://www.nature.com/articles/s41598-021-](https://www.nature.com/articles/s41598-021-82109-3#citeas) [82109-3#citeas](https://www.nature.com/articles/s41598-021-82109-3#citeas)

[33] *Effects of virtual reality v. biophilic environments on pain and distress in oncology patients: a case-crossover pilot study* [online]. 11. 2021 [cit. 2022-05-09]. Dostupné z: <https://www.nature.com/articles/s41598-021-99763-2>

[34] *3+1 příklad, jak AR/VR mění zdravotnictví* [online]. Praha: Pixelfield, 2019 [cit. 2022-04-06]. Dostupné z:<https://pixelfield.cz/blog/31-priklad-ar-vr-meni-zdravotnictvi/>

[35] *Rozšířená a virtuální realita ve vojenské praxi* [online]. Praha: Armadninoviny, 2021 [cit. 2022-04-06]. Dostupné z: [https://www.armadninoviny.cz/rozsirena-virtualni](https://www.armadninoviny.cz/rozsirena-virtualni-realita-ve-vojenske-praxi.html#diskuze)[realita-ve-vojenske-praxi.html#diskuze](https://www.armadninoviny.cz/rozsirena-virtualni-realita-ve-vojenske-praxi.html#diskuze)

[36] *ransformer Oil Sampling In Virtual Reality.* [online]. Kyjev: Digital Engineering & Magic, 2021 [cit. 2022-04-06]. Dostupné z: [https://www.digitalengineeringmagic.com/vr](https://www.digitalengineeringmagic.com/vr-training/vr-training-transformer-oil-sampling/)[training/vr-training-transformer-oil-sampling/](https://www.digitalengineeringmagic.com/vr-training/vr-training-transformer-oil-sampling/)

[37] *Co je hybridní realita?* [online]. Redmond: Microsoft, 2022 [cit. 2022-04-06]. Dostupné z: [https://docs.microsoft.com/cs-cz/windows/mixed-reality/discover/mixed](https://docs.microsoft.com/cs-cz/windows/mixed-reality/discover/mixed-reality)[reality](https://docs.microsoft.com/cs-cz/windows/mixed-reality/discover/mixed-reality)

[38] *Objevte svět rozšířené reality na Androidu s těmito aplikacemi* [online]. Praha: 24net, 2018 [cit. 2022-04-06]. Dostupné z: [https://mobilenet.cz/clanky/objevte-svet](https://mobilenet.cz/clanky/objevte-svet-rozsirene-reality-na-androidu-s-temito-aplikacemi-35285)[rozsirene-reality-na-androidu-s-temito-aplikacemi-35285](https://mobilenet.cz/clanky/objevte-svet-rozsirene-reality-na-androidu-s-temito-aplikacemi-35285)

[39] *HoloLens 2 možnosti a řešení* [online]. Redmond: Microsoft, 2022 [cit. 2022-04- 06]. Dostupné z:<https://docs.microsoft.com/cs-cz/hololens/hololens-commercial-features>

[40] *Microsoft Hololens 2: pohodlnější, výkonnější a s větším zorným polem* [online]. Praha: SMARTmania, 2019 [cit. 2022-04-06]. Dostupné z: https://smartmania.cz/microsoft-hololens-2-pohodlnejsi-vykonnejsi-a-s-vetsim-zornympolem/

[41] *CAVE Immersive VR* [online]. Marshalltown: Mechdyne Corporation [cit. 2022-04- 06]. Dostupné z: [https://www.mechdyne.com/av-vr-solutions/solutions/virtual](https://www.mechdyne.com/av-vr-solutions/solutions/virtual-augmented-reality/cave/)[augmented-reality/cave/](https://www.mechdyne.com/av-vr-solutions/solutions/virtual-augmented-reality/cave/)

[42] *GRUVE Lab: How the CAVE works* [online]. Cleveland: NASA, 2021 [cit. 2022- 04-06]. Dostupné z:<https://www1.grc.nasa.gov/facilities/gvis/gruve-lab/>

[43] *State of the Art in Stereoscopic and Autostereoscopic Displays* [online]. 99. 2011 [cit. 2022-05-09]. Dostupné z:

[https://www.researchgate.net/publication/228855682\\_State\\_of\\_the\\_Art\\_in\\_Stereoscopic\\_](https://www.researchgate.net/publication/228855682_State_of_the_Art_in_Stereoscopic_and_Autostereoscopic_Displays) [and\\_Autostereoscopic\\_Displays](https://www.researchgate.net/publication/228855682_State_of_the_Art_in_Stereoscopic_and_Autostereoscopic_Displays)

[44] *Apple Patent Reveals Eye-Tracking & Near Infrared Camera Systems behind their Future Mixed Reality Headset* [online]. San Jose: Patenly Apple, 2018 [cit. 2022-04-06]. Dostupné z: [https://www.patentlyapple.com/2018/04/apple-patent-reveals-eye-tracking](https://www.patentlyapple.com/2018/04/apple-patent-reveals-eye-tracking-near-infrared-camera-systems-behind-their-future-mixed-reality-headset.html)[near-infrared-camera-systems-behind-their-future-mixed-reality-headset.html](https://www.patentlyapple.com/2018/04/apple-patent-reveals-eye-tracking-near-infrared-camera-systems-behind-their-future-mixed-reality-headset.html)

[45] *HTC Vive Pro Facial Tracker For Sale In The U.S. This Month* [online]. Santa Monica: UVR Media, 2021 [cit. 2022-04-06]. Dostupné z: [https://uploadvr.com/vive-pro](https://uploadvr.com/vive-pro-facial-tracker/)[facial-tracker/](https://uploadvr.com/vive-pro-facial-tracker/)

[46] *VR HARDWARE REVIEW: VIVE PRO EYE* [online]. Singapore: IGNITE VR, 2019 [cit. 2022-04-06]. Dostupné z: [https://ignite-vr.com/blog/2019/06/25/vr-hardware-review](https://ignite-vr.com/blog/2019/06/25/vr-hardware-review-vive-pro-eye/)[vive-pro-eye/](https://ignite-vr.com/blog/2019/06/25/vr-hardware-review-vive-pro-eye/)

[47] *The Suit* [online]. Londýn: TESLASUIT, 2021 [cit. 2022-04-06]. Dostupné z: <https://teslasuit.io/the-suit/>

[48] KOVOSVIT MAS, A.S. Návod k používání MCV 754 QUICK. Sezimovo Ústí, 2005, 157 s. Dokumentace od výrobce.

[49] *Rozšířená a virtuální realita mění podobu školení ve výrobě* [online]. Český Těšín: TRADEMEDIA INTERNATIONAL, 2018 [cit. 2022-05-05]. Dostupné z: [https://www.vseoprumyslu.cz/digitalizace/virtualni-rozsirena-realita/rozsirena-a](https://www.vseoprumyslu.cz/digitalizace/virtualni-rozsirena-realita/rozsirena-a-virtualni-realita-meni-podobu-skoleni-ve-vyrobe.html)[virtualni-realita-meni-podobu-skoleni-ve-vyrobe.html](https://www.vseoprumyslu.cz/digitalizace/virtualni-rozsirena-realita/rozsirena-a-virtualni-realita-meni-podobu-skoleni-ve-vyrobe.html)

[50] *Vzdělání ve virtuální a rozšířené realitě. Https://vreducation.cz* [online]. Brno: VR Education., 2020 [cit. 2021-04-06]. Dostupné z: [https://vreducation.cz/virtualni-realita](https://vreducation.cz/virtualni-realita-historie-a-soucasnost/)[historie-a-soucasnost/](https://vreducation.cz/virtualni-realita-historie-a-soucasnost/)

[51] *Disruptive Technologies in Risk Management: XR/AI* [online]. Kyiv: Softengi, 2021 [cit. 2022-05-05]. Dostupné z: [https://softengi.com/blog/disruptive-technologies-in](https://softengi.com/blog/disruptive-technologies-in-risk-management-extended-reality/)[risk-management-extended-reality/](https://softengi.com/blog/disruptive-technologies-in-risk-management-extended-reality/)

[52] *Virtuální a rozšířená realita v Průmyslu 4.0* [online]. 2018. 2018 [cit. 2022-05-05]. Dostupné z:<https://www.ncp40.cz/files/bulletin-prumyslu4-2018-05-proposal.pdf>

[53] *Digitální dvojčata: Technologický trend pro nejbližší budoucnost* [online]. Praha: Česká spořitelna, 2021 [cit. 2022-04-06]. Dostupné z: <https://www.csas.cz/cs/firmy/articles/digitalni-dvojcata>

[54] *Risk Analysis (Assessment) Using Virtual Reality Technology – Effects of Subjective Experience: An Experimental Study* [online]. 50. 2016 [cit. 2022-05-09]. Dostupné z: <https://www.sciencedirect.com/science/article/pii/S2212827116303031>

[55] NOVOTNÝ, Tomáš. *Využití technologie virtuální reality v analýze rizik a bezpečnosti výrobních strojů*. Brno, 2013[cit. 2022-04-06]. Dostupné také z: https://www.vut.cz/www\_base/zav\_prace\_soubor\_verejne.php?file\_id=62617. Disertační práce. Fakulta strojního inženýrství. Vedoucí práce doc. Dr. Ing. Radek Knoflíček.

[56] AZUMA, R.T*., A Survey of Augmented Reality: Teleoperators and Virtual Environments* [online]. 1997, 6(4) str.355-385. [cit. 2022-05-13]. Dostupné z: <https://www.ronaldazuma.com/papers/ARpresence.pdf>

[57] *How Face Tracking could Make VR Better: Think more realistic conversations* [online]. New York: Dotdash Meredith, 2021 [cit. 2022-05-13]. Dostupné z: <https://www.lifewire.com/how-face-tracking-could-make-vr-better-5116169>

[58] *Hodnocení rizik v systému kvality* [online]. Praha: Verlag Dashöfer, 2021 [cit. 2022-05-16]. Dostupné z: [https://www.qmprofi.cz/33/hodnoceni-rizik-v-systemu-kvality](https://www.qmprofi.cz/33/hodnoceni-rizik-v-systemu-kvality-uniqueidgOkE4NvrWuM4NunpCzXdKz0QrqmSTupzf3llXS_TvYo/?query=anal%FDza%20rizik%209001&serp=1)[uniqueidgOkE4NvrWuM4NunpCzXdKz0QrqmSTupzf3llXS\\_TvYo/?query=anal%FDza](https://www.qmprofi.cz/33/hodnoceni-rizik-v-systemu-kvality-uniqueidgOkE4NvrWuM4NunpCzXdKz0QrqmSTupzf3llXS_TvYo/?query=anal%FDza%20rizik%209001&serp=1) [%20rizik%209001&serp=1](https://www.qmprofi.cz/33/hodnoceni-rizik-v-systemu-kvality-uniqueidgOkE4NvrWuM4NunpCzXdKz0QrqmSTupzf3llXS_TvYo/?query=anal%FDza%20rizik%209001&serp=1)

[59] Unity Real-Time Development Platform | 3D, 2D VR & AR ... [online]. [cit. 2022- 05-16]. Dostupné z: <https://unity.com/>

[60] *Zkušenosti se soustruhem ve VR! Byla zahájena bezplatná distribuce výcvikového simulátoru bezpečnosti soustruhu "Lathe Safety Simulator."* [online]. Tokyo: GamePark, 2017 [cit. 2022-05-18]. Dostupné z: https://www.gamespark.jp/article/2017/06/07/73837.html

# **9 SEZNAM ZKRATEK, OBRÁZKŮ A TABULEK**

## **9.1 Seznam zkratek**

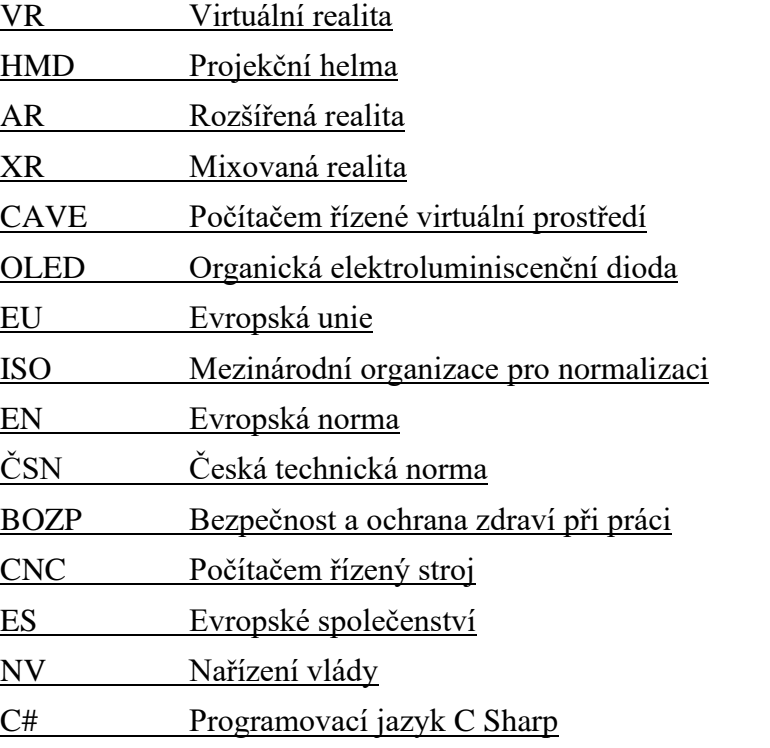

### **9.2 Seznam tabulek**

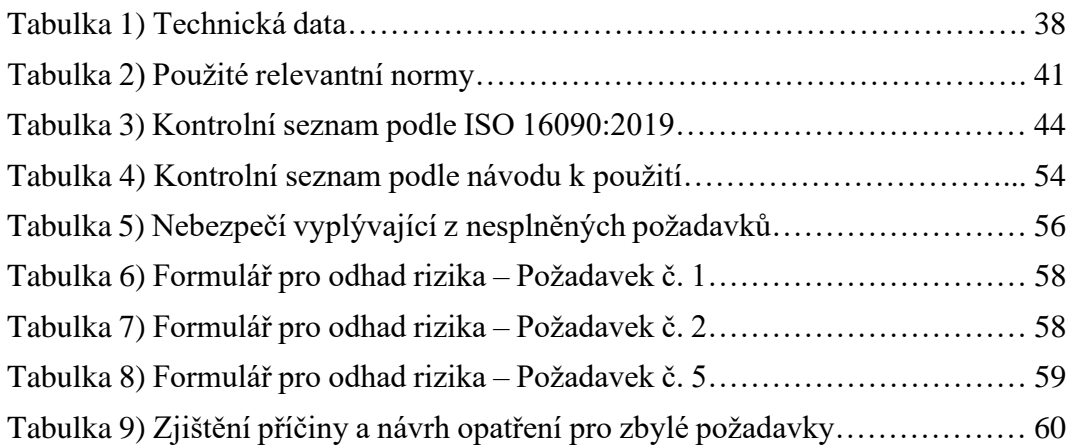

### **9.3 Seznam obrázků**

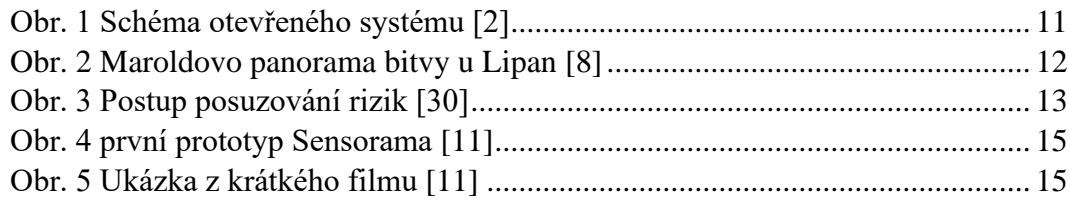

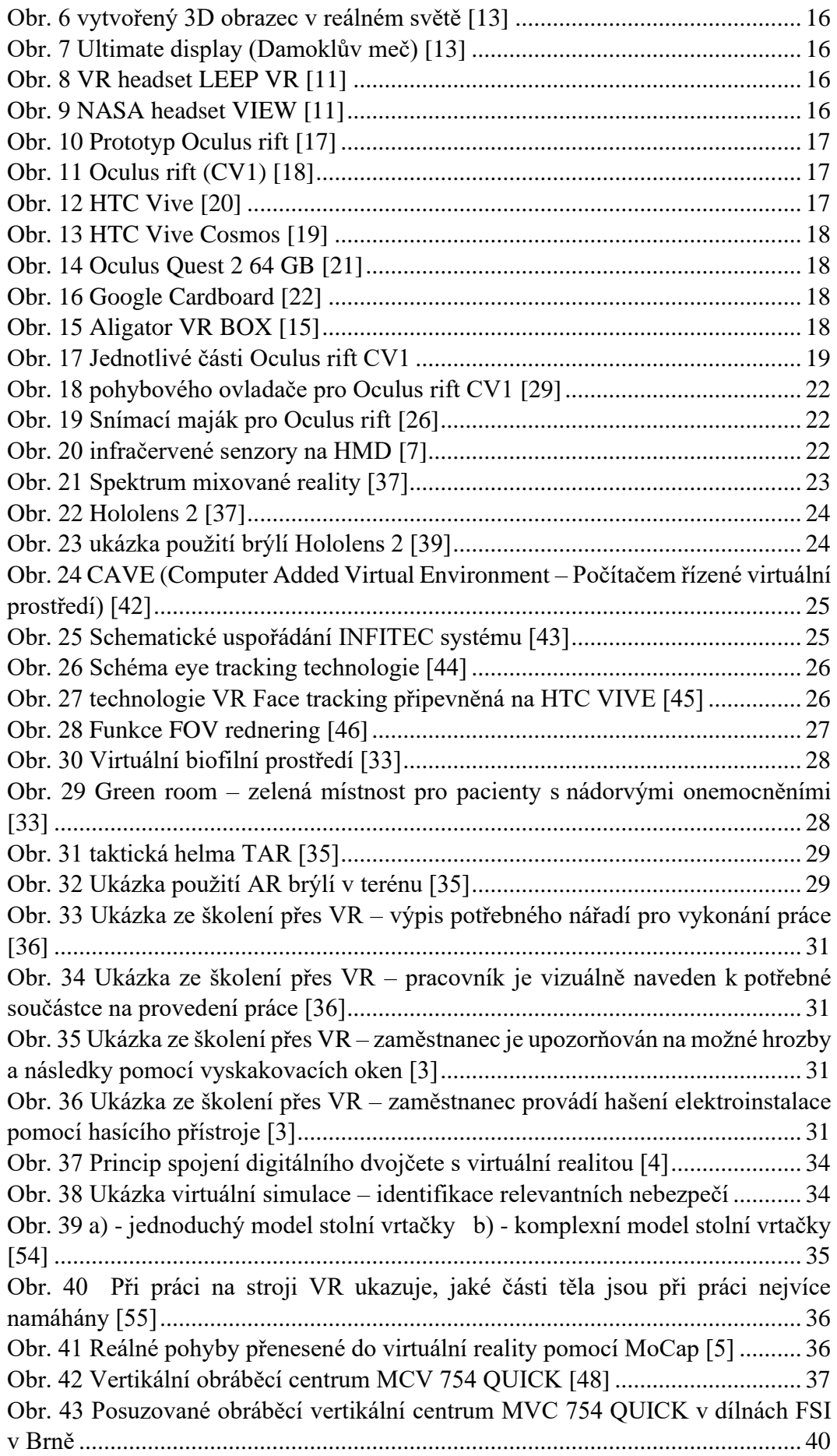

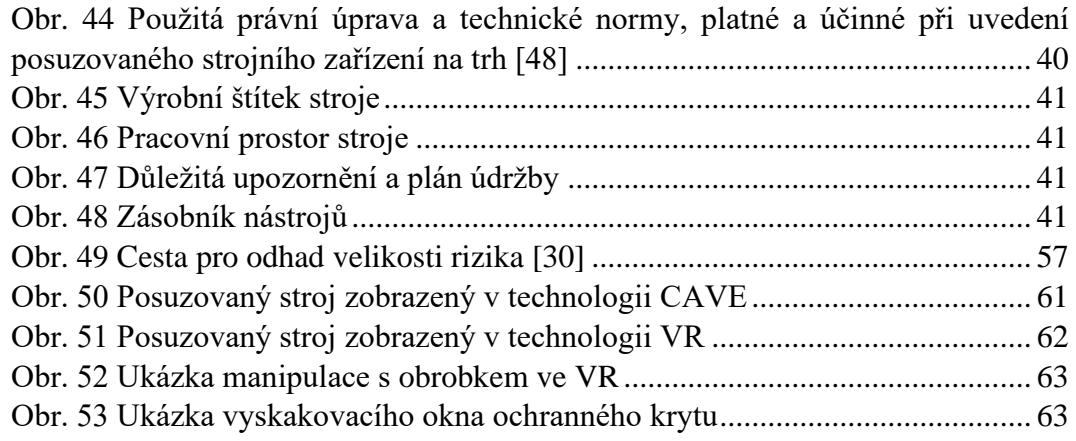

## **9.4 Seznam příloh**

Příloha A: Postup pro vytvoření vyskakovacího okna v programu Unity ………. 73
## **Příloha A:**

1. Panel -> Hide

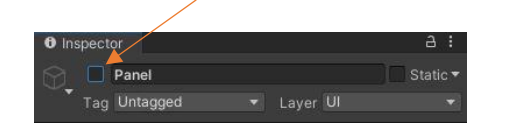

## 2. Vytvořit script:

```
using System.Collections;
using System.Collections.Generic;
using UnityEngine;
public class PanelOpener : MonoBehaviour
{
      public GameObject Panel;
      public void OpenPanel()
      {
             if (Panel != null)
             {
                   bool isActive = Panel.activeSelf;
                   Panel.SetActive(!isActive);
             }
      }
}
```
- 3. Button -> Add Component -> vytvořený script
- 4. Nastavit:

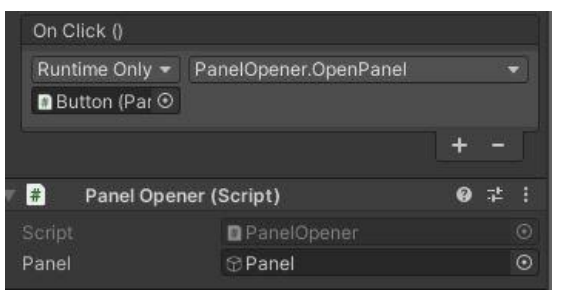

U automaticky vytvořených prvků:

- 5. Canvas -> Add Component -> Tracker Device Graphic Raycaster
- 6. EventSystem ->Add Component -> XRUI Input Module